# **Optimalizace pro vyhledávače a přístupnost webu Search engine optimization and web accessibility Bakalářská práce**

**Jan Rückl**

**Vedoucí práce: PaedDr. Petr Pexa**

**Jihočeská univerzita v Českých Budějovicích**

**Pedagogická fakulta**

**Katedra informatiky**

**2009**

# **Prohlášení**

Prohlašuji, že svoji bakalářskou práci jsem vypracoval/-a samostatně pouze s použitím pramenů a literatury uvedených v seznamu citované literatury.

Prohlašuji, že v souladu s § 47b zákona č. 111/1998 Sb. v platném znění souhlasím se zveřejněním své bakalářské práce, a to v nezkrácené podobě elektronickou cestou ve veřejně přístupné části databáze STAG provozované Jihočeskou univerzitou v Českých Budějovicích na jejích internetových stránkách.

V Českých Budějovicích dne …................

….............................................

podpis

# **Anotace**

Tato práce se zabývá tvorbou internetové prezentace a vhodným využitím některých prvků kódu webové stránky takovým způsobem, aby tato prezentace byla optimalizovaná pro internetové vyhledávače a zároveň navržená tak, aby informace, které jsou v této prezentaci obsažené, byly správně interpretovány i zdravotně handicapovaným uživatelům a uživatelům, kteří nepoužívají běžné internetové prohlížeče.

# **Abstract**

This work deals with the making of internet presentation and the suitable utilization of certain components of a website code in such a way that this presentation can be optimized for internet browsers, and at the same time, it is designed to correctly interpret information contained in the presentation even to handicapped users and users who do not use common internet browsers.

# **Poděkování**

Rád bych poděkoval vedoucímu mé bakalářské práce PaedDr. Petru Pexovi za odborné vedení, přínosné informace, podnětné připomínky, ochotu a čas, který mi věnoval.

# Obsah

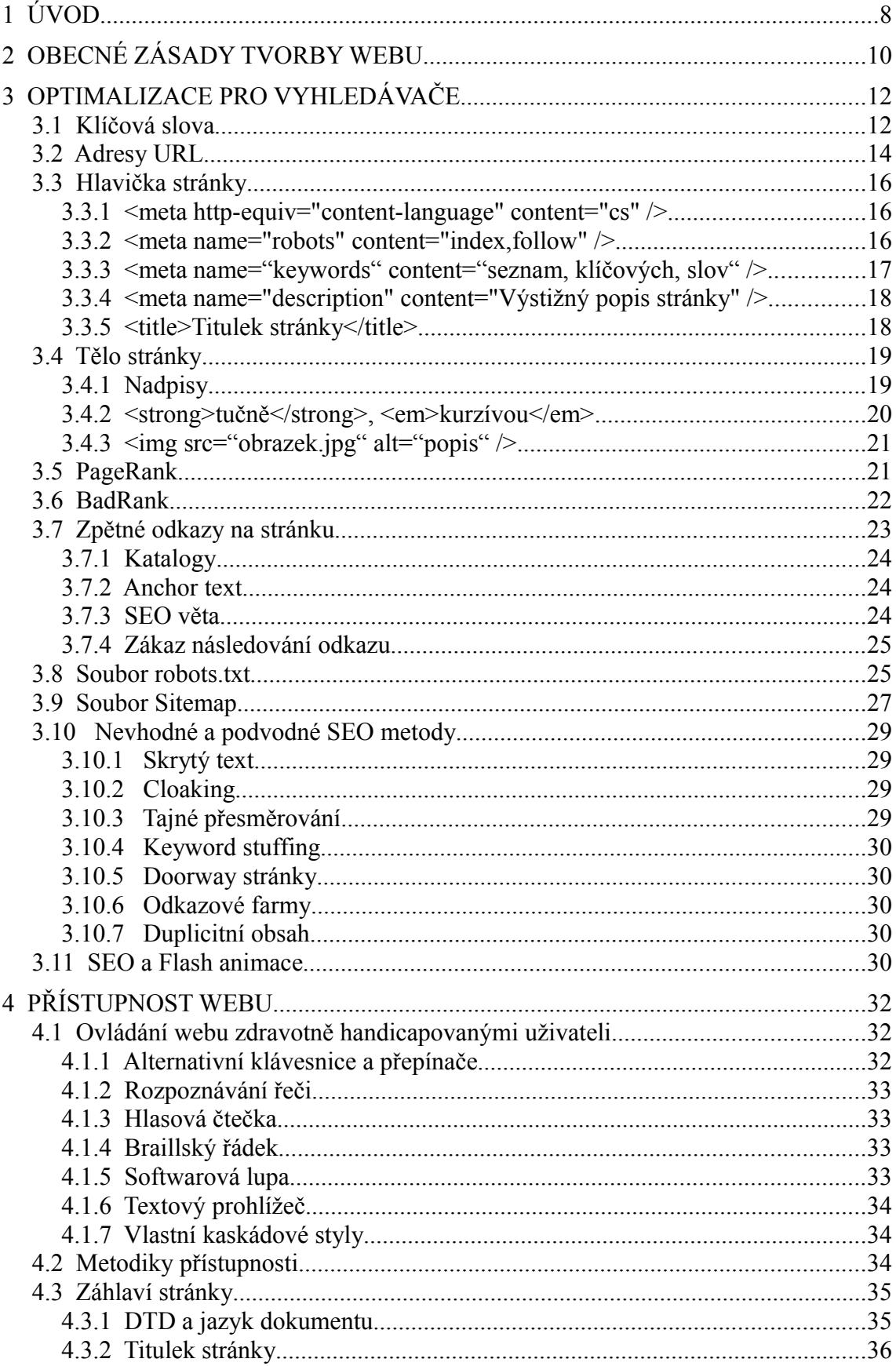

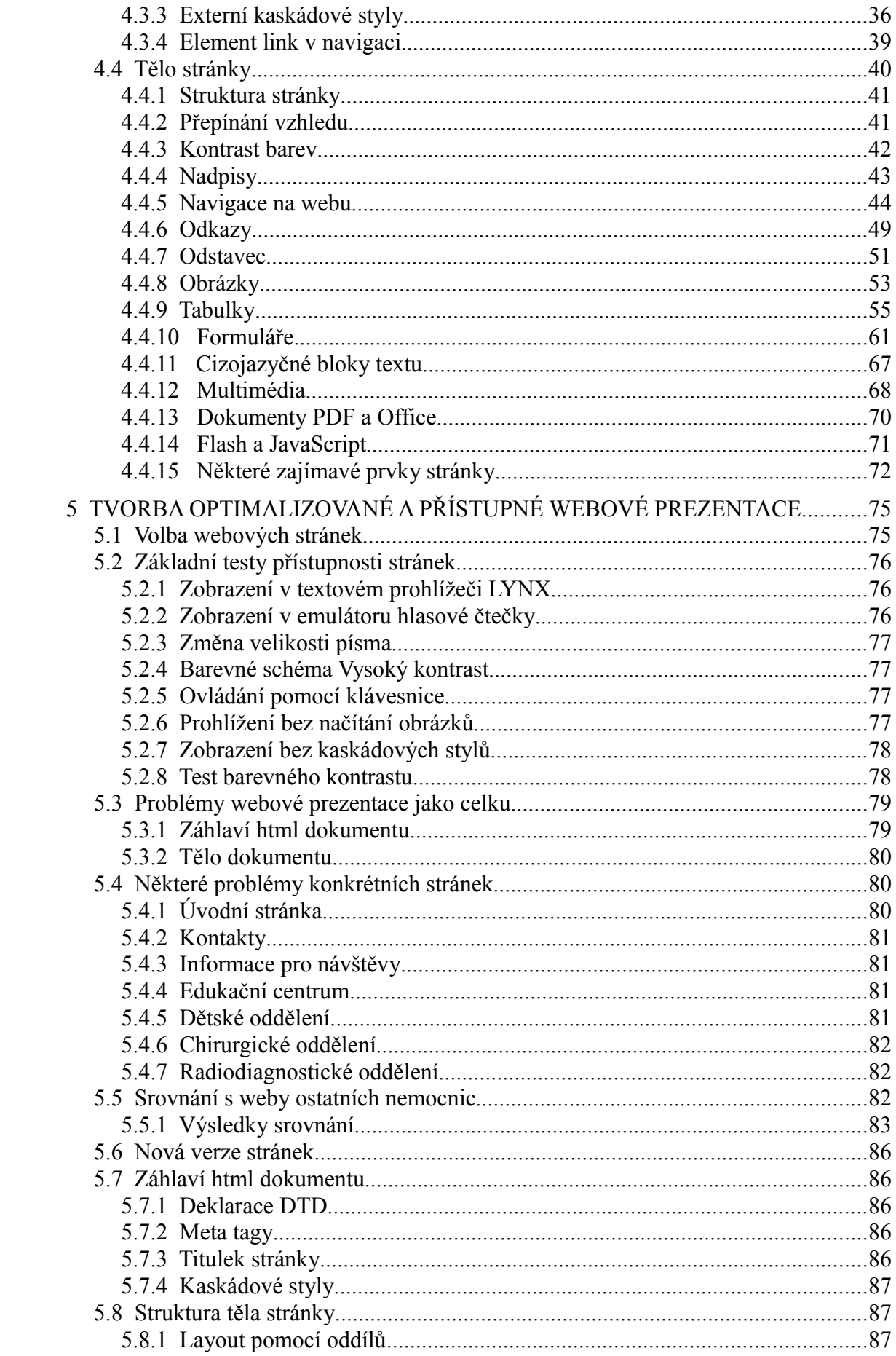

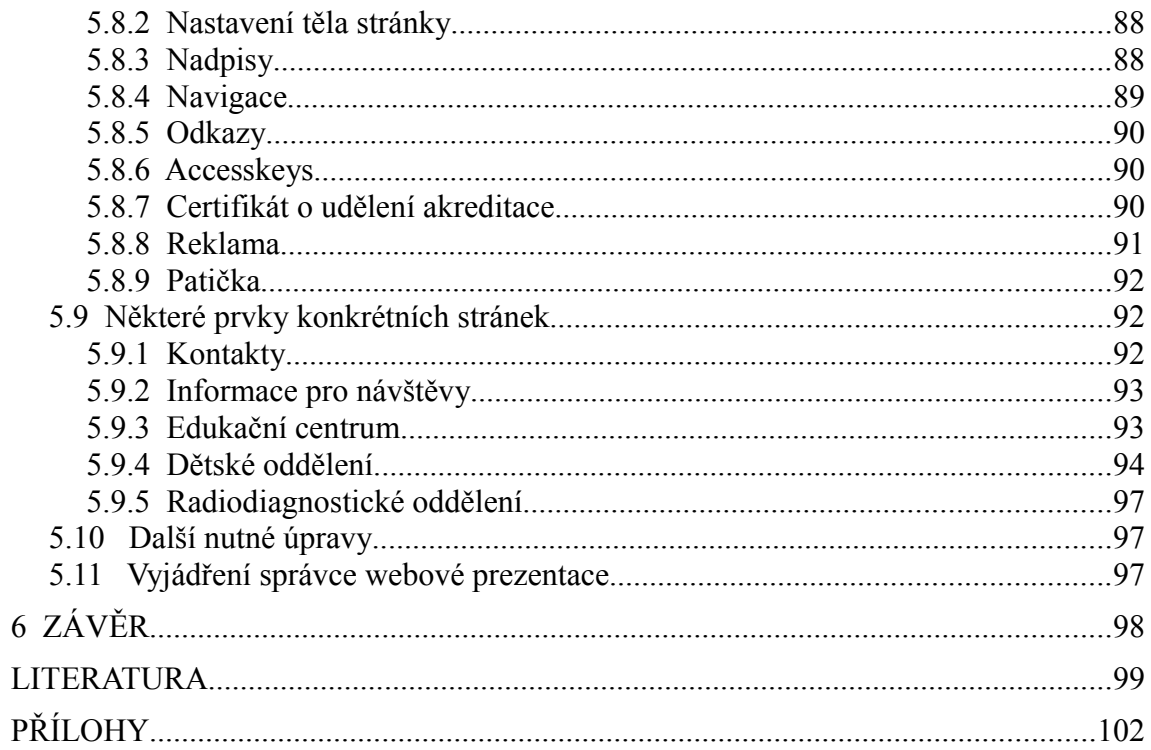

# **1 Úvod**

**SEO (***Search Engine Optimization*), neboli optimalizaci pro vyhledávače, bych definoval jako činnost, jejímž cílem je umístění naší webové stránky na co nejvyšších pozicích v internetových vyhledávačích po zadání hesla nebo skupiny hesel, u kterých je předpoklad, že by osoba, která tato hesla zadala, mohla hledat právě informace nebo služby nabízené naší webovou stránkou. Umístění naší webové stránky na vyšších pozicích při zadání správných hesel zvyšuje pravděpodobnost "prokliku" na tyto stránky, čímž zvyšuje návštěvnost, a tedy zvyšuje počet potenciálních zákazníků.

**Přístupný web** bych definoval jako webovou stránku, která je navržena tak, aby případný jakkoli handicapovaný návštěvník této stránky měl přístup ke všem zde obsaženým informacím a mohl se po stránce pohybovat s vynaložením co nejmenšího úsilí, podobně jako návštěvník bez handicapu. Handicapem přitom nemusí být nutně myšleno pouze tělesné postižení, ale i omezení způsobené například použitím méně běžné nebo nestandardní internetové prohlížečky. Takovou prohlížečkou může být například i robot internetového vyhledávače.

Cílem mé práce je vytvoření příručky, seznamující čtenáře s problémy z oblasti optimalizace a přístupnosti, které mohou vyvstat při tvorbě webové prezentace. Čtenář webmaster bude poté moci navrhovat a vytvářet kvalitnější internetové stránky, z čehož bude mít prospěch jak vlastník stránek, tak i uživatel.

Samotná práce se skládá ze tří základních částí. V teoretické části nazvané "Optimalizace pro vyhledávače" lze nalézt všechny významné prvky a postupy, které mohou ovlivnit pozici stránky ve výsledcích vyhledávání.

Teoretická část nazvaná "Přístupnost webu" seznamuje čtenáře s bariérami, které se mohou na stránkách vyskytovat a dává návody k vytváření stránek přístupnějších.

V části "Tvorba optimalizované a přístupné webové prezentace" se čtenář seznámí s problémy, které se vyskytují na reálných webových stránkách. Dozví se, jak tyto problémy odhalit a následně i řešit.

U čtenáře předpokládám základní znalosti jazyka (X)HTML a kaskádových stylů. Pro pochopení některých řešení v praktické části práce je dále nutné v základní míře ovládat jazyk PHP.

# **2 Obecné zásady tvorby webu**

Není bez zajímavosti, že je-li webová stránka navržena tak, aby ji mohly dobře indexovat roboti internetových vyhledávačů, máme zároveň jistotu, že naše stránka splňuje alespoň základní pravidla přístupnosti. Proto bych se hned v úvodu zmínil o několika základních pravidlech, která mají význam jak pro SEO, tak z hlediska přístupnosti webu.

Základem je deklarace DTD (*Document Type Definition*) na každé webové stránce a dodržování správné syntaxe podlé této deklarace. Tím zajistíme, že náš kód bude obsahovat pouze standardizované prvky. Naprostá většina internetových prohlížeček a vyhledávacích robotů dokáže podle DTD interpretovat obsah stránky přesně způsobem, který jsme zamýšleli.

Profesionální weby jsou tvořeny pod hlavičkami deklarací DTD v jejich nejpřísnějších verzích, tedy verzích *Strict*. Typickými příklady tedy jsou *XHTML 1.0 Strict DTD* a *HTML 4.01 Strict DTD*.

Dobrou praxí při tvorbě vzhledu stránky je definovat vzhled jednotlivých prvků webu za použití kaskádových stylů v externím dokumentu. To s sebou nese řadu výhod. Mimo jiné například tu, že se kaskády načtou pouze jednou, čímž ve výsledku dochází k přenášení výrazně menšího objemu dat, než v případě, kdy by se kaskády přenášely znovu s každou nově navštívenou stránkou. Všechny webové stránky, u kterých je použito externí stylování, tedy v principu obsahují pouze samotné informace, které jsme návštěvníkům chtěli sdělit.

Dnešní weby v sobě obsahují i několik prvků zhoršujících přístupnost. Typickými příklady jsou nevhodně použité *flashové animace* a informace podávané nevhodným způsobem pomocí *JavaScriptu*, například v navigaci stránky. I tyto prvky však lze v určitých případech vytvořit tak, aby nepůsobily problémy.

Je třeba mít na paměti, že stránky vytváříme především pro uživatele. Vyhledávací roboti jsou neustále upravováni s cílem nabízet uživatelům pouze ty stránky, kde lze opravdu dohledat požadované informace. Naše stránky by proto měly nabízet obsah, který je pro uživatele zajímavý a zároveň vytvořený přehledně strukturovaným způsobem. Díky tomu budou stránky zároveň i přístupnější pro asistivní technologie, které jsou také neustále zlepšovány a rozšiřovány o nové funkce.

# **3 Optimalizace pro vyhledávače**

V této části bych rád uvedl techniky, jejichž aplikace na naše webové stránky by měla zlepšit jejich pozici v internetových vyhledávačích. Je však nutné poznamenat, že internetové vyhledávače se neustále vyvíjejí, mění vyhledávací algoritmy a parametry hodnocení. Tato skutečnost v kombinaci s inovativními zásahy konkurenčních firem do jejich vlastních stránek způsobuje, že pozice našich stránek ve vyhledávačích se neustále mění.

Chceme-li zajistit dlouhodobě dobré umístění našich stránek, nemůžeme se spokojit jen s jednou jednorázovou úpravou. Musíme stránky obměňovat, pozorovat a hodnotit výsledky našich změn a přizpůsobovat těmto výsledkům další úpravy stránek.

Teď se již budu věnovat konkrétním metodám optimalizace.

### *3.1 Klíčová slova*

Vhodná volba klíčových slov a jejich správné rozmístění je stěžejní částí optimalizace každé webové stránky, je jí proto třeba věnovat obzvláště velkou pozornost. Je nutné pečlivě zvážit všechna možná slova, která by mohli do vyhledávače lidé zadávat ve snaze o nalezení stránek s nabídkou co nejvíce podobnou té naší. Rozhodně proto doporučuji, dříve než začneme s jakoukoli optimalizací, udělat si průzkum, abychom se dozvěděli, která slova by do vyhledávače zadali ostatní, kdyby vyhledávali naše služby.

Volbu klíčových slov se pokusím velice hrubě nastínit na teoretickém příkladu. Předpokládejme, že jsme firma z Českých Budějovic, která se zabývá prodejem a servisem šicích strojů. Vhodná klíčová slova pro naše stránky by tedy mohla být například *šicí stroje, prodej, servis,* ... Bylo by zbytečné optimalizovat stránky pro výraz "České Budějovice", naprosto postačí, když se tento výraz bude objevovat například v patičce stránky u kontaktních informací. Rozhodně též nemá význam provádět optimalizaci na samostatně stojící slovo "stroj", neboť dobré umístění naší stránky na vyhledávaný výraz například "stroj na zmrzlinu" nám mnoho zákazníků nepřinese.

K výběru dalších klíčových slov můžeme použít i *nástroj pro návrh klíčových slov[1](#page-12-0)* od Googlu. Ten sice slouží v první řadě jako nástroj pro placenou reklamu, ale přesto je možno se jeho návrhy inspirovat. Já jsem díky tomuto nástroji přidal k mým původním třem výrazům ještě výrazy *opravy, Brother* a *Minerva*.

Nyní je třeba vhodné kombinace klíčových slov uplatnit na našich stránkách. Tady je důležité mít na paměti, že optimalizujeme zvlášť každou jednotlivou stránku, nikoli web jako celek. Předpokládejme, že náš web obsahuje úvodní stránku, stránku se zbožím k prodeji a stránku s informacemi o servisu. Na úvodní stránce provedeme optimalizaci pouze na *šicí stroje* a název naší firmy. Na stránce servisních informací budou patrně nejúčinnější slova *šicí stroje, servis, opravy* a pro stránku nabídek k prodeji pak výrazy *šicí stroje, prodej, Brother* a *Minerva*. Dále je dobré pro každý námi nabízený produkt vyrobit vlastní stránku a optimalizovat ji na výraz *prodej* a název tohoto konkrétního produktu, případně i na výraz *cena*.

Připomínám, že se jedná pouze o teoretický příklad, kde byla klíčová slova volena názorně. V praxi je nutné být při výběru opravdu pečlivý a kromě slov, která nás napadnou automaticky je třeba zvážit i slova, která by zdánlivě mohla s naším webem souviset jen okrajově. Tady je důležité zmínit se o pojmu *konkurenceschopnost klíčového slova.*

Konkurenceschopnost klíčového slova je, jak už název napovídá, schopnost slova konkurovat. Tentokrát si dovolím uvést na vysvětlenou příklad ryze praktický, i když poněkud extrémní. Na klíčové slovo "auto" nalezl Google 1 130 000 000 výsledků. Na klíčové slovo "angličák" nalezl tentýž vyhledávač pouze 22 200 výsledků. Z toho tedy vyplývá, že je mnohem jednodušší optimalizovat stránku na výraz angličák, než na výraz auto, neboť pro nás bude mnohem těžší získat dobré umístění mezi jednou miliardou stránek, než mezi dva a dvaceti tisíci stránek. Slovo angličák má tedy větší konkurenceschopnost.

Chceme-li, aby naše stránky objevovali noví zákazníci, musíme si zvolit ta klíčová slova, která budou vyhledávat. A tady nás právě čeká rozhodnutí, zda se budeme pokoušet získat dobré umístění na slovo, které zadává do vyhledávače většina potenciálních

<span id="page-12-0"></span><sup>1</sup> https://adwords.google.com/select/KeywordToolExternal

zákazníků, nebo na slovo, které vyhledává jen například jedno procento zákazníků. V prvním případě je takřka jisté, že se na čelních pozicích vyhledávačů neobjevíme, neboť ono slovo má pravděpodobně malou konkurenceschopnost. V druhém případě se můžeme objevovat na čelních místech vždy při zadání slova, které je ovšem zadáváno jen zřídka. Můžeme samozřejmě zkusit optimalizovat část stránek na jednu a část na druhou skupinu slov. Některé internetové portály jdou dokonce třetí cestou a část svých stránek optimalizují na výrazy obsahující překlepy. Slovo s překlepem má bezpochyby vysokou konkurenceschopnost a umístění na čelní pozici je v takových případech téměř jisté. Je ovšem otázkou, do jaké míry může stránka obsahující překlepy být pro firmu přínosem a do jaké míry může poškodit renomé firmy. Tolik tedy k samotnému výběru klíčových slov.

Dále je třeba dát pozor na hustotu klíčových slov na stránce. Optimální procento nikdo nezná a nejspíše ho i vyhledávače samy mění. Nejlepším řešením se tak jeví postup, kdy začneme s hustotou například kolem 4 % a pak podle reakcí vyhledávačů hodnotu zvyšujeme nebo snižujeme. Aplikace této metody ovšem může trvat i několik měsíců, protože je vždy nutné počkat, až se provedené změny projeví ve vyhledávačích. Další metodou pro zjištění optimální hustoty slov je "opisování od konkurence", protože optimální hustota se může lišit obor od oboru. Pozor ale na příliš vysoký výskyt klíčových slov, protože pak by vyhledávač mohl stránku penalizovat, nebo úplně vyřadit z indexu. Tomuto tématu se budu věnovat v další části mé práce.

Důležité je umístění klíčového slova. Hlavně v případech, kdy je na stránce větší množství textu, nevyplácí se používat klíčová slova až v závěru. Obecně je klíčové slovo tím účinnější, čím více se blíží začátku stránky nebo začátku určitého tagu.

#### *3.2 Adresy URL*

Klíčovým slovům v url přikládají vyhledávače velký význam. Vhodně zvolená adresa naší nové webové stránky může znamenat úspěch sama o sobě. Například zabývá-li se naše firma prodejem automobilů, rozhodně by nebylo špatné zaregistrovat si doménu *www.prodejaut.cz* nebo *www.prodej-aut.cz*, případně obě tyto varianty, protože je jistá šance, že lidé budou takovouto nebo podobnou adresu zkoušet dříve, než použijí vyhledávač.

Z hlediska SEO je výhodnější použít adresu obsahující symbol, který mohou vyhledávače chápat jako mezislovní mezeru. Zadá-li potenciální zákazník do vyhledávače hesla "prodej aut", může se stát, že vyhledávač nebude schopen rozpoznat tato klíčová slova v naší adrese www.prodejaut.cz, protože zde není obsažen žádný symbol pro mezeru. Jako mezera jsou v url využívány znaky *pomlčka, podtržítko* a *tečka*.

Pro většinu společností je výhodnější z hlediska prestiže používat jako doménu vlastní název společnosti, přestože doménové jméno má pro vyhledávače větší význam, než zbytek adresy. Příkladem může být například *www.aaaauto.cz*. Tato doména sice neobsahuje klíčová slova o prodeji automobilů, ale přesto je firma jako prodejce automobilů ve všeobecném povědomí. Ovšem v souvislosti s poznatkem o mezislovních mezerách je patrné, že by adresa měla vypadat spíše takto: *www.aaa-auto.cz*.

Webmaster dokáže ovlivnit většinou až to, co následuje za lomítkem domény.

Důležitá je čitelnost adresy. Vyhledávače nejsou schopny indexovat adresy se všemi jejich proměnnými. Například adresu *www.moje-stranka.cz/index.php?page=kontakt* zaindexují bez problémů, ale stránku

*www.stranka.cz/index.php?*

*page=obchodni&group=prodej&vec=bagr&type=zluty&desc=detail&u=1234*5 je lépe převést například do tvaru

*www.stranka.cz/obchodni/prodej/bagr/zluty/detail.html*, nebo ještě lépe *www.stranka.cz/zluty-bagr-detail.*

Převedením na tento tvar zajistíme, že vyhledávač stránku navštíví a zaindexuje i přesto, že normálně by stránku s tak vysokým počtem proměnných neindexoval. Navíc také získáme prostor pro umístění některých klíčových slov do adresy. Další pozitivum takto zapsané adresy se odráží v použitelnosti stránky pro běžného uživatele. Ten snáze pochopí, o co se na stránce jedná, případně si ji i zapamatuje.

Návodů, jak tuto *SEO přátelskou adresu* vyrobit, je na internetu bezpočet. Nebudu zde uvádět žádný konkrétní případ, pouze nastíním řešení. S úspěchem se při tvorbě takovýchto adres využívá například *mod rewrite* v souboru *.htaccess* v kombinaci s databází, kde je kromě samotného obsahu stránky uložen i tvar url.

Dobrým zvykem je neměnit adresy vedoucí na konkrétní stránky a používat stále stejný tvar těchto adres. Vyhledávač totiž může zápisy *www.strana.cz*, *www.stranaka.cz/index.html*, případně *http*://*stranka.cz* chápat jako tři rozdílné stránky. Pokud musíme převést stránku na jinou adresu, je lépe ponechat na původní adrese alespoň stránku s přesměrováním nebo informací o přesunutí.

Problém s tvarem adres nastává i v případě, že na stránce použijeme například *php sessions.* V takovém případě totiž internetová adresa může vypadat v prohlížeči uspokojivě, ovšem vyhledávač ji může indexovat například takto:

*www.stranka.cz/hezka-adresa&PHPSESSID=a0fd9d68982a0bef4ea530d1b4b2a630*

Právě ona část *&PHPSESSID=…*, která běžně není vidět, může způsobit problémy, neboť má při každé návštěvě jinou hodnotu a může tedy působit pokaždé jako jiná stránka.

#### *3.3 Hlavička stránky*

V hlavičce stránky, tedy v sekci *<head>…</head>,* se mimo jiné vyskytují tagy a meta tagy, které jsou více či méně důležité pro vyhledávače. Jejich význam a použití teď dále rozvedu.

#### **3.3.1 <meta http-equiv="content-language" content="cs" />**

Tento meta tag specifikuje jazyk, ve kterém je stránka napsána. Vyhledávače ho teoreticky mohou využívat při zobrazování stránek v požadovaném jazyce, ale všeobecně převládá názor, že se spíše řídí samotným textovým obsahem stránek, než touto deklarací.

## **3.3.2 <meta name="robots" content="index,follow" />**

Tento meta tag instruuje roboty vyhledávačů, jak mají procházet naše stránky. Jako parametry atributu *content* lze použít *index/noindex, follow/nofollow* a *all/none*. Tím dáváme robotovi najevo, že chceme nebo nechceme stránky indexovat, chceme nebo nechceme, aby následoval odkazy na stránkách nebo chceme, aby provedl vše, tedy indexování i následování, případně aby neprováděl nic.

Zápis, jak je proveden výše, tedy "*index,follow"*, je na stránkách v podstatě zbytečný, protože robot navštívenou stránku indexuje a následuje automaticky, pokud mu v tom nezabrání například soubor *robots.txt*, o kterém se budu zmiňovat později.

Každý vyhledávač má svého vlastního robota, který může rozumět ještě dalším příkazům.

Robot Googlu se jmenuje *Googlebot* a rozeznává i příkazy:

- *nosnippet*: zabrání tomu, aby byl ve výsledcích vyhledávání zobrazen úryvek;
- *noarchive*: zabrání systému Google zobrazovat pro stránku odkaz Archiv;
- *noimageindex*: zabrání zobrazování stránky jako odkazované stránky pro obrázek ve výsledcích vyhledávání Google;
- *noodp*: zabrání použití alternativního popisu ze služby ODP/DMOZ.

Roboti našich vyhledávačů mají také specifické názvy (*SeznamBot, Jyxobot* nebo *holmes*), ale povětšinou na rozdíl od Googlu podporují pouze standardní příkazy, nebo jsou podporované příkazy uvedeny na jejich stránkách.

#### **3.3.3 <meta name="keywords" content="seznam, klíčových, slov" />**

V tomto meta tagu by měl být obsažen seznam všech klíčových slov, která jsme vhodně zvolili pro danou stránku. Tato slova mohou obsahovat i diakritiku (za předpokladu, že máme správně definovanou znakovou sadu). Tento meta tag může obsahovat navíc i atribut *lang* a definovat klíčová slova pro více jazyků.

*<meta name="keywords" lang="cs" content="seznam, klíčových, slov" lang="en" content="list, of, keywords" />*

V současné době tento meta tag ztrácí na významu. Seznam.cz v informacích pro webmastery deklaruje, že SeznamBot nebere ohledy na meta keywords, Google.cz se o tomto tagu vůbec nezmiňuje a Centrum.cz informuje, že tento tag robot vidí, ale už neuvádí, zda ho bere v potaz.

## **3.3.4 <meta name="description" content="Výstižný popis stránky" />**

Tento tag je velice významný. Parametrem atributu *content* by měl být krátký a výstižný popisek stránky (do 250 znaků). Příkladem může být název, parametry a cena prodávaného výrobku.

Description je většinou jedinou možností, jak zaindexovat stránky, které obsahují minimum textu, jako například galerie nebo flash prezentace.

Description slouží nejen vyhledávačům, ale i uživatelům. Pokud popisek obsahuje hledaný výraz, je ve výsledcích hledání některých vyhledávačů zobrazen jako popisek Vaší stránky a navíc uživatelům prohlížeče Opera je description zobrazován jako popisek stránky v záložkách.

#### **3.3.5 <title>Titulek stránky</title>**

Title je nejvýznamnějším tagem webové stránky. Vyhledávače ho zobrazují jako titulek ve výsledcích vyhledávání u každé zobrazené stránky.

Nejprve uvedu dva naprosto nevhodně zvolené titulky:

- 1) *<title>Home page</title>*
- 2) *<title>Ooptimalizace pro vyhledávače, webové vyhledávání na Google, výsledky hledávání, zlepšit výsledky vyhledávání, optimalizovat vyhledávání, serps, seo</title>*

V prvním případě není použito žádné klíčové slovo a titulek tak ničím nepomohl při zlepšení pozice ve vyhledávačích. V druhém případě je použito tak velké množství klíčových slov, že stránka bude s největší pravděpodobností penalizována pro použití zakázaných technik. Ovšem i v případě, že by penalizována nebyla, dochází při takovémto způsobu použití k znevažování klíčových slov, protože čím více klíčových slov se v titulku nachází a čím jsou vzdálenější od začátku titulku, tím je jejich váha nižší. Problém zakázaných technik rozeberu později.

Titulek by měl být srozumitelný, výstižný a jeho délka by v ideálním případě neměla překročit délku 64 znaků. Tvar titulku by měl být lákavý pro člověka. Vzhledem k tomu, že je zobrazován ve výsledcích vyhledávání, máme zde jedinečnou možnost oslovit potenciálního návštěvníka našich stránek.

Příklad zajímavého titulku lze vidět na domovské stránce Vodafone<sup>[2](#page-18-0)</sup>:

*<title>Vodafone - Vodafone - Osobní: Mobilní telefony, Tarify, Služby a nastavení, Vodafone live!, eShop, Samoobsluha</title>*

Ovšem menší firmy, jejichž název není mezi veřejností znám, by měly volit titulek doporučované délky a vlastní název společnosti by měly umisťovat až na konec titulku.

#### *3.4 Tělo stránky*

Tělo stránky a samotný její text by měl být přehledný a strukturovaný do odstavců opatřených nadpisy a prvky pro zvýraznění textu.

Celková velikost zdrojového kódu stránky by neměla přesáhnout 100 kB a v ideálním případě by se k této hodnotě neměla ani přibližovat. Pokud je kód příliš velký, dochází k zatěžování vyhledávače. Ten pak také hůře určuje, která část textu je relevantní pro výsledek vyhledávání. Může se také stát, že stránky nebudou vůbec indexovány. Zmenšení lze dosáhnout například umisťováním kaskádových stylů a JavaScriptu do externích souborů.

Opačným extrémem jsou stránky, které obsahují minimum textu. Robot sice stránky zaindexuje, ovšem díky nedostatku textu vzniká i nedostatek klíčových slov. Aby docházelo k dobrému umisťování ve vyhledávačích, je třeba mít na stránce dostatek textu k zaindexování.

### **3.4.1 Nadpisy**

Největší váhu má nadpis *H1*. Ten se obvykle vyskytuje na každé stránce pouze jednou, utváříme-li přehledně strukturované stránky. Tento nadpis by měl být stručný. Čím delší je, tím menší význam mají klíčová slova, která jsou v něm obsažena.

Každý další nadpis má nižší prioritu, než ten předchozí, ovšem všechny nadpisy *H2 – H6* lze použít na každé stránce vícekrát.

Nadpisy na stránce by měly dodržovat hierarchickou strukturu, jak je vidět na následujícím příkladu:

<span id="page-18-0"></span><sup>2</sup> Stav k datu 2. 12. 2008

*<h1>Nadpis stránky</h1> <h2>Téma 1</h2> <h3>Podtéma1</h3> <h3>Podtéma2</h3> <h4>Bod1</h4> <h4>Bod2</h4> <h2>Téma2</h2>*

Je nevhodné používat nadpisy v jiném pořadí, například takto:

*<h3>Název společnosti</h3> <h1>Nadpis stránky</h1> <h3>Podnadpis1</h3> <h3>Podnadpis2</h3> <h2>Téma1</h2>*

Každý nadpis musí být následován textem, který s nadpisem obsahově souvisí. Je tedy zakázáno používat nadpis například pouze pro zvýraznění textu. Tato podmínka ovšem náleží spíše do části o přístupnosti webu, než do části SEO.

#### **3.4.2 <strong>tučně</strong>, <em>kurzívou</em>**

Tyto tagy umožňují provést zvýraznění některých klíčových slov na stránce. Většina vyhledávačů sice tomuto způsobu označování nepřikládá velký význam, ale přesto ho některé berou v potaz.

Ačkoli jsou jako obsah těchto tagů použita slova tučně a kurzívou, není to přesný popis. Většina prohlížečů sice jejich obsah tímto způsobem zobrazuje, ale pro text tučně a kurzívou se používají tagy <b>  $a \lt i$ >, zatímco  $\lt$ strong> označuje text, který je důležitější, než ostatní text a *<em>* označuje text, který je také důležitější než okolní text, ale méně důležitý než *<strong>.* Tagy *<b> a <i>* nijak neurčují významnost textu. Používají se například pro zápis některých matematických nebo fyzikálních vzorců, kde je takové formátování symbolů úzus<sup>[3](#page-19-0)</sup>.

<span id="page-19-0"></span><sup>3</sup> [4] HAVRLANT, Lukáš. *Sémantika - Zvýraznění textu* [online].

# **3.4.3 <img src="obrazek.jpg" alt="popis" />**

*Alt* je kvůli přístupnosti stránky povinný atribut u každého obrázku. Z pohledu vyhledávačů je důležitý z toho důvodu, že žádný vyhledávač ještě neumí rozpoznávat texty obsažené v obrázcích. I zde je možné uplatnit klíčová slova, ovšem podobně jako v titulku stránky, i tady se musí dodržovat jistá přiměřenost. Pro lepší pochopení uvedu dva příklady pro popis fotografie:

- 1) *<img src="puppy.jpg" alt="štěně zlatého retrívra přinášející klacek">*
- 2) *<img src="puppy.jpg" alt="štěně štěňátko mládě mláďata pejsek malý retrívr labrador krmivo pro psy levné pro štěňata"/>*

První příklad ukazuje ideální použití atributu *alt,* druhý příklad může způsobit záporné hodnocení Vašich stránek ve vyhledávačích.

Je-li na stránce vložen banner, parametrem atributu *alt* by měl vždy být přesný přepis textu obsaženého v banneru. Pokud stránka obsahuje obrázky, které slouží pouze k ..optickému vylepšení" například v oblasti kolem banneru, a nenesou žádnou informaci, je povoleno ponechat alt prázdný, tedy *alt="",* mezi uvozovkami není mezera. Dokonce by se mohlo stát, že kdyby se do nějakého takového grafického prvku stránky uvedl *alt="klíčové slovo"*, mohla by stránka být penalizována. Obecně se doporučuje bannery a jiná grafická vylepšení zobrazovat pomocí kaskádových stylů, nikoli přímo v kódu stránky.

## *3.5 PageRank*

PageRank je veličina, kterou používá Google pro hodnocení stránek. Jedná se o číslo, které je počítáno pro každou URL, kterou googlebot na webu navštíví. Je velice pravděpodobné, že toto číslo má významný vliv na pozice stránek ve vyhledávači. O jeho přesném významu, přesných hodnotách a aktuálních metodách výpočtu Google neposkytuje informace.

Princip lze velice zjednodušeně popsat následovně:

Naše webová stránka dostane na začátku určitou hodnotu H. Máme-li na stránce odkazy na další stránky, přeposíláme každé z těchto stránek PageRank s hodnotou H/počet odkazů. Stejným způsobem jsou přeposílány naší stránce hodnoty PageRanku z jiných stránek, které odkazují na nás. To nám navyšuje naši hodnotu H. Čím větší množství odkazů na stránce máme, tím menší hodnoty PageRanku přeposíláme každé z nich.

Google sice neposkytuje informace o hodnotách skutečného PageRanku, ale nabízí plugin do webových prohlížečů, který zobrazuje takzvaný *Toolbar PageRank[4](#page-21-0)* . Ten umožňuje uživatelům sledovat aktuální důvěryhodnost stránky.

Ekvivalentními hodnotami PageRanku u českých vyhledávačů jsou *S-rank* pro Seznam.cz a *JyxoRank* pro Jyxo.cz. Ani tyto vyhledávače nezveřejňují nijak podrobné informace o hodnotách a metodách výpočtu, ale i ony nabízejí do internetových prohlížečů pluginy, kde lze přibližné hodnoty sledovat. Hodnoty v těchto ukazatelích se mohou pohybovat pro *PageRank* v rozmení 0 – 10, pro *S-rank* v rozmení 0 – 100 a pro *JyxoRank* v rozmezí 0 – 220. Existuje i online alternativa. Na adrese *http://rank.webatlas.cz* stačí do formulářového okna zadat požadovanou adresu a hned Vám budou poskytnuty výsledky ranků.

## *3.6 BadRank*

BadRank je penalizace stránky, ve své podstatě se jedná o negativní PageRank. Je to tedy hodnota, která snižuje PageRank, čímž zhoršuje pozici stránky ve výsledcích vyhledávání.

BadRank může stránka obdržet při používání nevhodných nebo zakázaných způsobů optimalizace. Přiřazení badRaknu stránce provádí administrátoři vyhledávačů. "Běžný smrtelník" jim však může dát vědět o stránkách, které podle něj penalizaci zaslouží. Na svých stránkách za tímto účelem nabízejí odesílací formulář Google<sup>[5](#page-21-1)</sup> i Seznam<sup>[6](#page-21-2)</sup>.

Počítání BadRanku funguje obráceně oproti výpočtu PageRanku. Odkazuje-li na Váš web nějaká takto penalizovaná stránka, můžete být v klidu, algoritmy výpočtu by měly počítat s tím, že nikdo nemůže ovlivnit odkazy vedoucí na jeho stránky. Problém nastává v případě, že z Vašeho webu vede odkaz na stránku, které byl přiřazen BadRank. Od stránky, která byla penalizována se podíly BadRanku automaticky přenášejí na všechny stránky, které odkazují na tuto penalizovanou stránku. To ovšem není vše.

<span id="page-21-0"></span><sup>4</sup> [7] JANOVSKÝ, Dušan. *Záhadný Google Toolbar PageRank* [online]. 25. 1. 2005

<span id="page-21-1"></span><sup>5</sup> http://www.google.com/contact/spamreport.html

<span id="page-21-2"></span><sup>6</sup> http://search.seznam.cz/nahlasit-spam

Z těchto "odkazujících" stránek se opět přenášejí podíly BadRanku na weby odkazující na tyto stránky, atd. Není přesně známo, kolik vrstev může takto vzniklý strom mít.

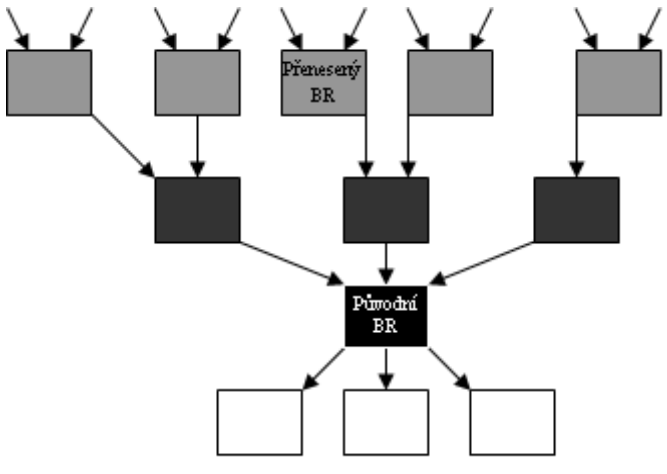

*Ilustrace 1: Přenášení BadRanku - černá stránka BR obdržela a na šedé stránky byl přenesen*

Z předchozího vyplývá, že je velice důležité hlídat, na jaké stránky odkazujeme, případně i kam dál odkazují tyto stránky. Pokud by při jejich návštěvě bylo zřejmé, že se nejedná pouze o "běžnou" webovou prezentaci, je lépe od přidělení odkazu ustoupit.

# *3.7 Zpětné odkazy na stránku*

Výše je popsáno, jaký význam mají odkazy, teď tedy k tomu, jak má takový odkaz vedoucí k nám z jiných stránek vypadat.

Výměna odkazů mezi weby je poměrně populární, ať už se jedná o výměnu placenou, či zdarma. Z hlediska nalákání nových zákazníků je lepší měnit odkazy s weby zaměřenými tématicky podobně, ovšem je to výhodné i pro zlepšení naší pozice ve vyhledávačích. Je totiž pravděpodobné, že vyhledávače kladou na odkazy z tématicky podobných stránek větší důraz. Ovšem na druhou stranu je také pravděpodobné, že například Google sám identifikuje zpětné odkazy mezi dvěma vzájemně propojenými weby a snaží se je ignorovat. Z tohoto důvodu je výhodnější používat placené odkazy bez zpětných linků.

# **3.7.1 Katalogy**

Pro získání prvních odkazů vedoucích k naší prezentaci je dobré registrovat se do některých internetových katalogů. Těch je na webu bezpočet. Všeobecně se doporučuje tuto registraci provádět ručně, tedy bez použití software, který provede hromadnou registraci do několika stovek katalogů. Je třeba vybírat si jen ty, které mají nějakou váhu. Nejznámějšími jsou katalogy Seznam.cz nebo Najisto.cz, který vznikl sloučením katalogů Centra a Atlasu.

Zajímavým projektem, pokud se jedná o katalogy, je také *Open Directory Project*[7](#page-23-0) . Podle české úvodní stránky<sup>[8](#page-23-1)</sup> se jedná o největší lidmi budovaný katalog internetových stránek, který vytvářejí dobrovolní editoři z celého světa. Obsahuje sekci World, kde se nalézá i odkaz na české stránky.

## **3.7.2 Anchor text**

Jedná se o text uzavřený mezi tag  $\langle a \rangle \langle a \rangle$ , tedy

*<a href="kontakt.php" title="kontakt">Anchor text kontaktu</a>*.

Vyhledávače přikládají anchor textu opravdu velký význam, je proto důležité pokusit se o to, aby weby odkazující na naši prezentaci používaly anchor text způsobem, který nám vyhovuje. Stejná pravidla platí i pro odkazy vedoucí k nám z našich vlastních stránek.

Typickým příkladem špatného použití je věta: Podrobnosti naleznete *zde*. Je v našem vlastním zájmu pokusit se dohodnout s autorem (v případě neplacené výměny), aby na naše stránky odkazoval spíše takto: Pro více informací navštivte *Kovotepectví Artuš – Železná Ruda*.

#### **3.7.3 SEO věta**

Při výměně odkazů se nejčastěji používá způsob, kdy v určité části stránky jsou seskupeny všechny odkazy na "spřátelené weby". V takovém případě je náš odkaz ukryt mezi dalšími několika odkazy. Například: *Bednářství Majzlík*, *Kolářství Pant*, *Kovotepectví Artuš*, *Tkalcovství Vrátek*. Tento způsob ovšem není ten nejlepší.

<span id="page-23-0"></span><sup>7</sup> http://www.dmoz.org

<span id="page-23-1"></span><sup>8</sup> http://dmoz.wz.cz

Nejlepší je zamaskovat odkaz do okolního nějakým způsobem relevantního textu. Odkazy z celých článků na tématické weby jsou hodnotnější než jen obyčejný odkaz. Příkladem tohoto způsobu vytváření odkazů by mohla být například věta: Díky dlouholeté tradici výroby historických zbraní má *Kovotepectví Artuš* rozsáhlé zkušenosti v oblasti metalurgických postupů při zhotovování mečů, šavlí i brnění.

#### **3.7.4 Zákaz následování odkazu**

Při vytváření odkazů na našem vlastním webu můžeme botům zakázat přístup na stránku v odkazu.

Využít toho lze například, pokud nemáme zájem na tom, aby se obsah této stránky objevil ve vyhledávačích. Užitečné to může být i v případech, kdy chceme nějakým způsobem ovlivnit hodnoty PageRanku jednotlivých našich stránek. Pokud ze stránky vedou 3 odkazy a my u dvou z nich zakážeme botovi přístup, přenese se celá hodnota PageRanku na třetí stránku.

Zákaz se provádí zápisem atributu *rel="nofollow"* v tagu *<a>*.

Například:

*<a href="page.html" title="Pohleďte" rel="nofollow" >Stránka neviditelná pro bota</a>*.

#### *3.8 Soubor robots.txt*

Tento soubor má částečně stejný význam jako meta tag robots, umožňuje ovšem komfortnější nastavení, a i něco navíc. Jedná se o obyčejný textový soubor, pomocí něhož můžeme vyhledávacímu botovi podávat dva druhy informací:

1) Omezení pohybu bota po webu.

2) Informování bota o souboru Sitemap.

Soubor se umisťuje přímo do rootu webu a každý bot ho hledá ještě dříve, než začne prohledávat samotné stránky. Podle výsledků testů pomocí nástrojů na stránkách Seo servis<sup>[9](#page-24-0)</sup> by takovýto soubor měl být obsažen v kořenovém adresáři každého webu, a to i v takovém případě, kdy není třeba botovi dávat žádné pokyny, soubor tedy může být i prázdný.

<span id="page-24-0"></span><sup>9</sup> [14] *SEO nástroje – analýza www stránek a vyhledávačů – SEO Servis* [online]. Webový servis, c2005-2008

Typický jednoduchý soubor robots.txt by mohl vypadat takto:

```
User-agent: *
Disallow: /secure/
Sitemap: http://www.stranka.cz/sitemap.xml
```
Takovýto soubor zabraňuje všem botů, aby navštívili jakýkoli soubor ve složce [secure] a informuje o cestě k souboru Sitemap.

Možností, jak nastavit omezení je ovšem daleko více. Dá se totiž využít skutečnost, že každý vyhledávač má svého bota pojmenovaného, jde tedy každému botovi přidělit jiná omezení nebo naopak povolení k prohledání celého webu. Složitější soubor robots.txt by mohl tedy vypadat například takto:

```
# K vytváření komentářů se používá symbol mřížky
# Všem robotům zakázán přístup do složky [secure]
User-agent: *
Disallow: /secure/
# Bot od Googlu web nebude procházet vůbec
User-agent: Googlebot
Disallow: /
# Náš vlastní bot může procházet celý web
User-agent: StrankaBot
Disallow: 
# Bot Seznamu nezaindexuje kromě
#složky [secure] ještě soubor images.php
User-agent: SeznamBot
```
Disallow: /secure/

```
Disallow: /images.php
```

```
# Bot Jyxa nezaindexuje nic, co začíná "images",
#tedy soubory images.php, images.html, …
#složky [images], [images-other], …
User-agent: Jyxobot
Disallow: /secure/
Disallow: /images
```
Sitemap: http://www.stranka.cz/sitemap.xml

Existují i další příkazy. Příkaz *Allow* povoluje přístup do vypsaných cest.

Symbol dolaru \$ je využíván k označení konce cesty. (Př: *Disallow: \*.pdf\$* zakáže indexování všech PDF souborů).

Některé vyhledávače podporují i zápisy robots.txt verze 2.0<sup>[10](#page-26-0)</sup>, kde lze zápisy vytvářet regulárními výrazy. Použití těchto zápisů je třeba v souboru definovat:

```
User-agent: *
Robot-version: 2.0
Disallow: /
```
Ve verzi 2.0 lze využít následující symboly:

- **\*** sekvence znaků (0 a více);
- **?** libovolný znak;
- **\** následující znak bude brán jako běžný znak;
- **[***množina znaků***]** vyhovuje jakýkoli znak z této množiny;
- **[!***množina znaků***]** nebo **[^***množina znaků***]** vyhovuje znak neobsažený v této množině.

#### *3.9 Soubor Sitemap*

Jedná se o XML soubor, který je vlastně seznamem stránek Vašeho webu. Vytvoření tohoto souboru se řídí specifikacemi *sitemaps.org*<sup>[11](#page-26-1)</sup>. Jeho použití je výhodné zejména v případech, kdy na Vašem webu existují stránky, které jsou s okolím špatně prolinkovány, nebo jsou na webu nové. Přes soubor *sitemap.xml* lze na takovéto stránky vy-

<span id="page-26-0"></span><sup>10</sup> [10] Seznam.cz. *Komunikace s vyhledávači - robots.txt - Seznam Nápověda* [online]. c1996-2009

<span id="page-26-1"></span><sup>11</sup> [11] *Sitemaps.org - Protocol* [online]. Sitemaps.org, [2007] , 27. 2. 2008

hledávače snadno upozornit. Nejprve je ovšem třeba botovi sdělit v *robots.txt*, kde se sitemap nachází.

Sitemap jednoduchého webu se dvěma stránkami by mohl vypadat například takto:

```
<?xml version="1.0" encoding="UTF-8"?>
<urlset xmlns="http://www.sitemaps.org/schemas/sitemap/0.9">
    \langle \text{url}\rangle<loc>http://www.stranka.cz/</loc>
           <lastmod>2009-01-01</lastmod>
           <changefreq>monthly</changefreq>
           <priority>1.0</priority>
    \langle \rangleurl>\langle \text{url}\rangle<loc>http://www.stranka.cz/kontakt.php</loc>
           <changefreq>yearly</changefreq>
    \langle /url \rangle</urlset>
```
Každý uzel *<url>* představuje jednu adresu. Jsou v něm obsaženy tagy pro bližší specifikaci daného uzlu, které mohou botům pomoci při rozhodování o naložení s danou adresou.

Povinný tag:

*<loc>* obsahuje samotnou adresu.

Volitelně lze uvádět další tagy:

*<lastmod>* představuje datum poslední změny.

*<cahgefreq>* určuje přibližně frekvenci, s jakou dochází ke změnám obsahu dané stránky. Lze uvádět hodnoty *always, hourly, daily, weekly, monthly, yearly, never*. Posledně jmenovaná je vhodná například pro archiv starých článků. Hodnoty jsou pro vyhledávače pouze informativní a neznamenají, že by robot navštěvoval stránky v uvedených frekvencích.

*<priority>* udává relativní prioritu dané stránky v porovnání s ostatními stránkami webu. Může nabývat hodnot od *0.1* do *1.0*, přičemž *1.0* značí nejvyšší prioritu. Uvedené hodnoty nijak neovlivní pozice stránky ve vyhledávání vůči konkurenčním webům, slouží pouze pro rozhodování v rámci Vašeho webu.

#### *3.10 Nevhodné a podvodné SEO metody*

Protože rozdíl několika pozic ve vyhledávačích může znamenat rozdíl několika tisíc v příjmech, lze se na webu setkat s bezpočtem stránek zhotovených pouze za účelem oklamání botů. Vyhledávače se samozřejmě snaží poskytovat pouze relevantní výsledky, proto jsou podvodné stránky penalizovány.

Obecně může dojít k penalizaci takové stránky, která se umisťuje ve vyhledávačích, aniž by nabízela relevantní obsah pro uživatele.

#### **3.10.1 Skrytý text**

Jedná se většinou o případy, kdy stránka obsahuje bloky textu, který je pro běžného návštěvníka neviditelný. Toho může být dosaženo například stejnou barvou písma a pozadí nebo nastavením fontu na nepatrnou velikost. Následkem toho indexuje bot i informace, které nejsou uživateli dostupné. Jsou ovšem případy, kdy by takováto metoda neměla být považována za nekalou praktiku. Typickým příkladem je textové menu schované pod grafickým menu. V takovém případě je informace uživateli dostupná, jen v "hezčí" formě.

#### **3.10.2 Cloaking**

Principem této zakázané praktiky je podstrkávání jiných stránek botovi a jiných uživateli. Jedna stránka je po obsahové stránce navržena tak, aby ji bot indexoval co nejlépe (každému botovi může být překládána jinak upravená stránka) a druhou stránku vidí běžný uživatel. V tomto případě obdrží návštěvník stránku, která může být obsahově zcela odlišná od stránky, kterou vyhledávač nabídl.

Za cloaking není považováno nabízení jiných kaskádových stylů pro návštěvníky surfující na mobilních telefonech a podobně.

#### **3.10.3 Tajné přesměrování**

Při návštěvě této stránky vyhledávač zaindexuje její obsah. Přijde-li však na tuto stránku uživatel, je přesměrován na zcela jinou stránku.

#### **3.10.4 Keyword stuffing**

Neboli přecpání stránky klíčovými slovy. V takovýchto případech stránka obsahuje přehnané množství klíčových slov, které nepřinášejí uživateli žádnou informační hodnotu a působí chaoticky. Slova bývají vypisována v několika tvarech a frázích. Někdy takováto situace nastane i na běžných stránkách, když autor svůj článek přeplní několika klíčovými slovy a sám se tak nechtěně odsoudí k penalizaci.

#### **3.10.5 Doorway stránky**

Jedná se o skupinu stránek, které nemají praktický obsah. Lze na nich nalézt pouze množství klíčových slov a odkaz na cílový web, kterému tak zvyšují PageRank.

#### **3.10.6 Odkazové farmy**

Termínem *odkazové* nebo *link farmy* se označuje velká skupina webů, které na sebe vzájemně odkazují. Na jednom takovém webu tedy mohou být i stovky odkazů. Kvůli BadRanku je třeba dávat pozor, abychom na některý z takovýchto webů neodkazovali.

#### **3.10.7 Duplicitní obsah**

Jak již víme z části věnované URL adresám, je rozdíl mezi *www.stranka.cz* a *www.stranka.cz/index.php*. Tato praktika není zakázaná, ale vyhledávače se snaží duplicitní obsah ve výsledcích eliminovat. Navíc tento "omyl" znamená rozdělení Page-Ranku mezi dvě i více stránek v závislosti na počtu programátorových chyb.

# *3.11 SEO a Flash animace*

Jak je již zmíněno v úvodu, animace vytvořené pomocí Adobe Flash nejsou z hlediska optimalizace pro vyhledávače zrovna tou nejlepší volbou. Poskytují však téměř neomezené možnosti v oblasti grafiky a dokáží tak velice dobře působit na estetické cítění návštěvníka stránek. To je také důvod, proč jsou objekty Flashe stále častěji používány nejen jako bannery, ale i jako samostatné ucelené webové prezentace.

Na trend nárůstu flashového obsahu na internetu už reagoval Google<sup>[12](#page-29-0)</sup>, který z tohoto důvodu navázal spolupráci se společností Adobe. Díky tomu teď Googlebot dokáže indexovat většinu textů ve flashových bannerech, menu i celých flashových stránkách.

<span id="page-29-0"></span><sup>12 [13]</sup> VEČEŘA, Zdeněk. *Revoluce v SEO optimalizaci: Google prochází a indexuje Flash* [online]. CPress Media, a. s., 1. 7. 2008

Pro ostatní vyhledávače spočívá jediná šance na dobré umístění našich flashových stránek v optimalizaci prvků stránky v okolí samotné animace. To lze provést stejným způsobem, jako u "běžných" stránek.

Základem je svědomité vyplnění meta tagů *description, keywords, robots* a *autor* a výstižné použití tagu *title*. V samotném těle stránky je pak takřka nezbytností umístit nadpis *h1* a závěrečnou textovou patičku dokumentu se základními informacemi. Veškerý kód na stránce by měl být validní, je tedy nezbytné provést úpravu části kódu generovanou samotným Flashem během exportu do html. Rad a návodů, jak toto zařídit, je bezpočet, např. na webu O*vsem.net*[13](#page-30-0) . Během mých pokusů s *nástrojem pro analýzu zdrojového kódu* na serveru *www.seo-servis.cz* se mi tímto způsobem podařilo navýšit procentuální hodnocení takovýchto stránek z původních 65 % na 91 %.

Stále ovšem zůstává nejlepším řešením použití flashe pouze jako alternativy, tedy v patičce by se měl nacházet odkaz na standardní verzi stránek. Takovéto řešení je přívětivé nejen k vyhledávačům, ale hlavně k návštěvníkům. Ne všichni návštěvníci mají nainstalovaný Flash a ne všichni používají běžné internetové prohlížečky.

<span id="page-30-0"></span><sup>13</sup> http://www.ovsem.net/webdesign/jak-mit-validni-flash-xhtml-1.0-transitional/

# **4 Přístupnost webu**

V této části práce se pokusím nastínit případné problémy, které mohou vznikat těm návštěvníků naší internetové prezentace, kteří jsou určitým způsobem handicapováni. Uvedu příklady dobré praxe, které se používají ve snaze umožnit nebo ulehčit takovýmto návštěvníkům získání potřebných informací z našich stránek.

Handicap je nejčastěji chápán jako zdravotní omezení. Takto handicapovaní mohou používat k prohlížení internetu různá speciální zařízení, ovšem v závislosti na rozsahu jejich postižení si mohou vystačit i s běžným internetovým prohlížečem.

Handicapem může být pro návštěvníka i použití méně běžného internetového prohlížeče, atypické nastavení barev nebo malé rozlišení monitoru či displaye.

# *4.1 Ovládání webu zdravotně handicapovanými uživateli*

Následuje výčet některých zařízení a metod, které jsou zdravotně postiženými využí-vány k prohlížení internetových stránek<sup>[14](#page-31-0)</sup>.

# **4.1.1 Alternativní klávesnice a přepínače**

Jedná se o hardwarová i softwarová zařízení, s jejichž pomocí lze vyvolat události odpovídající stisku kláves na běžné klávesnici. Tato zařízení nacházejí své uplatnění u uživatelů trpících poruchami motoriky.

Příkladem takovýchto zařízení jsou:

- klávesnice s odlišnou velikostí kláves nebo rozestupů mezi klávesami;
- klávesnice s odlišným uspořádáním kláves nebo umožňující simulaci stisku více kláves současně;
- klávesnice na obrazovce;
- zařízení pro ovládání počítače pomocí pohybu očí (anglicky *eye-gaze*).

<span id="page-31-0"></span><sup>14</sup> [40] W3C. *How People with Disabilities Use the Web* [online]. 5. 5. 2005

## **4.1.2 Rozpoznávání řeči**

Jedná se o software, který umožňuje uživateli ovládat počítač hlasem. Mimo jiné tento software rozeznává pokyny typu *Enter* a *Tabulátor*, díky čemuž se může uživatel pohybovat po internetových stránkách stejným způsobem, jako za pomoci klávesnice.

#### **4.1.3 Hlasová čtečka**

Hlasová čtečka (*screen reader*) je softwarové zařízení, které interpretuje text na obrazovce. Interpretace probíhá buď prostřednictvím hlasového syntezátoru, nebo pomocí braillského řádku.

Hlasový syntezátor je software, který zprostředkovává hlasový výstup. Jednotlivé syntezátory se od sebe mohou lišit například výslovností nebo způsobem čtení čísel, závorek, znamének a podobně. Tatáž hlasová čtečka může tedy v závislosti na použitém syntezátoru předčítat stejný text různými způsoby.

Kromě automatického čtení, kdy je předčítána celá stránka od začátku do konce, může uživatel pomocí klávesnice rychle přesouvat čtecí kurzor například po nadpisech, seznamech, tabulkách nebo formulářích, případně i po jednotlivých řádcích.

#### **4.1.4 Braillský řádek**

Braillský řádek (*refreshable braille*) je hardwarové zařízení využívané slepci. Toto zařízení spolupracuje s hlasovou čtečkou a převádí na hmatový výstup do braillova písma vše, co čtečka interpretuje. Kromě hmatového výstupu je na zařízení i sada tlačítek k simulaci například kliku myší nebo k posunu čtecího kurzoru.

#### **4.1.5 Softwarová lupa**

Jedná se o software sloužící ke zvětšení obrazu. Toto zvětšení může být realizováno dvěma způsoby. V prvním případě dochází ke zvětšení pouze části obrazovky, zpravidla v okolí kurzoru myši. Uživatel tak má pocit, že nad monitorem pohybuje skutečnou lupou. V druhém případě dojde k přiblížení celé obrazovky. Uživatel tedy vidí přes celý display pouze výřez části obrazovky a po celé obrazovce se pohybuje posouváním.

Některé typy lup jsou doplněny o možnost propojení s hlasovým syntezátorem, a dokáží text i předčítat. U některých lze též nastavit převod zobrazované části do několika variant kontrastnějších barev.

## **4.1.6 Textový prohlížeč**

Tento software zobrazuje webovou stránku v textovém režimu. Toho mohou využít uživatelé hlasových čteček, neboť pro ně je z pochopitelných důvodů zbytečné zobrazovat grafické prvky stránek. Hlasová čtečka v takovém případě předčítá obsah textového prohlížeče.

#### **4.1.7 Vlastní kaskádové styly**

Některé internetové prohlížeče (například Opera) umožňují přepínat zobrazení stránky mezi autorským a uživatelským stylem. Uživatelský styl je obyčejný CSS soubor, který ovšem vytvořil sám uživatel podle svých vlastních preferencí. Pokud tento styl v počítači vytvořen není, používá prohlížeč stejné zobrazení jako bez stylu.

#### *4.2 Metodiky přístupnosti*

Průkopníkem v doporučení stran přístupnosti webu je konsorcium W3C, které uveřejnilo *Web Content Accessibility Guidelines* (*WCAG1.0* z roku 1999 a *WCAG2.0* z roku 2008). Mnoho států vydává vlastní metodiky, které vycházejí právě z metodik W3C.

V USA je základním standardem pro přístupný web dokument *Section 508* z roku 2000.

V České Republice je nejvýznamnějším počinem dokument *Přístupnost webových stránek orgánů státní správy* (verze 1.0 z roku 2004 a revize z roku 2008) vydaný tehdy ještě Ministerstvem informatiky. Tato pravidla jsou závazná pro weby státní správy a samosprávy.

Dohledat lze i další doporučení.

Každý uživatel se při prohlížení stránek chová podle vlastních zvyklostí a očekává tedy od stránky něco jiného. To je důvodem, proč ani při splnění požadavků některé konkrétní metodiky nemusí být stránka plně přístupná.

 "*Web, který je technicky dokonalý či do puntíku v souladu s některou z metodik přístupnosti, tedy ještě nemusí být přístupný. Stejně tak platí, že web, který ve všech ohledech nevyhovuje některé z metodik přístupnosti, je nepřístupný."*

R. Pavlíček, 7 aspektů, které mají vliv na přístupnost $15$ 

Různé metodiky používají různé členění pokynů do skupin. Příkladem může být členění podle priority prvků ve stránce, podle toho, jako měrou prvek přístupnost stránky zvýší nebo na povinné a nepovinné prvky.

V tomto dokumentu je členění vytvořeno podle jednotlivých částí internetové stránky.

# *4.3 Záhlaví stránky*

#### **4.3.1 DTD a jazyk dokumentu**

Nejvýznamnější informací v záhlaví z hlediska správného zobrazování je DTD deklarace dokumentu. Celá stránka by měla být napsána pouze pomocí tagů užívaných v této deklaraci a měla by být podle ní validní. Autoři internetových prohlížeček mohou díky znalosti doctype lépe zajistit správnou interpretaci poskytovaných informací.

Některé dokumenty zabývající se přístupností nekladou na validitu stránky důraz. Za postačující považují dodržování správné struktury při používání párových tagů a jejich správné uzavírání bez vzniku jakýchkoli křížení. To může být pro správné zobrazování ve většině případů dostačující, ovšem nastane-li situace, kdy se v dokumentu vyskytuje tag nepatřící do deklarace, může dojít k jeho interpretaci nesprávným způsobem. Z tohoto důvodu se přikláním k co možná největší snaze o validní kód.

Důležitým údajem pro správné zobrazování znaků je deklarace kódování. Díky tomu mohou prohlížeče správně zobrazovat znaky národních abeced. Určením jazyka dokumentu lze napomoci správné interpretaci pomocí některých hlasových čteček. Typické záhlaví dokumentu by mohlo tedy začínat například takto:

<span id="page-34-0"></span><sup>15</sup> [27] PAVLÍČEK, Radek. *7 aspektů, které mají vliv na přístupnost* [online]. Zdroják, [2009]

```
<!DOCTYPE html PUBLIC "-//W3C//DTD XHTML 1.0 Strict//EN"
"http://www.w3.org/TR/xhtml1/DTD/xhtml1-strict.dtd">
  <html xmlns="http://www.w3.org/1999/xhtml" xml:lang="cs" lang="cs">
  <head>
  <meta http-equiv="content-type" content="text/html;charset=UTF-8" />
  <meta http-equiv="content-language" content="cs" />
```
V prvním řádku je doctype nastaveno na XHTML 1.0 Strict. V tagu *html* jsou pak použity atributy *xml:lang* a *lang* pro definici jazyka. Pokud by v DTD byl definován jazyk HTML namísto XHTML, byl by v *html* atribut *xml:lang* vypuštěn a používal by se pouze atribut *lang*. Naopak jazyk XHTML 1.1 používá pouze atribut *xml:lang*.

První meta tag definuje použitou znakovou sadu. Zde je užito *UTF-8*. Druhý meta tag opět definuje jazyk dokumentu. Podle většiny zdrojů tento meta tag už ztrácí na významu, neboť ho ignorují jak prohlížeče tak vyhledávače.

#### **4.3.2 Titulek stránky**

Tag *<title>* by měl být vyplněn srozumitelně a smysluplně. Aby byl titulek pro uživatele přínosný, měl by být pro každou webovou stránku odlišný.

Pravidlem se stalo do titulku vyplňovat informaci o konkrétní stránce v kombinaci s názvem webu nebo společnosti. Při užití tohoto způsobu vyplnění je uživatelsky přívětivější uvádět informaci o stránce na prvním místě a název společnosti, který se na všech stránkách opakuje, až na konci titulku. Tento způsob zápisu ulehčuje prohlížení stránky zejména zrakově postiženým, kteří využívají hlasovou čtečku. Nemusejí totiž čekat, než software přečte celý titulek a mohou jeho zbytek přeskočit.

#### **4.3.3 Externí kaskádové styly**

Použití externích CSS je pro dobře přístupný web nezbytností. Atribut *<link>* totiž obsahuje parametr *media*, pomocí kterého lze dosáhnout změny vzhledu stránky pro několik typů prohlížeček, aniž bychom museli měnit obsah samotné stránky. Vzorový link může vypadat například takto:

*<link rel="stylesheet" href="css/main.css" type="text/css" media="screen, projection" />*
Jako hodnoty atributu media lze použít $16$ :

- *all* pro všechny typy zařízení;
- *braille* pro braillský řádek;
- *embossed* pro tiskárny braillova písma;
- *handheld* pro mobilní telefony;
- *print* pro výstup na tiskárnu;
- *projection* pro prezentaci na velkoplošných projektorech;
- *screen* pro obrazovky osobních počítačů;
- *speech* pro hlasové čtečky;
- *tty* pro neproporcionální výstupy jako například terminál;
- *tv* pro televizní obrazovku.

Každá internetová stránka by měla mít definovány styly alespoň pro obrazovku počítače a pro tiskový výstup.

### *Výstup na tiskárnu*

Vzhled pro tiskový výstup by měl být upraven tak, aby návštěvník dostal pouze informace, které opravdu chce ze stránky získat. Je zbytečné, aby tisknul grafickou část stránky, položky menu nebo reklamy.

### *Styl pro mobilní telefony*

Díky datovým paušálům našich mobilních operátorů se v posledních letech zvyšuje i počet návštěv webu za pomoci mobilního telefonu. Všechny dnešní mobilní telefony mají v sobě již implementován přinejmenším základní webový prohlížeč, který si dokáže poradit s kaskádovými styly nadefinovanými jako *handheld*. Je proto dobré definovat i jednoduchý styl pro tato zařízení.

Vzhled pro mobilní telefony by měl:

• být uzpůsoben pro malé displaye – naprosto nevhodné je nastavování pevné šířky oddílů;

<span id="page-36-0"></span><sup>16 [42]</sup> W3C. *Media types* [online].

- být jednoduchý pro ovládání mobilní telefon zpravidla nepracuje například s kaskádovou vlastností *hover;*
- mít malé nároky na datový přenos krom samotného textu přenášet minimum dalších prvků, typicky třeba velké reklamní bannery nebo prvky dotvářející grafickou podobu;
- používat jednoduchou a dostatečně kontrastní grafickou úpravu definovanou pouze základními webovými barvami.

### *Baraillovo písmo a hlas*

Pokud se jedná o kaskádové styly určené speciálně pro braillský řádek a tiskárnu braillova písma, tak konsorcium W3C teprve chystá vlastnosti, které bude možné do stylů implementovat.

Kaskádové styly pro hlasový výstup umožňují pro jednotlivé prvky stránky například měnit jejich hlasitost, rychlost čtení nebo hlas. Jejich podpora je však zatím minimální. Z běžných prohlížečů jsou některé vlastnosti zvukových kaskádových stylů podpo-rovány v prohlížeči Opera<sup>[17](#page-37-0)</sup> za použití doplňkového hlasového modulu.

### *Alternativní kaskádové styly*

Některé internetové prohlížeče (např. Firefox, Opera, Internet Explorer verze 8) umožňují uživateli výběr z více variant vzhledu, pokud tuto možnost internetová stránka nabízí. Autor stránek tímto způsobem může uživateli nabídnout například vzhled s kontrastnějšími barvami nebo menším počtem rušivých prvků.

Alternativní styl se k dokumentu připojuje stejným způsobem, jako běžný kaskádový styl, jen v parametru *rel* je použita hodnota *alternate stylesheet*. Navíc je obsažen ještě parametr *title,* jehož hodnotou je název, který se bude zobrazovat v prohlížeči. Připojení alternativního stylu tedy může vypadat například takto:

*<link href="alternativni.css" type="text/css" rel="alternate stylesheet" title="Alternativní styl" />*

Uvedeme-li stejný *tilte* u více alternativních stylů, budou v nabídce zobrazovány jako jeden a budou aplikovány současně.

<span id="page-37-0"></span><sup>17</sup> [26] Opera Software. *Opera: CSS support in Opera 9.5* [online]. 2009

Můžeme vytvořit i preferovaný alternativní styl. Ten je aplikován už při prvním načtení stránky. Jeho připojení k dokumentu je pak shodné s připojením hlavního stylu, jen navíc obsahuje parametr *title*. Připojení preferovaného alternativního stylu tedy může vypadat například takto:

*<link href="preferovany.css" type="text/css" rel="stylesheet" title="preferovaný alternativní styl" />*

Výhodou tohoto způsobu alternativního zobrazení je skutečnost, že stránka změní svůj vzhled okamžitě po výběru stylu a nemusí se znovu načítat. Velkou nevýhodou je fakt, že při každém znovunačtení stránky nebo přechodu na jinou stránku webu se styly přepnou opět na původní. Z toho důvodu se pro alternativní zobrazování využívají jiné metody, o kterých se zmíním později.

*Poznámka: Alternativní styly jsou na stránku aplikovány současně s hlavním stylem. Tomu lze zabránit definováním preferovaného alternativního stylu namísto hlavního.*

### **4.3.4 Element link v navigaci**

Internetový prohlížeč Opera umožňuje uživateli zobrazit komponentu zvanou *Navigační lišta*. Podobnou lištu lze stáhnout i jako rozšíření *Link toolbar* pro prohlížeč Mozilla Firefox. Cílem obou těchto lišt je usnadnit uživateli pohyb po internetové stránce.

Aby navigace fungovala, musí autor stránky do jejího záhlaví implementovat několik dalších atributů *link* s vyplněnými parametry *rel* a *href*. Typický příklad užití tak může vypadat například takto:

*<link rel="start" href="http://www.stranka.cz" />*

Díky tomuto linku bude uživatel moci v navigační liště použít tlačítko *Domů*, tedy odkaz na hlavní stránku webu.

Jako Hodnoty atributu *rel* lze použít:

- *start* úvodní stránka celého webu;
- *index* úvodní stránka dané sekce;
- *contents* obsah webu;
- *search* stránka s vyhledáváním, ovšem často je zde definována cesta ke XML souboru sloužícímu jako *OpenSearch* vyhledávací modul;
- *glossary* stránka s rejstříkem;
- *help* nápověda; lze odkazovat například na informace o webu;
- *first* první článek dané sekce nebo například první část aktuálního vícestránkového článku;
- *prev* předchozí článek nebo předchozí část článku;
- *next* další článek v pořadí nebo další část článku;
- *last* poslední článek nebo poslední část článku;
- *up* nadřazená stránka, tedy například seznam článků;
- *copyright* prohlášení o autorských právech;
- *author* web autora.

*Poznámka: Pro funkčnost v prohlížeči Opera musí tyto linky vždy směřovat na webovou stránku na internetu. Při prohlížení stránky uložené v počítači budou v liště odkazy aktivní pouze v případě, že bude odkaz definován absolutní cestou (např.* http://stranka.cz/help.html). Při umístění stránky na server jsou odkazy aktivní i při po*užití relativních cest.*

### *4.4 Tělo stránky*

Celý informační obsah stránky by měl být utvořen pouze za pomoci prvků, které lze používat v námi zvoleném DTD. Pro správnou interpretaci obsahu je navíc nezbytně nutné používat tagy zvoleného značkovacího jazyka správně, tedy pouze v situacích, pro které je konkrétní tag určen. Umožňuje-li daný jazyk v konkrétní situaci použití více tagů, je vhodné použít ten z nich, který nejlépe přispěje k objasnění významu dané informace. Typickým příkladem by mohlo být nevhodné použití tagu *<h4>* pro zvýraznění písma nebo použití tagu <br/>b> pro označení nadpisu.

## **4.4.1 Struktura stránky**

Dnešní weby už nejsou tvořeny pomocí rámů a většinou ani pomocí tabulkových layoutů. Tyto způsoby byly podle implementace více či méně překážkou v přístupnosti. Rozvržení stránky je utvářeno pomocí oddílů.

Typická stránka může obsahovat například oddíl pro:

- záhlaví;
- menu;
- novinky;
- hlavní obsah stránky;
- blok reklam;
- patičku.

Takovéto rozdělení je výhodné například v situaci, kdy využíváme kaskádové styly nejen pro obrazovku počítače. Ve stylu pro tiskárnu můžeme například "zneviditelnit" veškerý obsah stránky kromě záhlaví a samotného informačního obsahu.

Pro potřeby většiny handicapovaných je nezbytné, aby všechny naše stránky zachovávaly jednotný vzhled a rozmístění oddílů. Toto rozmístění by mělo být přehledné a intuitivní.

Pro usnadnění pohybu po stránce můžeme v kódu nabídnout i odkazy, které přesouvají čtečku na jiné místo stránky. Tuto možnost rozvedu více v části věnované navigaci.

### **4.4.2 Přepínání vzhledu**

Hlavní styl stránky by měl být sám o sobě dostatečně kontrastní a pohodlně čitelný pro většinu návštěvníků. Přesto však z různých důvodů takovýto vzhled nemusí každému vyhovovat. Je tedy zapotřebí nabídnout návštěvníkům možnost zvolit z jednoho nebo více alternativních stylů ten, který bude vyhovovat lépe. Dobrým zvykem je nabídnout jako alternativu zobrazení s vysokým kontrastem barev a případně i zobrazení bez stylování.

Kontrastní vzhled by měl zachovat stejné rozložení prvků na stránce. Oproti hlavnímu vzhledu by se měl lišit pouze užitými barvami. Zde je dobrou praxí volit barvy, které jsou zcela odlišné od barev standardního zobrazení. Je též vhodné použít zde výraznější velikosti písma.

Odkaz, pomocí kterého je možné změnu vzhledu provést, musí být umístěn na každé stránce webu vždy na stejném místě. Zpravidla se umisťuje do patičky stránky. Text tohoto odkazu by měl znít *Změna vzhledu*. Pro usnadnění je možné tento odkaz umístit navíc i na jiné místo na stránce, ovšem jeho existence v patičce stránky musí zůstat zachována.

Informace o používání jiného než hlavního vzhledu stránky je většinou mezi stránkami předávána pomocí *cookies*. Server si do prohlížeče uloží informace o uživatelově preferovaném stylu a může ho tak zobrazovat i při příštích návštěvách. Nevýhodou tohoto řešení je nefunkčnost v případě, že uživatel nemá v prohlížeči *cookies* povoleny.

Další možností je předávání informace o vzhledu pomocí parametru v adrese stránky. O zobrazení správného stylu se postará samotný server, jedná se tedy o řešení fungující vždy. Bohužel i toto řešení má jednu velkou nevýhodu, tentokráte z oblasti SEO. V závislosti na způsobu implementace tohoto řešení může totiž nastat případ, že vyhledávací robot zaindexuje stránku jak se standardním tvarem adresy, tak i s informací o použitém CSS. Tím by došlo k duplicitnímu obsahu a újmám v hodnotě Page-Ranku. Tomu je nutné zabránit například vhodným použitím atributu *rel="nofollow"* v odkazu na změnu vzhledu.

# **4.4.3 Kontrast barev**

Vzhled webu musí být navržen tak, aby byl text vůči pozadí dostatečně kontrastní. V alternativním stylu by pak tento kontrast měl být ještě větší. Hodnoty kontrastu lze zjistit například pomocí skriptu na serveru *sovavsiti.cz*[18](#page-41-0), který ovšem vychází z norem WCAG 1.0. Pro normu WCAG 2.0 lez využít například skript na serveru *webaim.org*<sup>[19](#page-41-1)</sup>. Pro uživatele internetového prohlížeče Mozilla Firefox existuje zásuvný modul *ColorChecker*, jehož výhodou je možnost hodnotit barevnost stránky i z pohledu uživatelů trpících ztrátou barvocitu.

<span id="page-41-0"></span><sup>18</sup> http://www.sovavsiti.cz/kontrast/

<span id="page-41-1"></span><sup>19</sup> http://webaim.org/resources/contrastchecker/

Při řešení problematiky kontrastu je třeba brát do úvahy i vliv velikosti textu na celkovou rozpoznatelnost. Při použití větších písmen (například v nadpisech) může být text dobře čitelný i v případě, že kontrast není tak vysoký. Naopak menší text může být nečitelný i přesto, že je u něj použit kontrast vyšší.

Při využívání textury na pozadí stránky by měl být text kontrastní vůči všem barvám obsaženým v textuře. Z tohoto důvodu je naprosto nevhodné použití obrázků jako pozadí.

Někdy může být na škodu i příliš vysoký kontrast. V případě čistě bílého pozadí může některým čtenářům připadat, že text po stránce pluje nebo se slévá dohromady. Tomu lze předejít použitím některé z takzvaných *Off White* barev namísto standardní bílé. Jednou z takových barev je například *ghostwhite*, jejíž hexakód je *#F8F8FF*.

### **4.4.4 Nadpisy**

Obsah každé stránky by měl být přehledně strukturován. Způsob, jak toho docílit, je vhodné používání nadpisů *<h1> ...<h6>*. Takto strukturovaný text má tu výhodu, že jeho části jsou dobře rozpoznatelné i při vypnutí kaskádových stylů. Nevidomí se mohou na jednotlivé nadpisy přemisťovat pomocí funkcí své hlasové čtečky.

Každý nadpis by měl výstižně informovat o obsahu, který bude následovat. Je tedy zřejmé, že za každým nadpisem by měl následovat nějaký informační obsah, tedy prostý text nebo podnadpis. Je třeba se vyvarovat situace, kdy se na stránce objevuje pouze výčet nadpisů bez jakéhokoli k nim patřícího obsahu. K tomu se někteří webmasteři uchylují ve snaze o lepší SEO. Návštěvník používající hlasovou čtečku však vždy očekává, že za nadpisem bude následovat nějaký obsah.

Dobrým zvykem je používat tag *<h1>* pouze jako hlavní nadpis stránky. Takovýto nadpis by se na jednodušších stránkách měl vyskytovat pouze jednou. Každý podnadpis by pak měl být vždy pouze o úroveň menší než jemu předcházející nadpis. Přeskakování úrovní nadpisů by mohlo v některých případech na čtenáře působit chaoticky.

Příklad struktury nadpisů složitější stránky<sup>[20](#page-43-0)</sup>:

- *h1*: Logo, název organizace;
- *h2*: Hlavní menu;
- *h2*: Menu sekce;
- *h1*: Titulek stránky;
- *h2* až *h6*: Strukturování obsahu stránky.

Jak je z příkladu patrné, nadpisem je vhodné označovat všechny významné bloky stránky, ne pouze textový obsah. To umožní slepcům rychlý posun po celé stránce. Nadpisy, které jsou z designérského hlediska nevhodné, lze před "běžným" návštěvníkem skrýt způsobem, který je popsán dále v části *Navigace na webu – Přeskakování oddílů*.

### **4.4.5 Navigace na webu**

# *Hlavní navigace*

Hlavní navigace webu by měla na všech stránkách vypadat stejně. Měla by se na stránce nacházet vždy na stejném místě a její položky by měly zachovávat neměnné pořadí i složení. Celý navigační blok je dobré uvodit nadpisem *<h2> ... <h6>*. Takovýto nadpis má význam zejména při použití hlasové čtečky, tedy pro "běžného" uživatele může být skrytý.

#### *Navigace v sekci*

Jsou-li na stránce kromě hlavní navigace k dispozici i navigace určené pro konkrétní sekci nebo dokonce pro konkrétní stránku, je nutné zajistit, že návštěvník bude schopen tyto různé druhy odkazů od sebe rozpoznat.

#### *Drobečková navigace*

Na každé stránce (s výjimkou úvodní stránky) by měl být odkaz na hlavní stránku webu a na stránku, která je v hierarchii webu o úroveň výše nad aktuální stránkou. Nejvhodnějším způsobem, jak toho docílit, je využití takzvané *drobečkové navigace*. Jedná

<span id="page-43-0"></span><sup>20</sup> [25] Ministerstvo vnitra České republiky. *Přístupný web a jak se vyvarovat chyb* [online]. 2008

se zpravidla o řádek odkazů. Každý odkaz přitom značí hlavní stránku vyšší sekce webu.

Drobečková navigace může vypadat například takto:

### *Hlavní stránka >> Auto-moto >> Bazar >> Škoda favorit*

Jako oddělovač mezi jednotlivými odkazy je třeba použít symbol, díky němuž bude jasně pochopitelný význam celého řádku. Vhodnými symboly jsou například lomítko nebo šipky.

#### *Mapa webu*

Na rozsáhlých webech může být navigace obtížnější, zejména pro nově příchozí návštěvníky. Proto je dobré na každé stránce nabídnout odkaz na dokument, který odkazuje na všechny sekce a zároveň napomáhá pochopit strukturu webu. Návštěvník se tak bude lépe orientovat v hierarchii stránek a bude moci efektivněji vyhledávat potřebné informace.

Jistým ekvivalentem mapy webu může být políčko pro vyhledávání. Na velkých webech je proto možné na každou stránku umístit jednoduchý vyhledávací formulář.

#### *Přeskakování oddílů*

Drtivá většina stránek našeho webu obsahuje kromě hlavního sdělení i stále stejné nebo podobné prvky. Příkladem může být blok reklam nebo novinek. To běžnému uživateli nikterak nevadí, ovšem návštěvník, který používá jako výstup hlasovou čtečku, je nucen tyto bloky textu poslouchat stále dokola. Stejně tak uživatel například mobilního telefonu může být nucen zdlouhavě přejíždět pro něj nevýznamné úseky. Proto je nutné zakomponovat do stránky odkazy, které umožňují uživateli přesunout se rovnou na některý z dalších bloků stránky.

Typický odkaz vypadá takto:

*<a href="#menu" class="skip" title="Přejít na navigaci" >Skoč na navigaci</a>*

Běžně používané jsou odkazy *Přejdi na navigaci*, které zajišťují posun k menu stránky. Dále se používají také odkazy *Přejdi na obsah*, které posouvají čtečku přímo k hlavní obsahové části stránky.

Někteří tvůrci tyto odkazy zakomponují do grafiky stránky takovým způsobem, aby byly viditelné a použitelné pro všechny návštěvníky. To je svým způsobem ta nejjednodušší varianta. Většina tvůrců si podobnými odkazy nechce komplikovat vzhled stránek, a proto je různými způsoby skrývají.

Nastíním zde nejpoužívanější metody ukrytí takovýchto odkazů. Vždy se jedná o metody, při kterých se využívají kaskádové styly, neboť v samotném kódu stránky tyto odkazy musí zůstat.

Prvním způsobem je umístění odkazu opticky někam mimo stránku. Toho lze docílit přes absolutní pozicování například hodnotou *left: -1000px*. Takto vysoká záporná hodnota by měla zajistit, že se odkaz nezobrazí na žádném display. Při použití menší hodnoty v kombinaci s layoutem zarovnaným na střed stránky a při zobrazení na velkém širokoúhlém display by mohlo dojít k zobrazení odkazu někde ve volném prostoru.

Další metodou ukrytí je zasunutí odkazu pod jiný prvek pomocí vlastnosti *z-index* nastavenou na zápornou hodnotu. Typickým příkladem je podsunutí pod obrázek umístěný v záhlaví stránky. Tento způsob lze upravit tak, aby byl čitelný i pro uživatele, kteří používají běžný prohlížeč a po stránce se pohybují pomocí tabulátoru. Pomocí pseudotřídy *focus* lez docílit toho, že odkaz bude viditelný jen tehdy, pokud na něm bude stát kurzor tabulátoru.

```
a.skip { position:absolute; z-index: -1; }
a.skip:focus, a.skip:active { z-index: 2; }
```
Naprosto nevhodné je odkazy skrývat pomocí kaskádových vlastností *display: none* a *visibility: hidden*. Tyto vlastnosti totiž respektují i hlasové čtečky. Odkazy by se tedy nezobrazily ani uživatelům, pro něž jsou primárně určeny.

### *Pohyb pomocí tabulároru*

Při vytváření navigace je třeba postupovat takovým způsobem, aby se po stránkách mohl pohodlně pohybovat i návštěvník, který používá pouze klávesnici. Problémem se tak stávají různá vysouvací menu, která zobrazují své podnabídky pouze po přejetí myší. Pro uživatele klávesnice je většinou přístupný pouze odkaz hlavní nabídky. V takových případech je nutné zajistit, aby podnabídky byly zobrazeny například na stránce, na kterou vede hlavní odkaz.

Orientaci můžeme uživateli usnadnit zvýrazněním místa, na kterém se zrovna tabulátor nachází. Pomocí kaskádových pseudotříd *:focus* a *:active* můžeme například v aktuální pozici nastavovat orámování nebo výraznější barvu pozadí.

#### *Tabindex*

Při použití tabulátoru prohlížeč skáče po významných prvcích stránky jako jsou odkazy nebo formuláře. Označuje je v pořadí, v jakém jsou zapsány ve zdrojovém kódu. Pomocí *tabindexu* můžeme prohlížeč donutit, aby nejdříve skákal na námi zvolené prvky a ostatní označoval až později.

Zápis odkazu s tabindexem může vypadat například takto:

*<input type="submit" name="send" tabindex="6" value="Odeslat formulář" />*

Hodnotou atributu *tabindex* může být celé číslo od 1 výše. Tento atribut lze použít u odkazů a prvků formuláře.

*Poznámka: Prohlížeč Opera (zkoušeno na verzi 10) využívá tabulátor pouze k přecházení mezi prvky formuláře a mezi prvky s nastaveným tabindexem. Pro pohyb po běžných odkazech nabízí sofistikovanější postupy za pomoci šipek v kombinaci s Ctrl nebo Shift; Shift nabízí možnost využít i šipky doprava a doleva.*

### *Accesskeys*

Ovládání stránky klávesnicí lze usnadnit implementováním přístupových kláves pomocí atributu *accesskey*. Uživatel tak může pouze pomocí klávesnice přecházet přímo na určité odkazy nebo aktivovat prvky formulářů.

Použití accesskey může vypadat například takto:

*<a href="p.html" accesskey="0" >Prohlášení o přístupnosti</a>*

Jako hodnota atributu accesskey může být použita většina symbolů alfanumerické klávesnice, nejvýhodnější ovšem je používat čísla. Při použití písmen může nastat kolize s klávesovými zkratkami některých prohlížečů. U ostatních symbolů může být problém s jejich nalezením na klávesnici.

V České republice byl vydán doporučený seznam kláves, které mají být používány pro některé konkrétní akce. Autorem je *Iniciativa pro přístupný internet*, jejímiž členy jsou například Seznam.cz nebo iDnes.

Zkratky jsou následující<sup>[21](#page-47-0)</sup>:

- **0** Obsah stránky;
- **1** Nápověda ke klávesovým zkratkám;
- **2** Hlavní strana;
- **3** Mapa stránek;
- **4** Vyhledávání;
- další zkratky dle uvážení.

Britská vláda vydala podobný seznam<sup>[22](#page-47-1)</sup>:

- **S** Přejít na obsah;
- **1** Domovská stránka;
- $\cdot$  **2** Novinky;
- **3** Mapa stránek;
- **4** Vyhledávání;
- **5** Časté dotazy (FAQ);
- **6** Nápověda;
- **7** Postup pro vyřizování stížnosti;
- **8** Smluvní podmínky;
- **9** Odpovědní formulář, kontakt na správce;
- **0** Seznam přístupových kláves, Prohlášení o přístupnosti.

Je zajímavé podívat se na dodržování těchto doporučení v praxi. Nejprve se podívejme na česká ministerstva, z nichž pouze čtyři na svých stránkách klávesové zkratky používají<sup>[23](#page-47-2)</sup>.

• Ministerstvo školství, mládeže a tělovýchovy používá britský standard, ovšem jeho přehled zkratek je trochu odlišný od skutečně použitých zkratek.

<span id="page-47-0"></span><sup>21</sup> [24] Ippi.cz. *Standard klávesových zkratek* [online]. [2008]

<span id="page-47-1"></span><sup>22</sup> [19] E-Government Unit. *Web handbook - Building in universal accessibility + checklist* [online]. London : May 2002

<span id="page-47-2"></span><sup>23</sup> stav k datu 18. 10. 2009

- Ministerstvo průmyslu a obchodu využívá z části britský standard a částečně vlastní invenci.
- Ministerstvo práce a sociálních věcí využívá na úvodní stránce 19 klávesových zkratek, které se naprosto vymykají standardům, a nenabízí nikde jejich přehled.
- Ministerstvo zdravotnictví dodržuje český standard.

Zásadní problémy v rozdílu mezi oběma standardy způsobuje odlišná klávesa (1 nebo 0) odkazující na *Seznam zkratek*, proto jsem provedl malý průzkum, abych zjistil, která klávesa je pro vyvolání seznamu zkratek používána častěji. Jako vzorek bylo použito prvních 50 stránek, které se objevily v googlu na dotaz *použité klávesové zkratky prohlášení o přístupnosti*. Z tohoto náhodného vzorku používá nulu 29 webů a jedničku 7 webů. Zbylé stránky používaly jinou klávesu, žádnou klávesu nebo byly nefunkční.

Nevýhodou při používání přístupových kláves je skutečnost, že v každém prohlížeči je jejich podpora implementována jiným způsobem.

V běžně používaných internetových prohlížečích pro Windows lze přístupové klávesy používat následujícím způsobem:

- *Mozilla Firefox*: Alt + Shift + [číslo] na alfanumerické klávesnici;
- *Internet Explorer*: Alt + [číslo] na alfanumerické klávesnici, při použití české klávesnice je třeba použít navíc Shift;
- *Safari*: identické s použitím v Internet Exploreru;
- *Google Chrome*: nepodporuje přístupové klávesy;
- *Opera*: kombinací Shift + Esc zobrazí seznam všech na stránce dostupných zkratek, poté [číslo].

# **4.4.6 Odkazy**

Všechny odkazy, které jsou na stránce obsaženy, by měly být na první pohled rozpoznatelné. Rozdíl mezi odkazem a okolním textem přitom musí být patrný i v případech, kdy pozorovatel není schopen vnímat barvy. Toho lze většinou docílit zachováním podtržení u odkazů. V alternativních vysoce kontrastních zobrazeních stránky je možné odkazy označovat i jinými způsoby, například drobně odlišnou barvou pozadí a orámováním.

Každý odkaz by měl být vytvořen takovým způsobem, aby bylo okamžitě zřejmé, co bude následovat po jeho aktivaci. Cíl odkazu by měl být jasný buďto z textu samotného odkazu, nebo alespoň z kontextu, tedy například z věty, ve které se odkaz nachází. V některých případech je vhodné doplnit tag *<a>* o atribut *title*, kterým bude odkaz výstižně popsán.

Abychom čtenáře nemátli, je dobré zachovávat stejný způsob označování jednotlivých odkazů. Odkazy, které mají stejný nebo výrazně podobný popis, by měly odkazovat na tentýž cíl. Přehled pomůžeme čtenáři zachovat i používáním rozdílných barev pro navštívené a nenavštívené odkazy.

#### *Externí odkazy*

Uživatel musí být vhodným způsobem upozorněn v případě, že odkaz vede na stránku jiného webu. Největší význam má toto pravidlo pro uživatele hlasových čteček. Každý web má poněkud odlišnou strukturu a nebude-li uživatel změnu očekávat, může ho přechod na cizí stránku velmi zmást. Stalo se dobrým zvykem *externí odkaz* označovat symbolem šipky mířící ven ze čtverce. Grafické provedení a barevnost se samozřejmě může lišit.

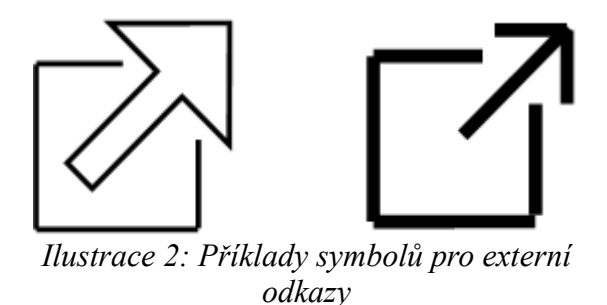

K externímu odkazu se symbol přiřazuje většinou pomocí kaskádových stylů. Nastavuje se jako neopakující se pozadí umístěné vpravo, přičemž text má nastaven pravý vnitřní okraj na hodnotu větší, než je šířka symbolu.

I bez použití kaskádových stylů musí být patrné, že se jedná o externí odkaz. Je tedy třeba k odkazu vhodným způsobem umístit text *Externí odkaz*. Mnohdy se toho dociluje například vyplněním atributu *title*. Osobně ovšem doporučuji některé z dále uvedených řešení. Důvody k tomuto popisuji v části *Některé zajímavé prvky stránky – Atribut title.* Další možností je text *externí odkaz* umístit do tagu *span* přímo do odkazu a napozi-covat jej zcela mimo stránku<sup>[24](#page-50-0)</sup>. Další možností je nevyužívat CSS a symbol umístit přímo do odkazu jako obrázek s atributem *alt="externí odkaz"*. Drobnou nevýhodou tohoto řešení je ovšem skutečnost, že hlasová čtečka v tomto případě hlásí grafiku na stránce, což posluchače zdržuje.

V některých situacích není nutné o externích odkazech informovat výše popsaným způsobem. Typickým příkladem je stránka, která obsahuje pouze nebo převážně externí odkazy. Zde je vhodné tuto skutečnost uvést pouze někde v úvodu stránky, aby při čtení jednotlivých odkazů nedocházelo ke zdržování. Není též nutné informovat o externím odkazu v případě, kdy je tato skutečnost zřejmá už se samotného textu odkazu (např: *Více informací na stránkách Ministersva školství, mládeže a tělovýchovy*).

Podobná pravidla jako u externích odkazů platí i v případech, kdy link vede na jiný obsah než je webová stránka, typicky na dokument PDF nebo multimediální soubor. V takovém případě musí být uživatel vhodným způsobem informován o typu odkazovaného souboru a jeho velikosti.

Uživatel musí být předem upozorněn i v případech, kdy se odkazy otvírají do nového okna. Autor stránek by se ovšem měl snažit otvírání do nových oken nepoužívat nebo používat pouze v případech, kdy je to nezbytně nutné. Pokud při aktivaci odkazu má dojít k otevření více oken, musí být uživatel srozumitelně upozorněn i na jejich celkový počet.

### **4.4.7 Odstavec**

<span id="page-50-0"></span>Vhodným způsobem napsaný a formátovaný text může usnadnit hledání informací běžným uživatelům, ovšem opravdový význam má pro dyslektiky, uživatele s kognitivními poruchami i pro slabozraké, kteří používají běžné internetové prohlížeče. 24 [29] PAVLÍČEK, Radek. *POSLEPU: Externí odkazy a přístupnost* [online]. POSLEPU, 3. 3. 2008

### *Bloky*

Text by mě být rozdělován do menších bloků a to jak opticky, tak významově. Každý takovýto blok by měl mít svůj vlastní, pokud možno stručný podnadpis. Snahou autora textu by mělo být vystihnout hlavní myšlenku už v úvodu odstavce a dále ji pouze rozvíjet.

Je vhodné používat spíše prosté věty. Rozdělení rozvitých souvětí do prostých vět se doporučuje obzvláště v případech, kdy by souvětí sdělovalo více než jednu informaci.

K formulaci vět by měly být používány jednoduché výrazové prostředky, díky kterým je informace obsažená ve větě snadno pochopitelná i osobám, které neovládají jazyk dokumentu příliš do hloubky. Problém s porozuměním textu mívají například hluší, neboť ke komunikaci používají převážně znakovou řeč a čeština pro ně tedy může být částečně cizím jazykem.

#### *Fonty*

Pro samotnou čitelnost jsou důležitým aspektem vhodně definované fonty. Nevhodná jsou písma patková. Defaultně používaný *Times New Roman* obsahuje různé dekorativní prvky (patky), čímž může dojít k snížení čitelnosti textu, případně i k záměně symbolu (např. "g" a "8"). Pro webové stránky je tedy vhodnější použít bezpatková písma. Při jejich definici ovšem musíme brát v úvahu situaci, kdy uživatel nemá daný font nainstalován. Definice písma by mohl vypadat například takto:

### *font-family: Arial, Helvetica, sans-serif;*

Je zde definováno písmo pro Windows, obdobné písmo pro MAC a navíc ještě obecná rodina fontů pro případ, že by dané písmo nebylo k dispozici.

V celém dokumentu by mělo být použito co nejmenší množství fontů, v ideálním případě tedy jeden. Použití většího množství fontů může způsobit snížení přehlednosti textu.

Zvýrazňování textu není vhodné provádět pomocí kurzívy. Nakloněný text může čtenáři způsobovat stejné potíže jako patkový text.

Velikost písma musí být definována takovým způsobem, aby ji mohl uživatel ve svém prohlížeči libovolně měnit. Toho lze docílit udáváním velikosti písma pomocí relativních jednotek. Zde je ovšem třeba dát pozor na použití jednotky *px*. Ačkoli s takto definovaným písmem dokáží pracovat všechny nové prohlížeče, starý *Internet Explo-* *rer 6* změnu velikosti tímto způsobem zapsaného písma neumožňuje. Tento prohlížeč přitom používá 13 % uživatelů<sup>[25](#page-52-0)</sup>.

Ke správné definici velikosti písma je vhodné používat hodnoty:

- *xx-small, x-small, small, medium, large, x-large,xx-large, smaller, larger;*
- procentuálně vyjádřené hodnoty.

#### *Vzhled odstavce*

Každý ucelený blok by měl být na první pohled odlišitelný od všech ostatních bloků i prvků stránky. Základem je definování dostatečně velkých odsazení. Odstavce jsou odsazeny od okrajů stránky, případně grafiky. Nadpisy a tabulky jsou odsazené od odstavců a obrázky jsou odsazené od okolního textu.

Bloky textu by měly být spíše užší, s kratšími řádky. V širších blocích se čtenáři obtížně hledá začátek dalšího řádku a často dochází k přeskakování. Text je možné členit i do úzkých sloupců po vzoru novinových článků.

Ke zvýšení přehlednosti odstavců napomáhá použití zarovnání textu doleva. Na rozdíl od zarovnání do bloku totiž tímto způsobem dochází ke členění textu i v rámci odstavce. V tomto duchu je užitečným zpřehledněním i odřádkování pomocí *break* na konci každé věty.

### *Doplňkové ilustrace*

Využívání ilustrací má hned dva významy. Jednak napomáhá čtenáři lépe proniknout do popisované problematiky. Mnohdy lze pomocí jednoduché ilustrace dosáhnout většího efektu než rozsáhlejším popisem. Druhý význam spočívá v dalším vizuálním rozčlenění textu. Stránka doplněná ilustracemi je pro uživatele přehlednější a stravitelnější.

### **4.4.8 Obrázky**

Obrázek jako prvek stránky je užíván ve dvou základních významech. Může být buď prostou součástí grafické podoby webu, nebo nositelem informace.

<span id="page-52-0"></span><sup>25</sup> Údaj ze září 2009 dostupný na http://www.toplist.cz/stat/?a=history&type=1

### *Grafika stránky*

Pro dotváření vzhledu webové prezentace jsou grafické prvky do stránky umísťovány převážně pomocí kaskádových stylů. Výhodou tohoto způsobu je oddělení obsahu stránky a jejího vzhledu. To umožňuje autorovi upravit grafické pojetí webu pro různá zobrazovací zařízení.

Je-li z nějakého důvodu grafický prvek vložen přímo do stránky pomocí tagu *<img>*, je třeba zajistit jeho správnou interpretaci i uživatelům používajícím hlasové čtečky. Příkladem takového obrázku může být například logo společnosti. Správnou interpretaci pak zařídíme vhodným vyplněním atributu *alt*. Pokud logo obsahuje nějaký text (název, slogan, ...), uvádí se jako hodnota atributu právě tento text. Pokud se jedná pouze o grafický symbol, je vhodné vyplnit do altu například název firmy a slovo *logo*.

Nenese-li vložený obrázek žádnou informační hodnotu, jedná-li se tedy čistě o záležitost estetickou, je nutné uvézt atribut alt s prázdnou hodnotou, tj. pouze dvojice uvozovek bez mezer (*alt=""*). Tím zajistíme, že hlasová čtečka nebude grafiku nijak interpretovat. V případě, že bychom atribut alt neuvedli vůbec, můžou některé čtečky (místo aby grafiku ignorovaly) přečíst název obrázku, což by uživatele rozptylovalo a mátlo.

#### *Informace v obrázcích*

Obrázky umisťujeme do svých internetových prezentací převážně proto, abychom čtenářům poskytli nové nebo doplňující informace. Na čtenáře s postiženími zraku přitom autoři stránek často zapomínají.

Nejdůležitějším prvkem obrázku pro uživatele hlasové čtečky je *alternativní text*, tedy atribut *alt*. Ten musí být vždy vyplněn (s výjimkou případu uvedeného výše v části *Grafika stránky*) srozumitelným a výstižným textem. Alternativní text slouží jako alternativa k obrázku, proto by měl čtenářům poskytnout pokud možno stejné informace jako obrázek samotný, zároveň by však neměl být příliš dlouhý.

Naprosto nevhodné je používat jako alternativní text názvy obrázků. Dalším nešvarem je opakování stejných textů u více obrázků.

Mnohdy nastane situace, kdy pomocí altu nelze jednoduše vyjádřit všechna důležitá sdělení, která jsou v obrázku ukryta. V takovýchto případech je využíván atribut *longdesc*, který slouží k delším popisům. Jako jeho hodnota se uvádí odkaz na jiný *html* soubor, který obsahuje zevrubnější informace.

Zápis obrázku může vypadat například takto:

*<img src="graf.jpg" alt="Graf vývoje zastoupení internetových prohlížečů" longdesc="popis-grafu.html" />*

Hned za obrázkem je navíc vhodné uvést textový odkaz směřující na onen popisný html soubor. Většina hlasových čteček sice umí pracovat s atributem longdesc, ovšem uvedením odkazu umožníme přístup k informacím i uživatelům, kteří používají textové prohlížeče nebo mají vypnuté načítání obrázků.

Atribut longdesc není nutné uvádět v situaci, kdy je složitý děj na obrázku dostatečně popsán v okolním textu a samotný obrázek tedy slouží pouze jako celkové shrnutí.

#### *Obrázková mapa*

Jako grafické menu lze vytvořit takzvanou obrázkovou neboli klikací mapu pomocí tagu *<map>*. Hlasové čtečky dokáží pracovat i s těmito prvky stránky. Slepý uživatel tak může pohodlně procházet i odkazy ukryté v prvcích *<area>*.

Prvek *area* musí mít vyplněný *alt*. Já navíc doporučuji použít i *title*. Hlasové čtečky si v závislosti na nastavení vyberou, který z nich budou interpretovat, ovšem *title* je zobrazován při přejetí myší v běžných prohlížečích.

Toto řešení se nazývá *obrázková mapa na straně klienta*. Funkčně podobné, ovšem mírou přístupnosti naprosto odlišné řešení (*obrázková mapa na straně serveru*) je popsáno v části *Formuláře – Tlačítka*.

#### **4.4.9 Tabulky**

Správně strukturovaná tabulka má zásadní význam pro uživatele hlasových čteček a braillských řádků. Uživatelé ostatních technologií jsou schopni pouhým pohledem rozpoznat, která část tvoří záhlaví tabulky i k jakým datům toto záhlaví náleží.

### *Způsob prezentace tabulky hlasovou čtečkou*

Při běžném čtení stránky bez zásahu uživatele, narazí-li hlasová čtečka nebo braillský řádek na tabulku, nejprve ohlásí její výskyt a podá informace o počtu jejích řádků a sloupců. Samotná prezentace dat pak spočívá v lineárním čtení obsahu jednotlivých buněk po řádcích zprava doleva, tedy v pořadí, v jakém jsou buňky zapsány ve zdrojovém kódu.

Uživatel má možnost pomocí ovládacích prvků prohlížečky přerušit lineární předčítání. Může se pak pohybovat libovolně po řádcích i sloupcích tabulky a vyžádat si konkrétní informace o dané buňce. Těmito informacemi je aktuální řádek a sloupec, záhlaví dané buňky a samotný její obsah.

#### *Tvorba jednoduchých tabulek*

Má-li tabulka jednoduchou strukturu, která je snadno zapamatovatelná, nemusí uživatel mnohdy ani zasahovat do lineárního zobrazování prohlížečky, neboť jsou mu prezentovaná data zřejmá.

| Povolání | Mzda |
|----------|------|
| Rumař    | 2,0  |
| . Šumař  |      |

*Tabulka 1: Příklad jednoduché tabulky*

Při vytváření složitějších tabulek je nutno používat některé techniky, které prezentaci dat usnadňují. Ovšem je dobrým zvykem nevytvářet zbytečně složité tabulky. Má-li tabulka několikařádkové složené záhlaví nebo rozsáhlejší strukturu, téměř vždy existuje způsob, jakým lze data rozdělit do několika jednodušších tabulek. Jednoduché tabulky jsou stravitelnější i pro běžné uživatele.

#### *Informace o tabulce*

Každá tabulka by měla mít svůj vlastní nadpis. K jeho vytvoření se používá párový tag *<caption>*. V kódu se umisťuje bezprostředně za tag *<table>* a předchází všem dalším tagům tabulky. Ve vizuálních prohlížečích se takto vytvořený nadpis zobrazuje nad tabulkou, ovšem je možné jej opticky přesunout jinam pomocí kaskádové vlastnosti *caption-side: bottom/left/right*.

U složitějších tabulek je vhodné uvádět souhrn, kde je podrobněji popsán obsah a vzhled tabulky, zejména pak struktura záhlaví. Souhrn se tabulce přidělí jako atribut *summary* tagu *<table>*. Ve vizuálních prohlížečích se nezobrazuje, ovšem hlasová čtečka ho prezentuje hned po nadpisu.

#### *Strukturování tabulek*

V každé tabulce musí být zřejmé, která její část je záhlavím a které buňky naopak obsahují data. Správně využívané metody strukturování obsahu tabulek napomáhají nejen hlasovým čtečkám. Díky kaskádovým stylům můžeme jednotlivé skupiny informací rozlišit i pro "běžné" prohlížeče.

Není-li záhlaví v tabulce korektně vyznačeno, hlasová čtečka považuje za záhlaví první řádek a první sloupec a jejich hodnoty pak hlásí uživateli v podrobnějších informacích o konkrétních buňkách. Tato schopnost čteček je užitečná, ovšem ne vždy záhlaví opravdu má tuto strukturu.

### *Hlavičková buňka <th>*

Základem je použít pro definici buněk v hlavičce tag *<th>*. Ten je na rozdíl od běžných datových buněk *<td>* v prohlížečích zobrazován tučně. Čtečka hlásí v informaci o konkrétní buňce vždy obsahy příslušných hlavičkových buněk, pokud jsou definovány.

Hlasovým čtečkám lze nabídnout kratší názvy hlaviček, než běžnému uživateli. Text hlavičkových buněk je většinou čten při procházení tabulky několikrát. Jedná-li se o víceslovní názvy, může to uživatele obtěžovat. Proto je možné pro hlavičkové buňky navrhnout kratší variantu jejich obsahu. Využívá se k tomu atribut *abbr* tagu *<th>*. Jeho hodnotou je jednoduchá alternativa původního označení.

Zápis zkratky může vypadat například takto:

*<ht abbr="Německo" >Spolková republika Německo</th>*

### *Horizontální členění tabulky*

Jednotlivé řádky tabulky lze od sebe strukturálně rozlišit podle jejich významu. Využívají se k tomu párové tagy *<thead>, <tbody>* a *<tfoot>*, díky kterým můžeme určit, která část tabulky je záhlavím, tělem a patičkou. Použití tagů je dobrovolné, ovšem jsou-li použity, je nutné dodržovat jistá pravidla.

Hlavičkový tag *<thead>* se může v tabulce vyskytnout pouze jednou. Jeho obsahem jsou řádky tvořící záhlaví tabulky. Ovšem hlavičkové buňky *th* mohou být definovány i mimo prostor hlavičky, tedy v případech, kdy má tabulka i sloupcové záhlaví.

Dochází-li při tisku dlouhé tabulky k jejímu rozdělení na několik stránek, obsah tagu *<thead>* je vytištěn na začátku každé z nich.

Patička tabulky *tfoot* může být v tabulce pouze jednou. Rozhodneme-li se jí použít, musí být v kódu uvedena hned za hlavičkou. Není-li v tabulce hlavička, musí být patička definována jako první řádek/řádky celé tabulky. I přes toto umístění ji prohlížeče zobrazují až jako poslední řádek nebo skupinu řádků.

Jejím obsahem mohou být například číselné součty. Lze zde též uvést hodnoty identické se záhlavím. Při tisku delších tabulek se totiž zápatí opakuje na konci každé stránky, zopakování záhlaví tak může napomoci k snadnější orientaci v tabulce.

Tag *tbody* určující tělo tabulky, může být uveden několikrát. Rozhodneme-li se jej definovat, musí být struktura tabulky upravena tak, aby se v ní nevyskytoval žádný osamocený řádek *tr.* Všechny tabulkové řádky musí být začleněny do struktury těla, případně záhlaví nebo patičky.

### *Vertikální členění tabulky*

Tabulková data se mohou významově lišit sloupec od sloupce. Ve struktuře tabulky lze tyto rozdíly vyjádřit pomocí párových tagů *<colgroup>*.

Pokud se rozhodneme tento způsob členění do tabulky zařadit, umisťují se tagy v kódu před začátek samotné tabulky, tedy většinou před tag *<thead>*. Tag *<colgroup>* lze doplnit o atribut *span¸* který udává počet sloupců v dané skupině.

Příklad tabulky využívající popisky a strukturální členění řádků a sloupců:

```
<table summary="Velkoobchodní a maloobchodní ceny železných
a ocelových hřebíků a vrutů o délkách 10 a 20 cm. Záhlaví tabulky má
dva řádky." >
      <caption>Ceny železnách a ocelových hřebíků a vrutů
(v Kč/ks)</caption>
      <colgroup></colgroup>
      <colgroup span="2"></colgroup>
      <colgroup span="2"></colgroup>
      <thead>
            <tr>
                   <td></td>
                   <th colspan="2">Železo</th>
                   <th colspan="2">Ocel</th>
            \langle/tr>
            <tr>
                   <td></td>
                   <th>Vrut</th>
                   <th>Hřebíky</th>
                   <th>Vruty</th>
                   <th>Hřebíky</th>
            \langle/tr>
      </thead>
      <tbody>
            <tr>
                   <th colspan="5">10cm</th>
            \langle/tr>
            <tr>
                   <th>Velkoobchod</th>
                   <td>0,51</td>
                   <td>0,52</td>
                   <td>0,53</td>
                   <td>0,54</td>
            \langle/tr>
            <tr>
                   <th>Maloobchod</th>
                   <td>1,11</td>
                   <td>1,12</td>
                   <td>1,13</td>
                   <td>1,14</td>
            \langle/tr>
            <tr>
                   <th colspan="5">20cm</th>
            \langle/tr>
            <tr>
                   <th>Velkoobchod</th>
                   <td>0,91</td>
                   <td>0,92</td>
                   <td>0,93</td>
                   <td>0,94</td>
            \langle/tr>
            <tr>
                   <th>Maloobchod</th>
                   <td>1,51</td>
```

```
<td>1,52</td>
                 <td>1,53</td>
                 <td>1,54</td>
           \langletr>
    </tbody>
</table>
```
*Poznámka: Výše uvedená tabulka má poměrně složitou strukturu. Identická data by bylo možné prezentovat za pomoci dvou nebo více menších tabulek s jednodušší strukturou.*

#### *Provázání hlavičkových a datových buněk*

V jednoduchých tabulkách není nutné vytvářet provázání, protože čtečka dokáže záhlaví určit pomocí hlavičkových buněk *th.* Ovšem u složitějších tabulek je nutné doplnit zápis o některé pomocné atributy, díky kterým dokáže čtečka určit všechny hlavičkové buňky náležící k určité datové buňce.

Existují dva postupy provázání. Jedním je využití nadefinovaných horizontálních a vertikálních členění, druhým pak přiřazování pomocí identifikátorů.

Rozhodneme-li se provázat data se záhlavím za pomoci horizontálních a vertikálních členění (tagy *thead, tbody, tfoot, colgroup*), stačí nám pouze doplnit hlavičkové buňky *th* o atribut *scope*.

Atribut *scope* může nabývat čtyř hodnot:

- *row* daná buňka bude hlavičkou pro všechny buňky, které se nacházejí na stejném řádku vpravo od ní;
- *rowgroup* buňka bude hlavičkou pro všechny buňky, které se nacházejí ve stejné skupině řádků směrem vpravo a dolu od ní. Skupina řádků je určena pomocí tagů *<thead>, <tbody>* a *<tfoot>*;
- *col* daná buňka bude hlavičkou pro všechny buňky, které se nacházejí ve stejném sloupci pod ní;
- *colgroup* buňka bude hlavičkou pro všechny buňky, které se nacházejí ve stejné skupině sloupců směrem vpravo a dolu od ní. Skupina sloupců je určena pomocí tagu *<colgroup>*.

Naneštěstí tento způsob provázání není ve screen readerech podporován stoprocentně.

Provázání pomocí identifikátorů je pracnější, ovšem podpora tohoto řešení ze strany čteček je výrazně lepší, než u předchozího způsobu.

Provázání dat s hlavičkami spočívá v tom, že hlavičkovým tabulkám jsou přiřazeny unikátní atributy *id*. Datové buňky jsou doplněny o atribut *headers*, jehož hodnotami jsou identifikátory všech hlaviček, které má čtečka buňce přidělit. Identifikárory se v zápisu oddělují mezerou a nezáleží na jejich pořadí.

Zápis datové buňky s přidělenými hlavičkami může vypadat například takto:

### *<td headers="ocel hreb-ocel cm20 cm20-malo">1,54</td>*

Tento způsob provázání nemusí být použit v celé tabulce. Lze ho využít i pouze v buňkách, kde je předpoklad problémů s interpretací.

### **4.4.10 Formuláře**

Díky HTML formulářům může uživatel odesílat na internet nejrůznější údaje. Protože mnohdy se prostřednictvím formulářů odesílají zásadní informace, mělo by být naším cílem vytvářet přehledné formuláře, které poskytují vhodnou zpětnou vazbu. Díky tomu nám bude uživatel moci poskytnout přesně ty vstupy, které od něj očekáváme.

#### *Označení*

Prvky formuláře musí být doplněny textem, který ozřejmuje jejich význam nebo dává návod k tomu, jaký má být uživatelův vstup. Pro tyto účely se využívá párový tag *<label>*. Aby bylo zřejmé, ke kterému prvku náleží daný label, je třeba u něj vždy vyplnit atribut *for.* Hodnotou atributu je ID příslušného formulářového prvku. Díky takto vzniklé vazbě je pak možné aktivovat prvek i kliknutím na příslušný label.

V některých formulářích je nutno povinně vyplnit pouze určité části. Označení povinných prvků musí být v takovém případě provedené způsobem, který je zřejmý i pro uživatele čteček. Vhodné je tedy například doplnit text labelu o výraz *povinný údaj*, případně o symbol hvězdičky nebo jiný symbol, jehož význam je v úvodu formuláře objasněn, nebo všechny povinné údaje seskupit do jednoho správně nadepsaného logického celku. Nevhodné je rozlišování například pouze pomocí odlišné barvy pozadí.

Stejná pravidla pro označování platí i při informování o nesprávném způsobu vyplnění daných prvků.

#### *Logické celky*

Při tvoření formulářů s větším počtem prvků lze zvýšit přehlednost vhodným rozdělením do věcně souvisejících skupin. Provádí se to pomocí párových tagů *<fieldset>* a *<legend>*. Fieldset vytvoří rám kolem skupiny prvků a legend udělí tomuto rámu nadpis.

Rozdělit lze i nabídku comboboxu. V případě, že tag *<select>* obsahuje větší množství hodnot z různých oblastí, je vhodné tyto skupiny tagů *<option>* rozdělit s využitím tagu *<optgroup>* a jeho atributu *label*. Hodnotou každého labelu je pak nadpis konkrétní skupiny.

```
Příklad zápisu tagů <fieldset>, <legend> a <label>:
<fieldset>
<legend>Změnit vzhled stránky</legend>
   <input type="radio" id="zaklad" name="r" />
         <label for="zaklad">Základní vzhled</label><br />
   <input type="radio" id="kontrast" name="r" />
         <label for="kontrast">Vysoký kontrast</label><br />
   <input type="radio" id="zadny" name="r" />
         <label for="zadny">Bez stylů</label>
</fieldset>
```
#### Příklad zápisu tagu *<optgroup>*:

<label for="zvol">Vyberte cíl</label> <select id="zvol">

#### **<optgroup label="Čechy">**

<option>Praha</option> <option>Plzeň</option>

```
</optgroup>
```
#### **<optgroup label="Morava">**

<option>Brno</option> <option>Třebíč</option>

#### **</optgroup>**

</select>

*Poznámka: V obou příkladech jsou vynechány některé prvky nutné pro fungování formuláře.*

#### *Tlačítka*

Uživateli musí být naprosto zřejmé, jaká akce bude následovat po potvrzení daného tlačítka. V případě inputů typu *submit* a *reset* je třeba vhodným způsobem vyplnit hodnoty *value*, případně použít i atribut *title*.

Problémem může být input typu *image*. Protože obsahem takového tlačítka je obrázek, musí zde být vhodně vyplněn atribut *alt*, stejně jako u běžných obrázků. Toto tlačítko je většinou využíváno jako *obrázková klikací mapa na straně serveru*, tedy aktivace tlačítka může způsobit různé akce podle místa kliknutí. Tyto akce ovšem nejsou přístupné všem uživatelům v závislosti na použité prohlížečce. Obsahuje-li tedy obrázkové tlačítko více potenciálních odkazů, je nutné nabídnout uživatelům tytéž odkazy i v textové formě.

### *CAPTCHA*

CAPTCHA je automatizovaný test, který se provádí před odesláním formuláře. Jeho cílem je rozlišit skutečné uživatele od spamovacích robotů. Naneštěstí je tento test barierou i pro handicapované uživatele.

Nejpoužívanější je dnes obrázková CAPTCHCA. Aby uživatel prošel tímto testem, musí nejprve opsat text z obrázku. Pro uživatele hlasových čteček je v takovém případě nutné nabídnout alternativu. Tou je nejčastěji zvuková CAPTCHCA. Jedná se o odkaz, po jehož aktivaci dojde k přehrání písmen nebo čísel, která musí uživatel zapsat.

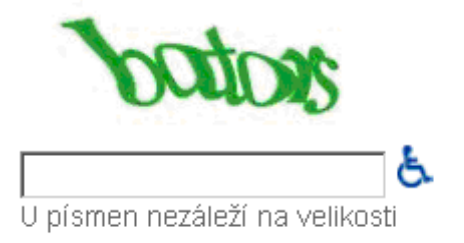

Napište znaky, které vidíte na obrázku níže.

*Ilustrace 3: Příklad CAPTCHy ze stránek Googlu*

Způsobů, jak vytvořit kontrolu proti spamu je samozřejmě více, než pouze opisování textu z obrázku nebo zvuku. Každý autor si může implementovat vlastní osobité způsoby ověřování od vpisování kontrolních součtů přes jednoduché otázky až po skrytá formulářová pole. Je však třeba mít na paměti i uživatele, kteří nemají k dispozici JavaScript, kaskádové styly nebo určitý typ přehrávače.

### *Zpětná vazba odeslaného formuláře*

Po odeslání každého formuláře je nutné poskytnout uživateli zpětnou vazbu. Vhodný způsob informování o úspěchu a hlavně neúspěchu dané akce usnadní uživateli příští vyplňování našich formulářů.

Po úspěšném odeslání formuláře dochází většinou k přesměrování na stránku, která o výsledku akce informuje. Tato stránka by měla obsahovat minimum nadbytečných prvků. V ideálním případě by zde tedy měla být pouze informace o úspěšném odeslání a odkazy na další možný uživatelův postup. Příkladem může být link na domovskou stránku nebo link na vyplnění dalšího formuláře.

V případě neúspěšného odeslání může být tato informace uživateli sdělena na nové stránce, nebo přímo na stránce s formulářem.

V případě nové samostatné stránky je vhodné nabídnout uživateli důvody, proč nemohl být formulář odeslán a pokud je to možné, i návod na správné vyplnění problémových částí. Přítomen by měl být odkaz umožňující návrat do formuláře.

Je-li po nezdařeném odeslání opět zobrazena stránka s formulářem, měl by být důvod nezdaru uveden hned na začátku stránky, pokud možno i s odůvodněním. Informace o problému by měla být uvedena i u každého nesprávně vyplněného formulářového prvku.

#### *Vysoký kontrast*

Mnoho uživatelů používá na svém počítači některé z barevných schémat Vysoký kontrast. Políčka formulářů patří mezi prvky, které se těmto schématům přizpůsobují, je proto třeba zajistit, aby veškeré formulářové prvky byly dobře čitelné i při použití schémat *Vysoký kontrast – černá* a *Vysoký kontrast – bílá*.

Ke změně barev v různě barevných schématech dochází pouze v případech, kdy barva prvku není definována. Kolize v čitelnosti proto nastává, pokud je nastavena pouze barva pozadí a textu nikoli, nebo naopak. Řešením je tedy definování obou barev, nebo ponechání obou barev bez nastavení. Není-li nastavena ani barva pozadí, ani barva textu, je při změněných barevných schématech text vždy dostatečně kontrastní.

#### *Uživatelská přívětivost*

Po důkladnějším uvážení můžeme pomocí nepatrné změny některých formulářových prvků poměrně jednoduše upravit formuláře do uživatelsky přívětivější podoby.

Přiřadíme-li formulářovým prvkům tabindexy, můžeme tím usnadnit nejen vyplňování samotné. Uživatel pohybující se po stránce pouze za pomoci klávesnice nebude muset "skákat" po ostatních prvcích stránky, jako například menu, ale bude přemístěn rovnou na první položku formuláře.

U inputu typu *text* lze nastavit maximální počet zapisovaných znaků. Tím se lze již na vstupu vyvarovat nejrůznějších chyb a překlepů. K omezení délky zapisovaného řetězce se používá atribut *maxlength* s přiřazenou číselnou hodnotou.

V některých formulářových prvcích lze předvyplnit hodnoty. Například ve skupině checkboxů lze předem označit ty, u nichž je ze zkušenosti předpoklad, že uživatel je bude označovat. Podobně lze připravit i comboboxy.

V sérii radio buttonů by měl být vždy jeden označený už při prvním načtení formuláře.

V kolonce pro vyplnění e-mailové adresy může být předem zapsán znak zavináče.

Položky ve formuláři lze seřadit tak, aby na prvních místech v nabídkách byly nejčastěji preferované volby. Naopak volby, které jsou uživateli vyžadovány jen vzácně, je vhodné umístit až na konec nabídek.

Je-li ve formuláři obsaženo tlačítko pro smazání vyplněného obsahu, je dobré stisknutí tohoto tlačítka ošetřit kontrolním dotazem. To lze provést pomocí JavaScriptu atributem *onreset="return confirm('Smazat?')"* v tagu *form*. Jedná se o zpříjemnění práce s formulářem pro uživatele, jejichž prohlížeč podporuje JavaScript. Pro uživatele bez této podpory je přitom zachována funkčnost tlačítka.

V případě, že se formulář skládá z několika stránek, měl by být navrhnut tak, aby se uživatel mohl k předešlým stránkám vracet a pozměňovat údaje. K odesílání by mělo dojít až po potvrzení tlačítka na poslední stránce.

Uživatel by měl mít přehled o celkovém počtu stránek formuláře a o tom, na které stránce se aktuálně nachází.

#### *JavaScript ve formulářích – kontrola obsahu, vzhled*

Skriptování na straně uživatele nám nabízí široké možnosti při kontrole vstupů od uživatele a poskytnutí okamžité zpětné vazby bez nutnosti odesílat stránku na server. Typickým příkladem je kontrola formátu adresy elektronické pošty. Skriptem můžeme též omezit délku vstupu textových polích. Prvek *textarea* totiž na rozdíl od inputu typu *text* nemá žádný html atribut, který by délku omezil.

Pomocí skriptu lze i upravovat optické vzezření formulářů. Velice častým prvkem je umístění popisku přímo do textových polí takovým způsobem, že při vyplnění pole popisek zmizí. To je však vhodné pouze pro jednoduché formuláře typu přihlášení se k účtu. V delších formulářích by uživatel měl mít možnost zpětné kontroly zadaných údajů, k čemuž je nutné vidět popisek daného prvku.

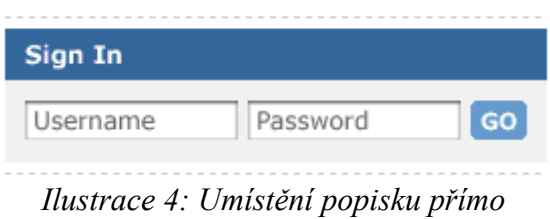

*v textovém poli*

JavaScript ve formulářích slouží pouze ke zlepšení komfortu uživatele a je bezpodmínečně nutné zajistit funkčnost formulářů i bez použití této technologie. Kontrola vstupů by měla vždy probíhat i na straně serveru. Výsledná zpětná vazba pak musí být uživateli sdělena i standardním způsobem. Při řešení tohoto problému lze využít například párový tag *<noscript>*.

Popisky formulářových prvků musí být rovněž dostupné i bez JavaScriptu. Zajímavým řešením[26](#page-66-0) je v tomto případě využití přímo tagu *<label>*, jehož obsah se pomocí skriptu a css opticky posune nad textové inputy, nebo se naopak skrývá mimo obrazovku. Při vypnutém skriptování se pak labely zobrazují běžným způsobem.

### *Definování vzhledu formulářů*

K rozvržení vzhledu formulářových prvků jsou často používány tabulky. Takovéto řešení může být přístupné, pokud formulář dává smysl čtený po řádcích zleva doprava. Ovšem uživatel hlasové čtečky je vždy informován o výskytu tabulky, což ho může zmást. Z tohoto důvodu se nedoporučuje využívání tabulek, odstavců ani seznamů pro formátování. Vhodnější je doplnit prvky *<label>*, *<fieldset>* a *<legend>* kaskádovými styly.

### **4.4.11 Cizojazyčné bloky textu**

Jistě mohou nastat případy, kdy na stránkách prezentujeme části textů i v jiných jazycích, než je mateřský jazyk stránky. Zejména kvůli hlasovým čtečkám by měly být tyto části od běžného textu syntakticky odděleny, aby mohla čtečka změnit výslovnost. V případě, že jazyk vyznačen není, používá čtečka k prezentaci cizojazyčného textu národní výslovnost, což nepřináší uživateli žádný užitek.

Vyznačení cizojazyčného bloku se provádí pomocí atributu *lang="jazyk"*. Tento atribut může být použit téměř u jakéhokoli tagu, ovšem nejčastěji je užíván s tagy *<p>* a *<q>*. Hodnotou atributu *lang* je kód jazyka, případně i s podkódem.

Příklady některých kódů:

- *en* angličtina;
- *en-US* angličtina pro Spojené státy;
- *cs* čeština;
- *sk* slovenština;
- *de* němčina;
- *fr* francouzština;

<span id="page-66-0"></span><sup>26 [15]</sup> BRITTAIN, Mike. *A List Apart: Articles: Making Compact Forms More Accessible* [online]. A List Apart Magazine, December 19, 2006

- *es* španělština;
- *eo* esperanto;
- *x-klingon* písmeno X označuje experimentální jazyk;
- přehled všech národních značek je uveden na webu *coverpages.org*<sup>[27](#page-67-0)</sup>.

V závislosti na použitém jazyku lze kromě atributu *lang* uvést i atribut *dir="rtl"* pro čtení zprava doleva.

Vyznačování změn jazyka v českých textech nemělo až donedávna žádný význam<sup>[28](#page-67-1)</sup>, protože neexistoval český hlasový syntezátor, který by zároveň obsahoval i hlasy jiných jazyků. Teď už takové syntezátory sehnat lze, čímž vyznačování jazyků získává na významu. V případě, že uživatel nemá daný hlas k dispozici, je text přečten běžně používaným hlasem.

Vyznačování jazykových změn se používá hlavně u celých vět a delších textů. Při aplikování této techniky pouze na konkrétní výrazy ukryté v běžném textu je změna hlasu čtečky spíše obtěžující.

# **4.4.12 Multimédia**

Audio a video tvoří podstatnou část internetu. Díky službám typu YouTube má dnes téměř každý uživatel možnost publikovat streamovaná videa, která lze posléze snadno umístit na vlastní stránky. Je tedy logické, že se objevují i snahy o co největší míru přístupnosti multimediálního obsahu.

Při úvahách o možnostech zpřístupnění multimédií je třeba řídit se myšlenkou: *Důležité informace musí být vidět i slyšet.*

#### *Základní informace o médiu*

Každému multimediálnímu souboru by měl předcházet jistý přehled základních informací, díky kterým si uživatel vytvoří představu o tom, co ho čeká.

<span id="page-67-0"></span><sup>27</sup> http://xml.coverpages.org/iso639a.html

<span id="page-67-1"></span><sup>28</sup> [30] PAVLÍČEK, Radek. *POSLEPU: Vyznačování změny jazyka obsahu webové stránky* [online]. POSLEPU, 25. 9. 2008

Mezi důležité informace patří:

- velikost souboru:
- délka stopy;
- typ souboru;
- plugin potřebný k přehrání souboru, případně odkaz na získání pluginu.

#### *Doprovodný komentář a titulky*

Důležité pasáže našich videí můžeme zdůraznit přidáním mluvených komentářů. Je ovšem nutné zajistit, aby vložený komentář nebyl rušen zvuky v pozadí. Nabízí se tedy vkládání komentářů pouze do zvukově přívětivých míst, nebo snížení hlasitosti pozadí během komentáře.

Titulky by měly provázet celé naše video. Používáme-li navíc ještě mluvený komentář, je vhodné v zápisu titulků odlišit ty, které náleží komentáři od běžných titulků.

Přidání titulků do videa podporuje například služba Video Google. Ovšem tato služba pozvolna končí. Uživatelé už nemohou vkládat nová videa, mohou pouze vytvářet titulky k již vloženým videím. Doplnění videa o titulky nabízí i YouTube, ovšem prozatím pouze ve službě TestTube, tedy experimentálně.

Doprovodný komentář může být poskytnut i ve znakové řeči. V praxi se s touto metodou ovšem příliš nesetkáme, zejména kvůli její nákladnosti.

Doprovodné komentáře není nutné uvádět, pokud je obsah multimediálního souboru dostatečně rozepsán už v textu stránky.

### *Alternativní soubory*

Přívětivým řešením je nabídnout uživateli publikované video v různých formátech i různých záznamových kvalitách. Uživatel si tak může vybrat video odpovídající aktuálně nainstalovaným pluginům i přenosové rychlosti.

Při publikování videa musíme myslet i na uživatele, kterým se z různých důvodů soubor nepodaří přehrát nebo z jeho přehrání nemají žádný přínos.

Osvědčenou metodou, která je k vidění i na českých webech, se stalo nabízení *alternativního zvukového souboru*. Tento způsob může uživatel využít při absenci vhodného přehrávacího nástroje či nedostatečné rychlosti připojení k síti.

Alternativou pro video i audio soubory je odkaz na *textový přepis obsahu*. V případě videa můžou být tímto textovým obsahem například titulky obsažené ve videu, samozřejmě upravené do jazyka (x)html.

Veškeré odkazy na alternativní soubory by měly být uvedeny přímo u primárního souboru. I tyto odkazy by měly obsahovat základní informace o médiu.

### *Uživatelsky přívětivé použití multimédií*

Uživateli musí být umožněna kontrola nad všemi multimediálními prvky, které jsou na stránce umístěny. Nemělo by proto docházet k samovolnému spouštění přehrávačů ani načítání audio a video souborů.

V případě, že na našich stránkách používáme hudbu na pozadí, musí mít uživatel možnost ji vypnout. Vypínač by přitom měl být umístěn co nejblíže začátku stránky. V případě, že je do stránky vloženo online rádio, je třeba též zajistit možnost jeho vypnutí.

V ideálním případě by po načtení stránky nemělo docházet k automatickému přehrávání žádného souboru.

U běžných audio a video záznamů je vhodné do stránky umístit pouze odkaz na soubor. Uživatel tak může rozhodnout o jeho přehrání nebo uložení.

V případě videí vložených přímo do stránky s využitím flashplayeru je vhodné nastavit objekt tak, aby k přehrání docházelo pouze na pokyn uživatele.

#### **4.4.13 Dokumenty PDF a Office**

Na webu dochází k publikování textu i v jiných formátech, než je prosté (x)html. Typickým příkladem jsou dokumenty formátu PDF nebo některé z kancelářských aplikací. V závislosti na obsahu a účelu těchto dokumentů může i u nich vznikat požadavek na jistou míru přístupnosti.

V odkazu na každý takovýto soubor musí být uveden typ dokumentu, případně i jeho velikost. Můžeme uvést i odkazy na stránky, kde si uživatel může bezplatně stáhnout software, který umožňuje zobrazení publikovaných dokumentů. V případě formátu PDF se jedná o volně šiřitelný program *Adobe Reader*[29](#page-70-0). V případě kancelářských aplikací sady Microsoft Office jsou ideálním řešením zdarma dostupné prohlížeče dokumentů přímo od společnosti *Microsoft[30](#page-70-1)* .

Pokud to umožňuje charakter dokumentu, měli bychom nabídnout i jeho alternativu v podobě html souboru. V opačném případě bychom se měli pokusit uveřejnit dokument v různých formátech, například v trojici PDF, DOC a RTF.

Méně přístupné formáty se využívají pro uveřejnění šablon a předtisků a dále pak pro dokumenty, jejichž rozsah čítá několik stránek. Pro uveřejňování stručnějších informací jsou naprosto nevhodné. Naneštěstí i s tímto způsobem použití se můžeme v praxi setkat.

Soubor ve formátu PDF může být problémem pro uživatele hlasových čteček. Ačkoli čtečka obecně dokáže PDF přečíst, záleží vždy na způsobu vytvoření konkrétního doku-mentu<sup>[31](#page-70-2)</sup>. Bezproblémové jsou soubory vytvořené exportem z textových dokumentů. Z těch se přenese i informace o vyznačených nadpisech, odrážkách a podobně. Vzniklý PDF dokument je pak čitelný a pochopitelný. Nečitelné jsou dokumenty vytvořené exportem například bitmapy.

### **4.4.14 Flash a JavaScript**

Objekty Flashe a JavaScriptu jsou obecně považovány za nepřístupné prvky stránek. Nic nám samozřejmě nebrání v jejich použití, ovšem je třeba vždy nabídnout alternativní provedení stránek, které splňuje pravidla přístupnosti.

Tyto prvky jsou nepřístupné ze dvou důvodů:

- 1) Internetový prohlížeč tyto prvky nepodporuje nebo jsou v něm zakázány.
- 2) Hlasová čtečka neumí s těmito prvky správně pracovat.

<span id="page-70-0"></span><sup>29</sup> http://get.adobe.com/reader/

<span id="page-70-1"></span><sup>30</sup> http://office.microsoft.com/en-us/downloads/ha010449811033.aspx

<span id="page-70-2"></span><sup>31</sup> [35] ŠPINAR, David. *Přístupnost: Přístupné PDF* [online]. 21. 12. 2004

Zatímco první skutečnost nelze nijak ovlivnit, problematiku druhého bodu lze v určitých případech řešit. Vše záleží jen na způsobu návrhu a zpracování daných objektů.

Ve flashi lze například využít komponentu *Accessibility panel*, díky níž může autor některým objektům přiřazovat popisky, alternativní texty, klávesové zkratky či tabindexy. Tyto objekty se pak stávají přístupné i pro hlasové čtečky a ovládání pomocí klávesnice.

Zpřístupnění JavaScriptu lze napomoci například tím, že budeme využívat jen události, které je hlasová čtečka schopna zaznamenat a uživatel je může alespoň simulovat. Nevhodnými jsou například události typu *mousedown* nebo *mouseup*.

# **4.4.15 Některé zajímavé prvky stránky**

Dále uvedu některé zápisy a prvky jazyka html, které jsou zajímavé svým chováním nebo použitím.

### *Atribut title*

Podpora tohoto atributu je v různých hlasových čtečkách různá. Ačkoli jej lze použít u většiny elementů a je doporučovanou komponentou pro zvýšení přístupnosti, každá hlasová čtečka s ním nakládá jinak a mnohdy je ignorován. Čtečka může též nabídnout pouze obsah *title* namísto běžné informace. Optimální řešení, tedy čtení titulku za účelem doplnění hlavní informace prvku u některých čteček nelze nastavit.

#### *Zápis a čtení čísel*

Hlasové čtečky vnímají mezeru (obyčejnou i pevnou mezeru) jako ukončení slova. Při čtení vysokých cifer tak může docházet ke zkreslování informací. Například hodnota *210 520* bude čtena jako "*dvě stě deset pět set dvacet".* Z tohoto důvodu je vhodnější zapisovat čísla s použitím oddělovače na řádu tisíců. Úroveň interpretace takto vyjádřených čísel je sice u každého syntezátoru jiná, ovšem uživatel může alespoň vytušit souvislosti.

Český syntezátor HLAS dokáže rozpoznat znaménko desetinné čárky. Zápis *1.234,5* čte jako "*jedna tečka dvě stě třicet čtyři celých pět".* Některé anglické syntezátory dokáží správě přečíst celé vyjádření *1,234.5*.
#### *Prohlášení o přístupnosti*

Jedná se o webovou stránku, která obsahuje informace o míře přístupnosti celého webu. Lze zde uvést například konkrétní metodiku, podle níž je stránka přístupná nebo vyjmenovat některé prvky, jež mají na zvýšení přístupnosti vliv. Můžeme zde informovat i o částech webu, které obsahují nějakou bariéru v přístupnosti. Nejužitečnějším obsahem bývá seznam použitých klávesových zkratek, pokud jimi web disponuje.

Pokud se rozhodneme prohlášení vytvořit, měla by na něj odkazovat každá stránka webu. Podle některých metodik je prohlášení dokonce povinné.

#### *ASCII Art*

Pro uživatele hlasových čteček jsou obrázky vytvořené pomocí textových symbolů pouze nepochopitelnou změtí nesrozumitelného textu. Použijeme-li takovýto prvek na našich stránkách, musí mu předcházet odkaz využitelný pro přeskočení na další běžný text. Je vhodné doplnit i informaci o zobrazeném výjevu.

#### *<noscript>*

Jedná se o párový blokový tag, jehož obsah se uživateli zobrazuje v případě, že prohlížeč nemá povolen JavaScript. Stejně tak hlasové čtečky ho interpretují pouze v případě, že je v prohlížeči zobrazen.

#### *<acronym> a <abbr>*

Tyto párové tagy slouží k označování zkratek. Jsou doplněny atributem *title*, jehož obsahem je vysvětlení dané zkratky. Některé prohlížeče (Firefox, Opera) tyto zkratky v textu vyznačují tečkovaným podtržením. Rozdíl mezi oběma tagy spočívá ve způsobu jejich čtení. *Acronym* se čte jako jedno slovo, zatímco *abbr* se vyslovuje po jednotlivých písmenech. Paradoxně ovšem většina hlasových syntezátorů nebere na tyto tagy zřetel a zkraty vyslovuje podle vlastních nastavení.

#### *Seznamy*

Používáme-li na stránce výčty položek, měli bychom je vždy tvořit pomocí seznamů (<*ul>, <ol>, <dl>*), nikoli ručně. Hlasová čtečka vždy nahlásí počet prvků v seznamu i začátek a konec seznamu. V případě použití definičního seznamu navíc některé čtečky vkládají mezi definici a její vysvětlení (*<dt>* a *<dd>*) výraz určující tuto závislost, například "znamená" nebo "equals".

#### *Uvozovky*

Uvozovky zapsané ve zdrojovém kódu přímo nebo pomocí symbolu *"* většinou čtečky neinterpretují. Chceme-li vytvořit citace v uvozovkách, které budou čteny, lze k tomu využít párový tag *<q>*. Ovšem ani toto řešení není stoprocentní.

## **5 Tvorba optimalizované a přístupné webové prezentace**

Cílem této části práce je vytvoření webových stránek, které jsou optimalizované pro internetové vyhledávače a přístupné pro handicapované uživatele.

Nevytvářím vlastní novou prezentaci, ale používám již existující web, respektive některé jeho stránky. Tyto stránky byly nejprve podrobeny několika testům a poté přepracovány do optimalizované a přístupné podoby.

## *5.1 Volba webových stránek*

Provedl jsem rychlý průzkum některých internetových stránek s cílem najít vhodný web pro úpravy. Navštívil jsem některé weby přímo určené handicapovaným, dále některé webové prezentace větších měst a weby zdravotnických zařízení.

Stránky určené handicapovaným splňovaly podmínky přístupnosti. Stránky měst obsahovaly *Prohlášení o přístupnosti*, tedy už splňují podmínky stanovené pro weby státní správy a samosprávy. Mezi weby zdravotnických zařízení se objevily stránky, které vyžadují větší úpravy.

Pro účely práce jsem zvolil webovou prezentaci Nemocnice Jindřichův Hradec. Jedná se o stránky patrně staršího data vzniku, s velkým množstvím prohřešků proti validitě.

Konkrétně se budu zabývat následujícími stránkami prezentace:

- Úvodní strana;
- Výroční zprávy společnosti;
- Dětské oddělení;
- Chirurgické oddělení;
- Radiodiagnostické oddělení;
- Edukační centrum;
- Informace pro návštěvníky;
- Kontakty (Adresa, E-mail, Telefon).

Domovská stránka nemocnice je *http://www.hospitaljh.cz/*. Veškerá další práce vychází ze stavu těchto stránek ke dni 20. 10. 2009.

### *5.2 Základní testy přístupnosti stránek*

Byla provedena série testů, které slouží k odhalení výrazných prohřešků proti přístupnosti a pomohou tak určit prvky, kterým by měla být věnována pozornost v procesu optimalizace a odstraňování bariér.

## **5.2.1 Zobrazení v textovém prohlížeči LYNX**

V LYNXu lze pohodlně zhlédnout většinu prvků stránky takovým způsobem, jak ji vidí hlasové čtečky nebo vyhledávací roboti.

Po načtení stránky se v prohlížeči zobrazila pouze zpráva: "K prohlížení těchto stránek musí mít Váš prohlížeč zapnuto zpracovávání JavaScriptů." Testování pomocí LYNXu tedy v této fázi skončilo.

#### **5.2.2 Zobrazení v emulátoru hlasové čtečky**

Prohlížeč Firefox lze doplnit o plugin *Fangs*, sloužící k emulaci hlasové čtečky. Jeho výstupem je text stránky doplněný o popisky významných prvků vyznačených v kódu. Jedná se vlastně o přepis textového výstupu běžné hlasové čtečky.

Textové výstupy emulátoru odhalily následující problémy:

- Struktura stránek je tvořena velkým množstvím složitě zanořených tabulek.
- Na konci každé stránky jsou texty JavaScriptové navigace, které ovšem nejsou označeny jako *link* a nelze je tedy k navigaci použít.
- V textu nejsou vyznačeny nadpisy, výjimkou je stránka Informace pro návštěvy, kde je uveden nadpis *h5.*
- Tabulky jsou používány k formátování textu tak, aby vizuálně připomínal *odrážkové seznamy* a jejich *podseznamy*. Tato struktura není v emulátoru nijak patrná.

### **5.2.3 Změna velikosti písma**

Prohlížeče dokáží měnit velikost zobrazovaného textu. Nové prohlížeče to dokáží i v případech, kdy je velikost písma definována v absolutních jednotkách. Starší prohlížeče si však s nevhodně definovaným písmem neporadí.

Příkladem staršího prohlížeče je *Internet Explorer 6*, který byl k testu použit. V tomto prohlížeči se velikost textu upravit nepodařilo.

#### **5.2.4 Barevné schéma Vysoký kontrast**

Slabozrací uživatelé operačního systému Windows mohou mít nastaveno jedno z barevných schémat vysokého kontrastu. V prohlížeči *Internet Explorer 8* byly provedeny testy čitelnosti stránek pro dvě základní z těchto schémat, tedy *Vysoký kontrast – bílá* a *Vysoký kontrast – černá*.

V bílém kontrastu byla čitelnost stejně dobrá, jako při běžném zobrazení.

V černém kontrastu se stal veškerý text všech stránek nečitelný. Výjimkou byl rámeček nabídky zaměstnání na úvodní stránce, jehož barvy zůstaly zachovány.

#### **5.2.5 Ovládání pomocí klávesnice**

Ovládání webu pouze za pomoci klávesnice bylo testováno v prohlížečích *Opera 10, Firefox 3.5* a *Internet Explorer 8.* Výsledky jsou pro všechny prohlížeče stejné.

Navigace je tvořena JavaScriptem, který nemůže být za pomoci klávesnice aktivován, z úvodní stránky se proto nedá pokračovat na další stránky webu. Lze aktivovat pouze odkaz pro zobrazení *Certifikátu o udělení akreditace* a externí odkaz *www.nejlepsi-nemocnice.cz.*

#### **5.2.6 Prohlížení bez načítání obrázků**

Stránky bez obrázků byly testovány v prohlížečích *Opera 10, Firefox 3.5* a *Internet Explorer 8* a výsledky jsou identické.

Barva pozadí tabulky použité pro rozvržení stránky má hodnotu *#000066*. Na takto tmavé modré není černý text vůbec patrný, následkem čehož jsou celé stránky nečitelné.

Čitelné zůstaly pouze tyto prvky:

navigace;

- pruh s informací o udělení akreditace pod bannerem;
- rám s nabídkou zaměstnání na úvodní stránce;
- oranžový blok textu o pohotovosti dětského oddělení;
- 3 vyskakovací okna služeb dětského oddělení;
- 2 šedé bloky textu edukačního centra.

Alternativní popisky fotografií mají ve většině případů malou vypovídací schopnost nebo úplně chybí.

Nelze určit nadpisy stránek, které jsou také ve většině případů tvořeny pouze obrázkem. Výjimkou je chirurgické, dětské a radiologické oddělení, jejichž nadpisy jsou tvořeny textově.

#### **5.2.7 Zobrazení bez kaskádových stylů**

Stránky s vypnutými kaskádovými styly byly testovány v prohlížečích *Opera 10, Firefox 3.5* a *Internet Explorer 8*. Výsledky se tentokrát odlišovaly.

Navigace se stala nefunkční. Texty jejích odkazů se zobrazily na konci každé stránky, ovšem jednalo se pouze o texty, nikoli o odkazy.

V IE8 zůstalo zachováno barevné schéma a celková čitelnost. Výjimku tvoří pruh pod bannerem s informací o udělení akreditace (černý text na tmavě modrém pozadí).

V Opeře barevné schéma zmizelo, černý text na bílém pozadí byl dobře čitelný. Nezobrazovaly se mapky pavilonů na stránkách jednotlivých oddělení, viditelná byla pouze šipka označující umístění oddělení na neviditelné mapě.

Ve Firefoxu byla situace shodná s Operou, navíc byly fotky primářů jednotlivých oddělení zobrazeny ve velkých rozměrech.

#### **5.2.8 Test barevného kontrastu**

K testování barevného kontrastu stránek byl použit plugin Firefoxu *ColorChecker*. V nastavení bylo zvoleno testování elementů podle standardu WCAG 2.

Všechny prvky stránek měly dostatečný kontrast i pro různé poruchy barevného vnímání. Výjimku tvořil text pod bannerem, který informuje o udělení akreditace. Barvy *#0066FF* a *#FFFFCC* nedosahují dostatečného kontrastu u malého písma při úrovni přístupnosti AAA.

## *5.3 Problémy webové prezentace jako celku*

Díky provedeným testům, prozkoumání zdrojového kódu a prací se stránkami lze určit několik problémů, které se týkají všech stránek webové prezentace.

## **5.3.1 Záhlaví html dokumentu**

Nejprve uvedu problémy, se kterými se můžeme setkat v hlavičkách stránek.

#### *Deklarace DTD a validita kódu*

Stránky nemají deklarováno DTD, což je patrně příčinou některých chyb, které odhalil validátor. Počty chyb se ovšem pohybují okolo jedné stovky na každé stránce, dá se tedy předpokládat, že v kódu jsou i jiné nedostatky. Důsledkem chyb v kódu přitom může být špatná interpretace obsahu stránek ze strany prohlížečů, čteček i vyhledávacích robotů.

#### *Meta tagy*

Stránky nemají vůbec uvedené meta tagy *description* a *keywords*. Zejména *description* by přitom měl být vyplněn vhodným popisem u každé stránky.

#### *Titulek stránky*

S výjimkou úvodní stránky je každý titulek vyplněn ve tvaru *Nemocnice JH – název sekce*. Z hlediska použitelnosti stránek a pro lepší indexaci robotů je výhodnější použít tvar *Název sekce – Nemocnice Jindřichův Hradec*.

#### *Kaskádové styly a skripty*

Všechny stránky mají přilinkované externí kaskádové styly. Mnohé z nich mají navíc v dokumentu vytvořeny i globální styly, jejichž délka se pohybuje kolem sta řádek.

Podobná situace panuje i s použitím skriptů. Všechny stránky mají přímo v kódu rozsáhlé skripty a pouze některé stránky využívají navíc i externí soubory skriptů.

### **5.3.2 Tělo dokumentu**

Dále uvedu problémy, se kterými se můžeme setkat v tělech stránek. Jedná se přitom o bariéry jak pro uživatele, tak pro vyhledávače.

#### *Tabulkový layout*

Obecně není rozvržení stránky pomocí tabulek žádnou překážkou, ovšem v tomto případě by tomu tak být mohlo.

Struktura stránek je tvořena nepřeberným množstvím do sebe různě zanořených tabulek, jejichž význam spočívá pouze v optickém rozvržení textu. Příkladem jsou takto vzniklá odsazení řádků nebo výčtových seznamů.

#### *Navigace*

JavaScriptová navigace je vytvořena takovým způsobem, že si s ní hlasové čtečky neporadí. Navíc se stává nefunkční i vypnutím kaskádových stylů.

Uživatelsky nepřívětivě může působit samotné provedení navigace. S výjimkou úvodní strany je na všech stránkách dostupná pouze přes odkaz *[Další stránky >]* v banneru.

#### *Nadpisy*

Webová prezentace neobsahuje prakticky žádné nadpisy *h1* až *h6*. Stránky jednotlivých oddělení jsou nadepsány běžným textem, který je zvýrazněn formátováním. Odsazení od kraje je u těchto nadpisů docíleno vložením rozměrnějšího obrázku *blank.gif*.

Nadpisy ostatních stránek a hlavní nadpis v banneru jsou tvořeny pouze obrázky, bez textových alternativ.

## *5.4 Některé problémy konkrétních stránek*

Všechny testované stránky obsahují celou řadu chyb a prohřešků proti přístupnosti. Nyní upozorním na některé, které jsou opravdu výrazné nebo typické pro danou stránku.

## **5.4.1 Úvodní stránka**

Pod navigací se nachází externí obrázkový odkaz na stránku *www.nejlepsi-nemocnice.cz.* Tento odkaz nemá přidělen *title* a obrázek má uveden prázdný *alt.* Bez vnímání obrázku tedy není možné zjistit, co odkaz skrývá.

Banner je tvořen různě velkými buňkami tabulky, jejichž obsahem jsou (kromě počítadla návštěv a informaci o optimalizaci pro IE5) pouze grafické prvky. Chybí tak textová alternativa pro hlavní nadpis stránky.

### **5.4.2 Kontakty**

Kontaktní informace jsou rozděleny do tří samostatných stránek (*Adresa, Email, Telefon*), což může zmírnit pohodlí hledajícího uživatele. Všechny tři stránky mají navíc stejný titulek *Nemocnice JH – kontakty*.

#### **5.4.3 Informace pro návštěvy**

Tato stránka, jako jediná z testovaných, má ve své struktuře nadpis, ovšem jedná se o úroveň *h5.*

Přehled návštěvních hodin je rozvržen tabulkou. Ovšem tabulka obsahuje čtyři informace, které jsou rozvrženy pouze do dvou datových buněk. V jedné buňce je text *pondělí – pátek* společně s textem *soboty, neděle, svátky* a v druhé buňce pak časy jednotlivých návštěvních hodin.

### **5.4.4 Edukační centrum**

Stránka obsahuje textový odkaz *www.pouzp.cz*, ten je ovšem nefunkční, protože je v kódu špatně zapsán.

Obrázkové logo POUZP má nastaven prázdný *alt*. Čitelnost textu v obrázku je přitom velice špatná i pro běžného uživatele, což by se dalo zlepšit doplněním atributu *title*.

#### **5.4.5 Dětské oddělení**

Mapka areálu se šipkou vyznačující přesné umístění oddělení je vytvořena tak, že na obrázkové pozadí vytvořené samotnou mapkou je umístěn gif s obrázkem šipky.

Soupis personálu je vytvořen kombinací několika tabulek namísto uvedení v jedné přehledné tabulce. Fotky primářů jsou navíc ve zbytečně velkém rozlišení, pouze mají nastavenu malou šířku a výšku.

U některých textů sloužících jako nadpis jsou uvedeny ikonky s dětskými motivy. Jedná se o zajímavý designérský prvek typický pro dětské oddělení, proto by bylo vhodné uvést u každé takovéto ikonky alternativní text.

#### **5.4.6 Chirurgické oddělení**

U běžných textů na této stránce nejsou nastaveny okraje a text tak splývá s ohraničením stránky.

Seznam překladatelské činnosti, ačkoli působí dojmem odrážkového seznamu, je tvořen tabulkou o třech sloupcích.

#### **5.4.7 Radiodiagnostické oddělení**

Textový obsah této stránky je tvořen vesměs pouze odrážkovými seznamy, které jsou ovšem opět vytvořeny pomocí tabulek s velkým množstvím prázdných buněk, nikoli pomocí seznamů.

### *5.5 Srovnání s weby ostatních nemocnic*

Pro porovnání následuje přehled základních testů přístupnosti na webových stránkách ostatních nemocnic Jihočeského kraje. Konkrétně se jedná o tyto weby:

- Nemocnice České Budějovice, a. s. http://www.nemcb.cz/;
- Nemocnice Tábor, a. s. http://www.nemta.cz/, http://www.ontab.cz/;
- Nemocnice Písek, a. s. http://www.nemocnice.vaclavmach.cz/;
- Nemocnice Strakonice, a. s. http://www.nemocnice-st.cz/;
- Nemocnice Dačice, a. s. http://www.nemdac.cz/;
- Nemocnice Prachatice, a. s. http://www.nempt.cz/.

Seznam provedených testů:

- Zobrazení v textovém prohlížeči LYNX, zároveň test prohlížení bez podpory JavaScriptu.
- Změna velikosti písma v prohlížeči Internet Explorer 6.
- Prohlížení v Internet Exploreru 8 při použití barevných schémat Vysoký kontrast.
- Ovládání pomocí klávesnice ve Firefoxu a Opeře.
- Prohlížení bez načítání obrázků ve Firefoxu.
- Zobrazení bez kaskádových stylů.
- Test barevného kontrastu textu vůči pozadí stránky.
- Zhodnocení informačního přínosu titulků.

Testy byly provedeny na úvodních stránkách, stránkách s informacemi o návštěvních hodinách a stránkách s kontaktními údaji. V některých případech jsou uvedeny postřehy i z dalších stránek.

## **5.5.1 Výsledky srovnání**

Výsledky jednotlivých testů se vztahují ke stavu stránek dne 11. 11. 2009. V tabulce jsou vyjádřeny hodnotami z následující stupnice:

- **1A** řešení obsahuje úpravy nad rámec běžných zvyklostí.
- **1** řešení nevykazuje žádné problémy.
- **2** řešení teoreticky vykazuje problémy, ale konkrétní reálná implementace je bezproblémová nebo nezávažná.
- **3** řešení vykazuje problémy.
- **4** řešení je nepoužitelné.

Popis konkrétních důvodů, které přispěly k výsledkům, následuje za tabulkou.

| Test                      | Nemocnice      |                |                |            |                |                             |                |
|---------------------------|----------------|----------------|----------------|------------|----------------|-----------------------------|----------------|
|                           | Č. Budějovice  | Tábor          | Písek          | Strakonice | Dačice         | Prachatice                  | J. Hradec      |
| <b>LYNX</b>               | 3              | $\overline{4}$ | 3              | 1          | 2              | 3                           | 4              |
| Změna velikosti<br>písma  | 4              | 1              | 1              | 1          | 1              | 4                           | 4              |
| Schéma Vysoký<br>kontrast |                | $\overline{4}$ | 1              | 1          |                |                             | 4              |
| Ovládání<br>z klávesnice  | 3              | 1              | 1              | 1          | 1 A            |                             | 4              |
| Bez obrázků               | 3              | $\overline{4}$ | $\overline{4}$ |            | 1              |                             | $\overline{4}$ |
| Bez stylů                 |                | $\overline{2}$ | 3              |            | 1              |                             | 4              |
| Kontrast textu            | $\mathfrak{D}$ | $\overline{2}$ | 1              | 3          | $\overline{2}$ | $\mathcal{D}_{\mathcal{A}}$ | 4              |
| Titulek stránky           |                | 4              | $\overline{2}$ | 3          |                |                             | 2              |

*Tabulka 2: Výsledky základních testů přístupnosti sedmi nemocnic Jihočeského kraje*

## *Zobrazení v prohlížeči LYNX*

**Č. Budějovice**: Z počátku se nepodařilo najít kontaktní údaje. V prohlížeči je nejprve zobrazováno vodorovné menu, kde se nachází odkaz *Pro novináře/Kontakty*. Ten ale neobsahuje žádné informace. Svislé menu s odkazem *Kontakt* je zobrazeno až později.

**Tábor:** Obrázková tlačítka v hlavní navigaci nejsou řádně označená a celá navigace je proto nepoužitelná. Odkaz na návštěvní hodiny je v jiné části navigace. Ta je již textová, ale nenásleduje hned po hlavní navigaci, proto bylo nalezení tohoto odkazu časově náročné.

**Písek** a **Prachatice** nemají uveřejněny návštěvní hodiny.

**Dačice:** Návštěvní hodiny jsou v části *Pro veřejnost* zanořeny hluboko v textu, nově se zde však objevuje odkaz přímo v navigaci.

#### *Zobrazení při použití schématu Vysoký kontrast*

**Tábor**: Při použití schématu *Vysoký kontrast – černá* je veškerý běžný text nečitelný.

#### *Ovládání z klávesnice*

**Č. Budějovice**: Při posunu po odkazech se kurzor přesouvá i na položky ukryté ve vodorovném vysouvacím menu. Uživatel ovšem nemá možnost tyto položky vidět, posouvání po nich je tedy zdržující a velmi matoucí.

**Dačice:** Prvky navigace reagují při označení z klávesnice stejným způsobem, jako při přejetí myší, a to včetně změny informačního textu v rámečku nad navigací.

### *Zobrazení bez obrázků*

**Č. Budějovice:** Odkaz na úvodní stránku, který je umístěn v banneru, není viditelný. Odkazy pro volbu jazyka stránky (česká a anglická vlaječka) jsou nejasné.

**Tábor:** Grafická navigace je zcela nepoužitelná.

**Písek:** Grafická navigace je zcela nepoužitelná. Kontaktní údaje v patičce stránek zmizely, neboť jsou vytvořeny textem v obrázku.

#### *Zobrazení bez kaskádových stylů*

**Tábor:** Obrázky tlačítek v navigaci jsou tvořeny značně velkými obrázky, což má za následek zbytečně nadměrný přenos dat.

**Písek:** Odkaz v hlavním nadpisu směřuje na neexistující stránku, grafický odkaz směřuje správně. Jedna ze dvou malých fotografií certifikátů má značně velké rozměry a způsobuje tak nadměrný přenos dat.

#### *Kontrast textu vůči pozadí*

**Č. Budějovice:** Nadpis *Návštěvní doba* barvy *#4582B6* je dostatečně kontrastní proti bílému pozadí pouze pro větší velikosti fontů. Pro úroveň přístupnosti AAA již tento kontrast není dostačující. Taktéž bílý nadpis *Kontakty* proti pozadí *#D86B17*.

**Tábor:** Barva odkazů *#0000EE* ve svislé navigaci je místy proti textuře kontrastní pouze pro větší velikosti fontu. Adresa je dostatečně kontrastní vůči všem barvám textury na pozadí, přesto tato textura může snížit čitelnost.

**Písek**: Běžný text *#554FA5* na pozadí *#E5CAE4* je hůře čitelný pro malé texty pro nejvyšší úroveň přístupnosti AAA.

**Strakonice:** Stránky často obsahují text *#808080* na bílém pozadí, což je dostatečně kontrastní pouze pro větší velikosti fontu.

**Dačice:** Slogan barvy *#99CCFF* není dostatečně kontrastní proti bílému pozadí. Bílý text navigace není dostatečně kontrastní proti pozadí *#FF9933*. Běžný text při přejetí myší mění barvu na *#0066CC*, což je na bílém pozadí hůře čitelné pro malé texty na nejvyšší úrovni přístupnosti AAA.

**Prachatice:** Text nadpisů barvy #009966 je na pozadí *#F9FCF9* čitelný pouze pro větší velikosti fontu. Text navigace barvy *#009966* je nedostatečně kontrastní vůči pozadí *#D7E9DB*.

#### *Informační přínos titulku*

**Tábor:** Nevhodný tvar titulku u většiny stránek (*index ONT, index kariéra*), někde je uveden špatný titulek (stránka *Telefonní seznam* má titulek *Návštěvní hodiny*).

**Písek:** Titulky obsahují konkrétní název stránky, ale chybí název nemocnice.

**Strakonice:** Všechny stránky mají titulek *Nemocnice Strakonice – vítejte*.

**Prachatice:** Všechny stránky mají titulek *Nemocnice Prachatice*.

## *5.6 Nová verze stránek*

Vytvořil jsem zcela nové stránky, ovšem pokoušel jsem se zachovat vzhled i strukturu současné prezentace. Rozdíl mezi oběma verzemi je patrný na první pohled, ovšem uživatel by neměl být překvapen jinou hierarchií stránek a podobně. Rovněž změny v textech a barevném schématu byly prováděny pouze v několika málo případech, kdy se to zdálo prospěšné.

## *5.7 Záhlaví html dokumentu*

### **5.7.1 Deklarace DTD**

K tvorbě webu je použit jazyk XHTML 1.0 Strict, deklarace DTD i s nastavením češtiny jako jazyku dokumentu tedy vypadá následovně:

```
<!DOCTYPE html PUBLIC "-//W3C//DTD XHTML 1.0 Strict//EN"
"http://www.w3.org/TR/xhtml1/DTD/xhtml1-strict.dtd">
  <html xmlns="http://www.w3.org/1999/xhtml" lang="cs" xml:lang="cs">
```
### **5.7.2 Meta tagy**

Ve všech stránkách jsou uvedeny meta tagy *keywords* a *description* a jejich obsahy jsou náležitě vyplněny. Dále je uveden i meta tag *robots*.

## **5.7.3 Titulek stránky**

Titulky stránek byl změněn do podoby *Konkrétní stránka* – *Nemocnice Jindřichův Hradec*. První část tohoto tvaru má větší informační hodnotu v případech, kdy uživatel nevidí celý titulek, například v záložkách nebo na menších displejích. Výhodnější je i pro uživatele hlasových čteček. Druhá část (celý uvedený název *Jindřichův Hradec*) je vhodnější pro indexování roboty.

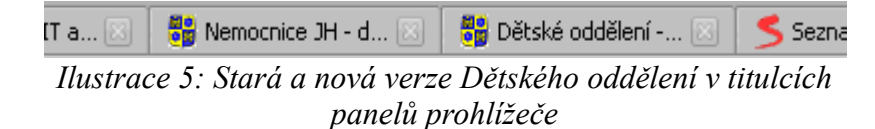

### **5.7.4 Kaskádové styly**

Veškerý vzhled stránek je vytvářen pouze pomocí kaskádových stylů umístěných v externích souborech. K dispozici jsou styly pro obrazovku, mobilní telefon a tiskárnu. V základním zobrazení jejich definice vypadá následovně:

```
<link type="text/css" rel="stylesheet" media="screen, projection"
href="screen.css" />
  <link type="text/css" rel="stylesheet" media="handheld"
href="handheld.css" />
  <link type="text/css" rel="stylesheet" media="print"
href="print.css" />
```
Přes odkaz v patičce stránek je možné pomocí *php* a *cookies* přiřadit stylu pro obrazovku soubor *handheld.css* nebo celý řádek zakomentovat, čímž dojde k vypnutí stylu pro obrazovku.

## *5.8 Struktura těla stránky*

Celá webová prezentace má jednotný vzhled. V praxi to znamená, že všechny stránky obsahují stejnou část s bannerem, navigací i patičkou. Oproti originálu se tak sloupcová navigace vyskytuje i v jiných stránkách, než pouze na té úvodní.

#### **5.8.1 Layout pomocí oddílů**

Celá struktura stránky byla vytvořena pomocí tagů *div*. Díky tomu je možné pohodlně nastavit odlišný vzhled stránky pro obrazovku, mobilní telefon a tisk.

Tělo stránky má následující strukturu:

```
<div id="baner">Hlavní nadpis – stejný pro všechny stránky</div>
  <div id="akreditace">text o udělení certifikátu – stejný pro všechny
stránky</div>
  <div id="navi">prvky navigace – stejné pro všechny stránky</div>
  <div id="obsah">Obsah, který je pro každou stránku odlišný</div>
  <div id="paticka">Stejná pro všechny stránky</div>
```
Díky tomuto rozvržení bylo též snadné doplnit stránku o odkazy *Přejdi na obsah* a *Přejdi na navigaci*.

## **5.8.2 Nastavení těla stránky**

V kaskádových stylech je pro *body* definováno bezpatkové písmo *Arial, Helvetica, sans-serif;*

Jako pozadí celé stránky je definována *off-white* barva *#FFFAFA*.

Pro velikost písma je definována hodnota *100%*. Procentuální nastavení umožní změnu písma i ve starších prohlížečích. Díky hodnotě 100 by měl být celý web bez problémů čitelný.

Barva textu je nastavena na #000. Tím je zajištěno správné barevné zobrazení i při vzhledu Windows *Vysoký kontrast*.

Velikost řádku v odstavcích je nastavena na hodnotu 1.5, čímž by se měly stát i několikařádkové odstavce přehlednější.

## **5.8.3 Nadpisy**

Celá struktura textu stránek byla opatřena nadpisy. Některé z nich jsou přitom dostupné pouze uživatelům hlasových čteček nebo při vypnutém formátování. Jejich struktura je následující:

- h1 Nemocnice Jindřichův Hradec;
- $h2 -$ Navigace;
- h2 Navigace v sekci *zobrazována pouze u hlouběji zanořených stránek;*
- h1 *Nadpis konkrétní stránky;*
- h2 a menší *Strukturování textu.*

Nadpisy *h1* jsou ve většině případů skryty pod grafikou, která nese stejný text jako samotný nadpis. Grafika je přitom nastavena jako pozadí *spanu*, který neobsahuje žádný text a je napozicován nad samotný nadpis.

Nadpis *h2* Navigace je ukryt pod prvky navigace.

## **5.8.4 Navigace**

Při tvorbě navigace bylo mým cílem zachovat podobný vzhled i strukturu. Přesto však byly ve struktuře učiněny následující změny:

- Odkaz *Kontakty* se dále nečlení, ale míří na stránku obsahující všechny kontakty.
- Odkaz *Výroční zprávy společnosti* se dále nečlení, ale míří na stránku obsahující přehled všech výroční zpráv.

Všechny body v první úrovni navigace, které se ještě dále člení, fungují zároveň jako odkazy. Po jejich aktivaci je zobrazena stránka se soupisem všech dalších pododkazů. Toto řešení zajistí funkčnost celé navigace i pro uživatele, kteří se pohybují po stránce pouze za pomoci klávesnice.

Samotná navigace je vytvořena pomocí seznamů *<ul>* a jejich podseznamů. Vysouvání podseznamů je realizováno v kaskádových stylech pseudotřídou *:hover*. Aby byla funkčnost zajištěna i ve starších verzích *Internet Exploreru*, je využíván soubor *hover.htc* v kombinaci s CSS souborem nalinkovaným do stránky pomocí podmíněného komentáře:

```
<!--[if lt IE 7]>
  <link type="text/css" rel="stylesheet" media="screen, projection"
href="ie-screen.css" />
  \langle! [endif] -->
```
Pro pseudotřídy *:hover* a *:focus* jsou navíc změněny barvy pozadí a textu tak, aby bylo jasně vidět, který prvek je momentálně vybírán.

| <b>Historie</b><br>Současnost<br>23.10.2009.                                                                                                    | Úvodní strana*                                                                                                    |                                                                                                    |
|----------------------------------------------------------------------------------------------------|----------------------------------------------------------------------------------------------------|----------------------------------------------------------------------------------------------------|
| <b>Management</b> , vedení<br>Nemocnice Jindhichûv Hradec.<br>Lüfková oddělení<br>informana maidata na otoánea. <sup>8</sup><br>Nelülková oddělení<br>Lülková oddělení<br>Střednko vědeckých informací<br><b>ARD</b><br>Zdravotnická prodejna Zelená Hvě Dětské<br>Informace<br>Gynekologicko - porodnické<br><b>Jidelni listek</b><br>Chinurgické | Historie<br>Současnost<br>Management, vedení > *<br>Lůžková oddělení > *<br>Nelužková oddělení > *<br>Středisko vědeckých informací | UVODNI<br><b>ARO</b><br>Dětské <sup>*</sup><br>Gynekologicko-porodnické                                                                   |
| Veřejné zakázky<br>Integri<br>Nabídka služeb a práce<br>Ošetřovatelské péče<br>Kontakty<br>Neurologické<br>Práva pacientů<br><b>Dění</b><br>Edukační centrum<br>Ortopedicko - traumatologické<br>WebMail<br><b>Urologické</b><br>Ušni, nosni, krčni<br>- 2 Moste na synakologicko - o                                                              | Zdravotnická prodejna Zelená<br>Hvězda<br>Edukační centrum *<br>Informace > *<br>Kontakty*<br>Foto archiv<br>WebMail                | Chirurgické*<br>Interní<br>Ošetřovatelské péče<br>Neurologické<br>Očni<br>Ortopedicko-traumatologické<br>Urologické<br>Ušní, nosní, krční |

*Ilustrace 6: Stará a nová verze navigace*

## **5.8.5 Odkazy**

Barva běžných textových odkazů byla nastavena tak, aby bylo patrné, který odkaz již byl navštíven. Použity přitom byly barvy dobře známé všem uživatelů. Jedná se o standardní barvy *#0000FF* pro odkaz a *#551A8B* pro navštívený odkaz.

U všech odkazů je navíc zvýrazněno pozadí pseudotřídy *:focus* a *:active*, což napomáhá orientaci uživatelům využívajícím klávesnici. Odkaz *Přejdi na obsah*, který je běžně napozicován mimo obrazovku, je při *focusu* viditelný a též má zvýrazněné pozadí.

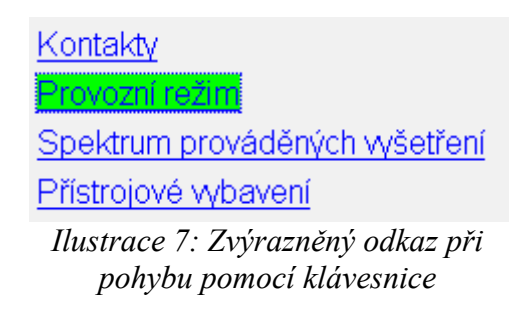

## **5.8.6 Accesskeys**

Pro stránky jsou nastaveny následující klávesové zkratky*:*

- **0** Přejdi na obsah stránky;
- **1** Prohlášení o přístupnosti;
- **2** Úvodní strana;
- **3** Mapa stránek;
- **5** Přejdi na navigaci.

## **5.8.7 Certifikát o udělení akreditace**

Pod bannerem se nachází pruh s textem informujícím o udělení akreditace. Barva tohoto textu byla změněna z *#0066FF* na barvu *#0033FF*. Dále byl místo kurzívy použit běžný řez písma. Následkem těchto úprav se text stal čitelnějším.

Za textem následuje odkaz pro zobrazení certifikátu. Tento odkaz byl z původního obrázkového upraven na textový v kombinaci s ikonkou.

Zdravotnické zařízení akreditované Spojenou akreditační komisi ČR (ev.č.112) Zdravotnické zařízení akreditované Spojenou akreditační komisí ČR (ev.č.112) Zobrazit certifikát @ *Ilustrace 8: Starý a nový pruh*

Po aktivaci odkazu již nedojde k zobrazení fotografie certifikátu ve formátu JPG.

Pro certifikát byla vytvořena samostatná stránka, která obsahuje textový přepis certifikátu, fotografii certifikátu a odkaz pro návrat na hlavní stránku. Díky tomu je certifikát přístupný i uživatelům bez možnosti vnímání grafických prvků.

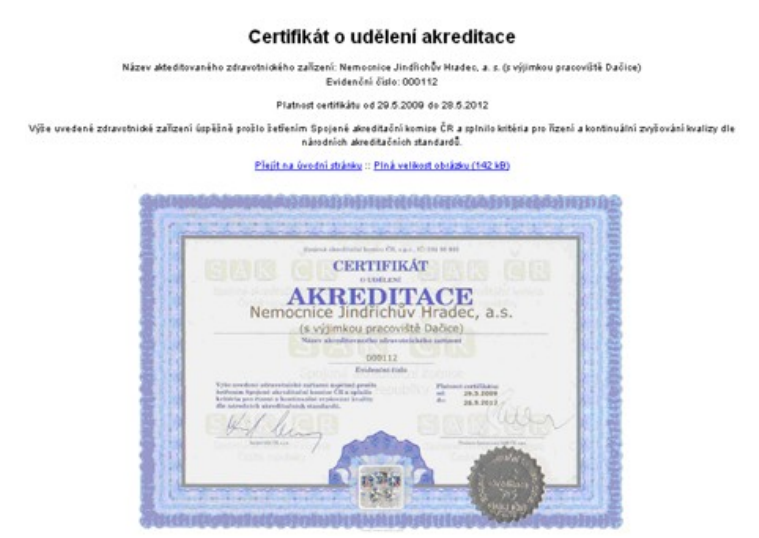

*Ilustrace 9: Namísto obrázku je zobrazena stránka s certifikátem*

## **5.8.8 Reklama**

Grafický odkaz pro hlasování v anketě *Nejlepší nemocnice* se nachází na každé stránce pod prvky navigace.

Tomuto obrázku byl vyplněn *alt="Žebříček nemocnic ČR - hlasujte - externí odkaz"*. Při přejezdu myší nebo označení z klávesnice se navíc kolem grafiky zobrazí rámeček.

Odkaz byl doplněn o atribut *rel="nofollow"*. Cílem odkazu ze strany serveru *nejlepsi-nemocnice.cz* je patrně pouze příchod hlasujících uživatelů, není proto nutné přerozdělovat část našeho *PageRanku* tímto směrem.

## **5.8.9 Patička**

Do patičky bylo k počítadlu zobrazení konkrétní stránky přesunuto celkové počítadlo návštěv, které se původně nacházelo v banneru.

Byly přidány následující odkazy:

- Přejít na navigaci;
- Prohlášení o přístupnosti;
- Mapa stránek;
- Přepínání zobrazení: PDA, Bez stylu toto přepínání je řešeno pomocí *cookies* a funguje pouze pro zobrazení na obrazovce.

## *5.9 Některé prvky konkrétních stránek*

Dále vysvětlím některé z úprav, které byly na jednotlivých stránkách provedeny. Soustředit se přitom budu jen na zajímavější nebo zásadní změny oproti originálu.

## **5.9.1 Kontakty**

Všechny kontaktní údaje jsou umístěny do jedné stránky. Toto řešení je podle mého názoru pro uživatele pohodlnější než rozdělení do tří samostatných stránek.

Zobrazení adresy je provedeno bez tabulky, pouze výpisem textu. Tabulka telefonů byla přepracována do přehlednější podoby a k ní i k tabulce e-mailů byl doplněn *summary* s popisem jejich struktury.

| telefon: 384 376 111 - ústředna          | ústředna:                   | 384 376 111                  |  |  |
|------------------------------------------|-----------------------------|------------------------------|--|--|
| 384 322 070 - sekretariát<br>384 321 196 | sekretariát:                | 384 322 070 nebo 384 321 196 |  |  |
| 384 322 362 - ubytovna                   | ubvtovna:                   | 384 322 362 nebo 384 323 350 |  |  |
| 384 323 350                              | fax sekretariát 384 321 534 |                              |  |  |
| fax: 384 321 534 - sekretariat           |                             |                              |  |  |

*Ilustrace 10: Zvýraznění struktury staré a nové tabulky telefonů*

## **5.9.2 Informace pro návštěvy**

Text rozvrhů byl mírně poopraven tak, aby nebylo nutné používat rozvržení pomocí tabulky.

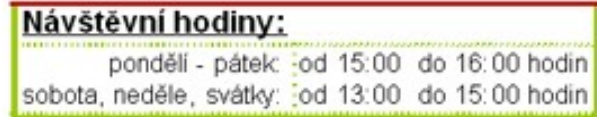

pondělí až pátek: 15:00 až 16:00 víkendy a svátky: 13:00 až 15:00

*Ilustrace 11: Struktura původní tabulky a nová verze bez tabulky*

## **5.9.3 Edukační centrum**

Stránka byla navržena tak, aby nebyla svým vzhledem tak odlišná od ostatních.

Logo organizace POUZP bylo doplněno o *alt="Logo - Profesní odborová Unie zdravotnických pracovníků Čech, Moravy a Slezka".* Protože je text vysvětlující zkratku v obrázku téměř nečitelný, byl obrázek doplněn i o *title="Profesní odborová Unie zdravotnických pracovníků Čech, Moravy a Slezka".*

Část textu týkající se žádostí a možnosti jejich stažení byla přeformulována a navíc byly k souborům typu DOC doplněny i jejich alternativy v PDF. U těchto odkazů byly uvedeny i velikosti cílových souborů.

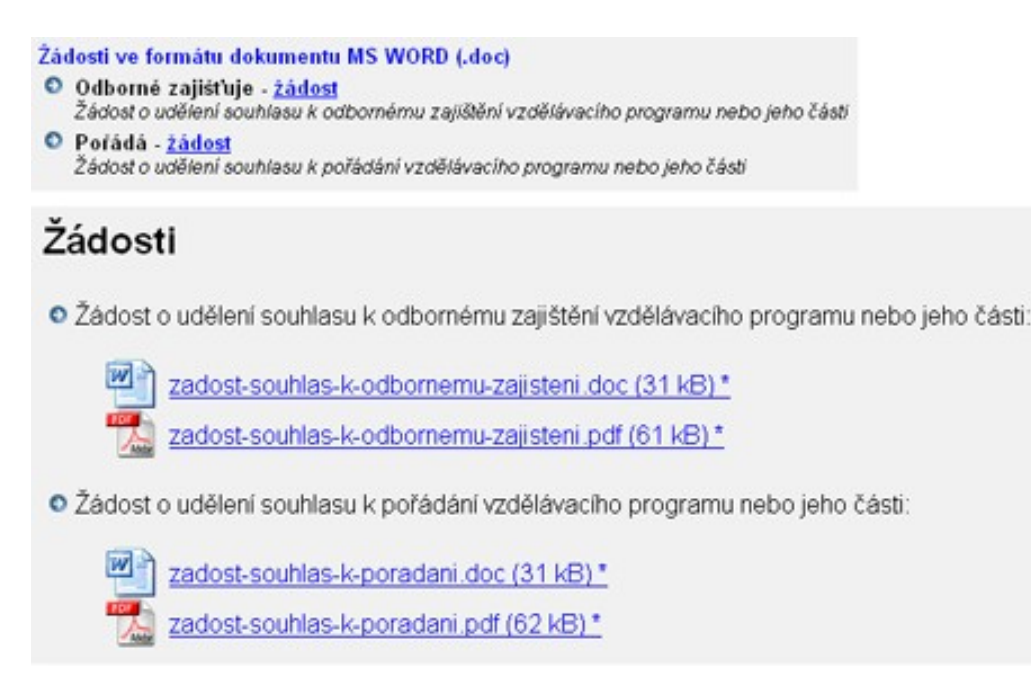

*Ilustrace 12: Stará a nová verze žádostí ke stažení*

## **5.9.4 Dětské oddělení**

Zásadní úpravu zaznamenal přehled personálu oddělení. Veškeré osoby byly umístěny do jedné tabulky. Hlavičkové buňce *Lékaři* byl navíc přidělen *id* a je na ni odkazováno pomocí *headers* u všech datových buněk se jmény lékařů.

Fotografie primářů jsou nyní malé fotografie, které slouží jako odkaz na zvětšeniny.

| primář oddělení:  |                                                                             |                                                                                      | <b>MHDr. Minnslav Toms</b><br>e-mail: toms@hospitalih.cz |                                                                                       | pavilon A, 2 podlati |
|-------------------|-----------------------------------------------------------------------------|--------------------------------------------------------------------------------------|----------------------------------------------------------|---------------------------------------------------------------------------------------|----------------------|
| zástupce primáře: |                                                                             |                                                                                      | MHDr. Takuh Rytíř<br>e-mail: rytinghospitalih.cz         |                                                                                       |                      |
| lékaří:           |                                                                             | MUDr. Jana Dubenská                                                                  |                                                          |                                                                                       |                      |
|                   |                                                                             | MUDr. Daniel Dražan                                                                  |                                                          |                                                                                       |                      |
|                   |                                                                             | MUDr. Jana Sedláčková<br>MUDr. Daniela Lesáková                                      |                                                          |                                                                                       |                      |
|                   |                                                                             |                                                                                      |                                                          | staniční sestry: Eva Sedláková : - : JIP a standardní oddělení kojenců a větších dětí |                      |
|                   |                                                                             | Jana Vávrů                                                                           |                                                          | - Jednotka intermediární péče pro novorozence                                         |                      |
| sekretářka:       |                                                                             | Hana Sedláčková                                                                      |                                                          | a novorozenecké oddělení                                                              |                      |
|                   |                                                                             | tel.: 384 376 172                                                                    |                                                          |                                                                                       |                      |
|                   |                                                                             |                                                                                      |                                                          |                                                                                       |                      |
|                   |                                                                             | Primář oddělení:                                                                     |                                                          | <b>MUDr. Miroslav Toms</b><br>e-mail: toms@hospitalih.cz                              |                      |
|                   |                                                                             | Zástupce primáře:                                                                    |                                                          | MUDr. Jakub Rytif<br>e-mail: rytir@hospitalih.cz                                      |                      |
|                   |                                                                             |                                                                                      |                                                          |                                                                                       |                      |
|                   | Lékaři:                                                                     |                                                                                      | MUDr. Jana Dubenská<br>MUDr. Daniel Dražan               |                                                                                       |                      |
|                   |                                                                             |                                                                                      | MUDr. Jana Sedláčková                                    |                                                                                       |                      |
|                   |                                                                             |                                                                                      | MUDr. Daniela Lesáková                                   |                                                                                       |                      |
|                   | Stanični sestra pro JIP a<br>standardni oddělení<br>kojenců a větších dětí: |                                                                                      | Eva Sedláková                                            |                                                                                       |                      |
|                   | oddělení:                                                                   | Staniční sestra jednotky<br>intermediární pěče pro<br>novorozence<br>a novorozenecké | Jana Vávrů                                               |                                                                                       |                      |
|                   | Sekretářka:                                                                 |                                                                                      | Hana Sedláčková<br>tel: 384 376 172                      |                                                                                       |                      |

*Ilustrace 13: Vyznačení struktury staré a nové verze tabulek personálu*

U podnadpisů byly zachovány obrázkové ikonky, které byly doplněny o vhodný alternativní text. Navíc jsou ikonky v kódu umístěny až za texty nadpisů. Zobrazení před samotným textem je provedeno pomocí CSS. Toto řešení jsem zvolil, protože podle mého názoru jsou ikonky hezký a osobitý prvek, o který by neměli být ochuzeni ani uživatelé čteček. Ti se ovšem za pomoci čtečky mohou přesouvat po nadpisech a čtení *altu* ikonky před každým nadpisem by pro ně bylo zdržující.

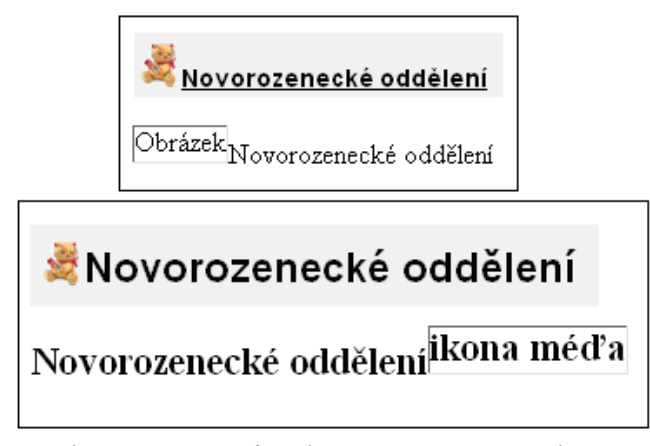

*Ilustrace 14: Původní a nová verze nadpisu v plném zobrazení a bez obrázků a CSS*

Mapka areálu a šipka označující oddělení byly upraveny tak, aby tvořily jeden JPG soubor a nemohlo tak dojít ke ztrátě informace při vypnutí stylování.

Na konci originálu stránky jsou zobrazeny tři odkazy, po jejichž aktivaci se v malém okně pomocí JavaScriptu zobrazí některá z nabízených služeb oddělení. Tyto služby byly umístěny do jedné stránky, jejíž text byl náležitě strukturován. Původní verze obsahovala nevhodné formátování pomocí tabulek.

Stránka s nabídkou služeb je ve struktuře webu začleněna již poměrně hluboko, proto byla doplněna o drobečkovou podnavigaci, díky které lze přejít na stránku vyšší úrovně.

U většiny fotografií byl pozměněn alternativní text do podoby, která obrázek vystihuje lépe.

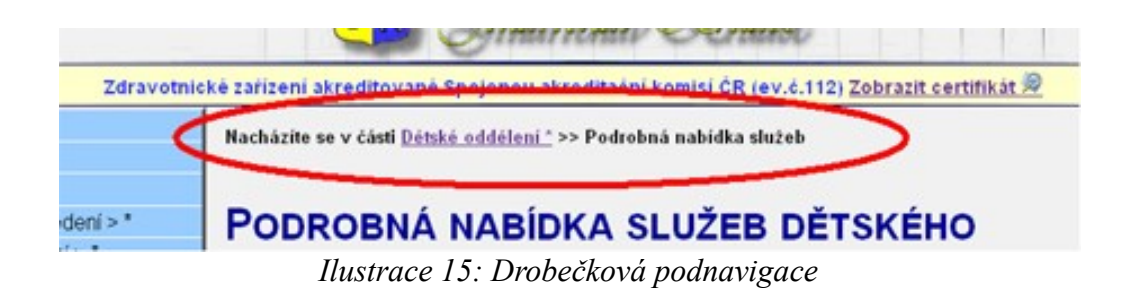

#### **5.9.5 Radiodiagnostické oddělení**

Obsah této stránky je tvořen převážně výčtem nejrůznějších výkonů. Tyto výčty byly strukturovány do odrážkových seznamů.

## *5.10 Další nutné úpravy*

Pro prezentování stránek na internetu je nutné doplnit i některá další řešení, která nejsou v práci zakomponována, protože jejich implementace nemá pro tyto "fiktivní" stránky význam.

Základní úpravou je změna odkazů vedoucích na úvodní stránku webu. V práci jsou takovéto odkazy směrovány na *index.php*. Toto řešení je užito z důvodu zachování funkčnosti při použití v jakémkoli adresáři jakéhokoli webu. V praxi je nutné zajistit jednotnost adresy úvodní stránky, všechny odkazy tedy musí směrovat například na "*http://www.stranka.cz"* nebo na kořenový adresář pomocí lomítka "*/*".

Ke stránkám je dále vhodné vytvořit soubor *robots.txt* a soubor *sitemap*.

## *5.11 Vyjádření správce webové prezentace*

K současnému stavu stránek se vyjádřil Ing. Stanislav Vaníček ze správy informačních technologií Nemocnice Jindřichův Hradec, a. s.

Základ webu pochází z 90. let a jazyk HTML byl používán zejména pro vytváření vzhledu stránky. Celá prezentace byla vytvořena jako statická. Později byly stránky obohaceny o možnost přidávat a upravovat jejich obsah, následkem čehož se dnes web skládá z nepřeberného množství různě zanořených tabulek.

K inovaci stránek dochází jen pozvolna, pro nemocnici je totiž nyní prioritou vybudování stránek pro intranet. Renovace veřejného webu vlastními silami není tedy možná z časových důvodů. Od využití služeb některé z externích firem bylo upuštěno z důvodů finančních.

Nová verze stránek bude mít mimo jiné zcela přepracované prvky navigace. Ty budou rozděleny na část určenou pro návštěvníky a na část určenou zaměstnancům. Celá navigace bude přehlednější a bude zachovávat jednotný vzhled. Celý web bude vytvořen s ohledem na dnešní trendy v realizaci internetových projektů, díky čemuž se dá očekávat výrazně vyšší míra přístupnosti.

## **6 Závěr**

Čtenář byl seznámen se všemi prvky, které se nějakým způsobem dotýkají problematiky optimalizace a přístupnosti.

Díky obecným teoretickým popisům vhodných způsobů řešení čtenář pochopil, jak navrhnout optimalizované stránky bez bariér v přístupnosti.

Práce obsahuje i některá doporučení, jejichž dodržením lze zvýšit použitelnost stránek.

Díky praktické ukázce úpravy webu nemocnice se čtenář mohl seznámit s úskalími, která skýtá běžný reálný web. Čtenář měl zároveň možnost prozkoumat některá řešení a seznámit se tak s některými postupy, jež lze v praxi využít.

Některé části problematiky jsou v práci popsány pouze obecně a k jejich reálnému využití je nutné nastudovat další informační zdroje, ovšem přesto věřím, že příručka je pro čtenáře přínosem. Zejména mám na mysli část věnovanou přístupnosti.

Čtenář měl možnost částečně se vžít do potřeb handicapovaných a do způsobů, jakými tito uživatelé prohlížejí internet. Čtenář dále jistě pochopil, že implementace některých prvků pro zvýšení přístupnosti je velice jednoduchá a nenáročná. Díky tomu jsem přesvědčen, že čtenář webmaster využije některé z těchto nenáročných prvků na všech svých nově vytvářených webech, a to i v případech, kdy přístupnost stránek není ze strany zadavatele vyžadována.

## **Literatura**

#### **Optimalizace**

- [1] Centrum Holdings. *Centrum.cz Vyhledávání* [online]. c1999-2009 [cit. 2009-11-02]. Dostupný z WWW: <http://morfeo.centrum.cz/webmasters.php>.
- [2] Google.com. *Pokyny pro webmastery Nápověda Majitelé správců webu/webových stránek* [online]. c2009 [cit. 2009-01-22]. Dostupný z WWW: <http://www.google.com/support/webmasters/bin/answer.py?hl=cs&answer=35769>.
- [3] Google.com. *Značky metadat Nápověda Majitelé správců webu/webových stránek* [online]. c2009 [cit. 2009-01-22]. Dostupný z WWW: <http://www.google.com/support/webmasters/bin/answer.py? hl=cs&answer=79812>.
- [4] HAVRLANT, Lukáš. *Sémantika Zvýraznění textu* [online]. [cit. 2009-02-07]. Dostupný z WWW: <http://www.semantika.name/zvyrazneni-textu.html>.
- [5] JANOVSKÝ, Dušan. *Optimalizace pro vyhledávače* [online]. 2008 , 1. července 2008 [cit. 2009-01-22]. Dostupný z WWW: <http://www.jakpsatweb.cz/katalog/seo.html>.
- [6] JANOVSKÝ Dušan. *Vyhledávače, jak fungují* [online]. 2008 , 1. července 2008 [cit. 2009-01-22]. Dostupný z WWW: <http://www.jakpsatweb.cz/vyhledavace.html>.
- [7] JANOVSKÝ, Dušan. *Záhadný Google Toolbar PageRank* [online]. 25. 1. 2005 [cit. 2009-09-12]. Lupa.cz. Dostupný z WWW: <http://www.lupa.cz/clanky/zahadny-google-toolbar-pagerank/>. ISSN 1213-0702.
- [8] SEO Profesionál Anifi city. *Keyword stuffing | SEO Profesionál.cz* [online]. c2008-2009 [cit. 2009-11-12]. Dostupný z WWW: <http://www.seo-profesional.cz/keyword-stuffing/>.
- [9] Seznam.cz. *Jak lépe optimalizovat* [online]. c1996-2008 [cit. 2008-11-02]. Dostupný z WWW: <http://napoveda.seznam.cz/cz/hledani-fulltext-jak-lepe-optimalizovat-stranky-seo.html>.
- [10] Seznam.cz. *Komunikace s vyhledávači robots.txt Seznam Nápověda* [online]. c1996-2009 [cit. 2009-09-22]. Dostupný z WWW: <http://napoveda.seznam.cz/cz/fulltext-hledani-vinternetu/hledani-fulltext-komunikace-s-vyhledavaci-robots-txt/>.
- [11] Sitemaps.org. *Sitemaps.org Protocol* [online]. [2007] , 27. 2. 2008 [cit. 2009-09-22]. Text v angličtině. Dostupný z WWW: <http://www.sitemaps.org/protocol.php>.
- [12] SMIČKA, Radim. Optimalizace pro vyhledávače SEO : Jak zvýšit návštěvnost webu. Dubany : Jaroslava Smičková, 2004. 120 s. Dostupný z WWW: <http://seo.jasminka.cz/>. ISBN 80-239-2961-5.
- [13] VEČEŘA, Zdeněk. *Revoluce v SEO optimalizaci: Google prochází a indexuje Flash* [online]. CPress Media, 1. 7. 2008 [cit. 2009-11-23]. Dostupný z WWW: <http://www.zive.cz/bleskovky/revoluce-vseo-optimalizaci-google-prochazi-a-indexuje-flash-oziveno/sc-4-a-142486/default.aspx>. ISSN 1212-855.
- [14] Webový servis. *SEO nástroje analýza www stránek a vyhledávačů SEO Servis* [online]. c2005-2008 [cit. 2009-01-22]. Dostupný z WWW: <http://www.seo-servis.cz>.

#### **Přístupnost webu**

[15] BRITTAIN, Mike. *A List Apart: Articles: Making Compact Forms More Accessible* [online]. A List Apart Magazine, December 19, 2006 [cit. 2009-10-16]. Text v angličtině. Dostupný z WWW: <http://www.alistapart.com/articles/makingcompactformsmoreaccessible>. ISSN 1534-0295.

- [16] ČÍŽEK, Jakub. *CAPTCHA: Jak se stát otrokem podivného obrázku* [online]. Cpress Media, 18. 11. 2008 [cit. 2009-10-22]. Dostupný z WWW: <http://www.zive.cz/Clanky/CAPTCHA-Jak-sestat-otrokem-podivneho-obrazku/sc-3-a-144482/default.aspx>. ISSN 1212-8554.
- [17] *Pravidla přístupnosti*. [s.l.] : Dobrý web, 2008 tisk. 13 s. Dostupný z WWW: <http://www.pristupnost.cz/soubory/pravidla-pristupnosti.pdf>.
- [18] DUDEK, Jan. *Alternativní styly připojení stylu v hlavičce dokumentu | Interval.cz* [online]. Interval.cz, 24. 3. 2004 [cit. 2009-10-05]. Dostupný z WWW: <http://interval.cz/clanky/alternativnistyly-pripojeni-stylu-v-hlavicce-dokumentu/>.
- [19] E-Government Unit. *Web handbook Building in universal accessibility + checklist* [online]. London : May 2002 [cit. 2009-10-17]. Text v angličtině. Dostupný z WWW: <http://archive.cabinetoffice.gov.uk/e-government/resources/handbook/html/2-4.asp>.
- [20] H1.cz. *NaH1 >> Open Monday: Pravidla přístupnosti pro pokročilé tvůrce webu* [online]. 23. 9. 2008 [cit. 2009-10-10]. Dostupný z WWW: <http://blog.h1.cz/open-monday-pravidlapristupnosti-pro-pokrocile-tvurce-webu/>.
- [21] HASSMAN, Martin. *Tak nám zpřístupnili JavaScript* [online]. Zdroják, 18. 11. 2008 [cit. 2009-10-28]. Dostupný z WWW: <http://zdrojak.root.cz/clanky/tak-nam-zpristupnili-javascript/>.
- [22] HUDSON, Roger. *Web Usability Accessible Data Tables* [online]. Sydney : Web Usability, 30 June 2005 [cit. 2009-10-25]. Text v angličtině. Dostupný z WWW: <http://www.usability.com.au/resources/tables.cfm>.
- [23] HUDSON, Roger, RUSS, Weakley. *Web Usability Data Table Accessibility Test Page* [online]. Web Usability, c2004 [cit. 2009-10-25]. Text v angličtině. Dostupný z WWW: <http://www.usability.com.au/resources/tabletest.cfm>.
- [24] Ippi.cz. *Standard klávesových zkratek* [online]. [2008] [cit. 2009-10-17]. Dostupný z WWW: <http://www.ippi.cz/standard-klavesovych-zkratek/>.
- [25] Ministerstvo vnitra České republiky. *Přístupný web a jak se vyvarovat chyb* [online]. 2008 [cit. 2009-10-15]. Dostupný z WWW: <http://www.mvcr.cz/clanek/pristupny-web-a-jak-se-vyvarovat-chyb.aspx>.
- [26] Opera Software. *Opera: CSS support in Opera 9.5* [online]. 2009 [cit. 2009-10-10]. Text v angličtině. Dostupný z WWW: <http://www.opera.com/docs/specs/css/>.
- [27] PAVLÍČEK, Radek. *7 aspektů, které mají vliv na přístupnost* [online]. Zdroják, [2009] [cit. 2009-11-10]. Dostupný z WWW: <http://zdrojak.root.cz/clanky/7-aspektu-ktere-maji-vliv-napristupnost/>. ISSN 1803-5620.
- [28] PAVLÍČEK, Radek. *Flash už z hlediska přístupnosti nemusí být vždy problém* [online]. Zdroják, 7. 11. 2008 [cit. 2009-10-28]. Dostupný z WWW: <http://zdrojak.root.cz/clanky/flash-z-hlediskapristupnosti/>.
- [29] PAVLÍČEK, Radek. *POSLEPU: Externí odkazy a přístupnost* [online]. POSLEPU, 3. 3. 2008 [cit. 2009-10-11]. Dostupný z WWW: <http://poslepu.blogspot.com/2008/03/externi-odkazy-pristupnost.html>.
- [30] PAVLÍČEK, Radek. *POSLEPU: Vyznačování změny jazyka obsahu webové stránky* [online]. POSLEPU, 25. 9. 2008 [cit. 2009-10-26]. Dostupný z WWW: <http://poslepu.blogspot.com/2008/09/vyznacovani-zmeny-jazyka-obsahu-webove.html>.
- [31] PEXA, Petr. *Základní kostra webu* [online]. [2005- ] [cit. 2009-10-05]. Dostupný z WWW: <http://home.pf.jcu.cz/~pepe/priklady/\_XHTML\_kostra\_webu.htm>.
- [32] RŮŽIČKA, Pavel. *Webové formuláře 2009 co vyžadují? Použitelnost a přístupnost.* [online]. Interval.cz, 28. 07. 2009 [cit. 2009-10-23]. Dostupný z WWW: <http://interval.cz/clanky/weboveformulare-2009-co-vyzaduji-pouzitelnost-a-pristupnost/>.
- [33] Sensus. *Sensus ApS Webdesign for ordblinde* [online]. [2007] [cit. 2009-10-15]. Text v dánštině. Dostupný z WWW: <http://www.sensus.dk/ordblinde>.
- [34] SNÍŽEK, Martin. *Odstraňte bariéry svého webu tabulky* [online]. Interval.cz, 20. 6. 2002 [cit. 2009-10-25]. Dostupný z WWW: <http://interval.cz/clanky/odstrante-bariery-svého-webutabulky/>.
- [35] ŠPINAR, David. *Přístupnost: Přístupné PDF* [online]. 21. 12. 2004 [cit. 2009-10-28]. Dostupný z WWW: <http://pristupnost.nawebu.cz/weblog/blogpost.php?post=77>.
- [36] ŠPINAR, David. *Přístupnost: Přeskakovací odkazy nejsou jen pro nevidomé* [online]. Přístupnost, 23. 4. 2005 [cit. 2009-10-01]. Dostupný z WWW: <http://pristupnost.nawebu.cz/weblog/blogpost.php?post=94>.
- [37] ŠPINAR, David, et al. *Přístupnost webových stránek orgánů státní správy*. Brno : [s.n.], 2007. 105 s. ISBN 978-80-903786-4-3.
- [38] University of Wisconsin. *Accessible Multimedia* [online]. c2003 [cit. 2009-10-28]. Text v angličtině. Dostupný z WWW: <http://www.doit.wisc.edu/accessibility/online-course/standards/multimedia.htm>.
- [39] VESELKA, Aleš. *Přístupnost a Flash 2/3* [online]. SYMBIO Digital, 13. 3. 2006 [cit. 2009-10-28]. Dostupný z WWW: <http://www.symbio.cz/clanky/pristupnost-a-flash-2-3.html>.
- [40] W3C. *How People with Disabilities Use the Web* [online]. 5. 5. 2005 [cit. 2009-11-04]. Text v angličtině. Dostupný z WWW: <http://www.w3.org/WAI/EO/Drafts/PWD-Use-Web/>.
- [41] W3C. *Language information and text direction* [online]. [cit. 10-10-26]. Text v angličtině. Dostupný z WWW: <http://www.w3.org/TR/html40/struct/dirlang.html>.
- [42] W3C. *Media types* [online]. [cit. 2009-10-05]. Text v angličtině. Dostupný z WWW: <http://www.w3.org/TR/CSS2/media.html>.
- [43] W3C. *Multimedia Accessibility FAQ* [online]. [cit. 2009-10-28]. Text v angličtině. Dostupný z WWW: <http://www.w3.org/2008/06/video-notes>.
- [44] Západočeská univerzita v Plzni. *Integrace na ZČU Kompenzační pomůcky : Kognitivní handicapy dělení a doporučení při tvorbě wwww stránek* [online]. [cit. 2009-10-05]. Dostupný z WWW: <http://handicap.zcu.cz/pomucky\_kog.php>.

# **Přílohy**

• CD se zdrojovými kódy vytvořené webové prezentace.